Oracle Financial Services Regulatory Reporting for European Banking Authority (EBA) – Lombard Risk Integration Pack

User Guide

Release 8.0.5.1.0

March 2018

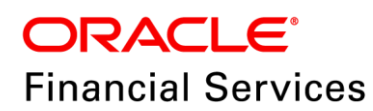

Oracle Financial Services Regulatory Reporting for European Banking Authority (EBA) – Lombard Risk Integration Pack User Guide, Release 8.0.5.1.0

Copyright © 2018, Oracle and/or its affiliates. All rights reserved.

Primary Author: Naveen Harry D'Cruz Contributors: Anita Joshi

Oracle and Java are registered trademarks of Oracle and/or its affiliates. Other names may be trademarks of their respective owners.

Intel and Intel Xeon are trademarks or registered trademarks of Intel Corporation. All SPARC trademarks are used under license and are trademarks or registered trademarks of SPARC International, Inc. AMD, Opteron, the AMD logo, and the AMD Opteron logo are trademarks or registered trademarks of Advanced Micro Devices. UNIX is a registered trademark of The Open Group.

This software and related documentation are provided under a license agreement containing restrictions on use and disclosure and are protected by intellectual property laws. Except as expressly permitted in your license agreement or allowed by law, you may not use, copy, reproduce, translate, broadcast, modify, license, transmit, distribute, exhibit, perform, publish, or display any part, in any form, or by any means. Reverse engineering, disassembly, or decompilation of this software, unless required by law for interoperability, is prohibited.

The information contained herein is subject to change without notice and is not warranted to be error-free. If you find any errors, please report them to us in writing. If this is software or related documentation that is delivered to the U.S. Government or anyone licensing it on behalf of the U.S. Government, the following notice is applicable:

U.S. GOVERNMENT END USERS: Oracle programs, including any operating system, integrated software, any programs installed on the hardware, and/or documentation, delivered to U.S. Government end users are "commercial computer software" pursuant to the applicable Federal Acquisition Regulation and agency-specific supplemental regulations. As such, use, duplication, disclosure, modification, and adaptation of the programs, including any operating system, integrated software, any programs installed on the hardware, and/or documentation, shall be subject to license terms and license restrictions applicable to the programs. No other rights are granted to the U.S. Government.

This software or hardware is developed for general use in a variety of information management applications. It is not developed or intended for use in any inherently dangerous applications, including applications that may create a risk of personal injury. If you use this software or hardware in dangerous applications, then you shall be responsible to take all appropriate fail-safe, backup, redundancy, and other measures to ensure its safe use. Oracle Corporation and its affiliates disclaim any liability for any damages caused by use of this software or hardware in dangerous applications.

This software or hardware and documentation may provide access to or information on content, products, and services from third parties. Oracle Corporation and its affiliates are not responsible for and expressly disclaim all warranties of any kind with respect to third-party content, products, and services. Oracle Corporation and its affiliates are not be responsible for any loss, costs, or damages incurred due to your access to or use of third-party content, products, or services.

# **TABLE OF CONTENTS**

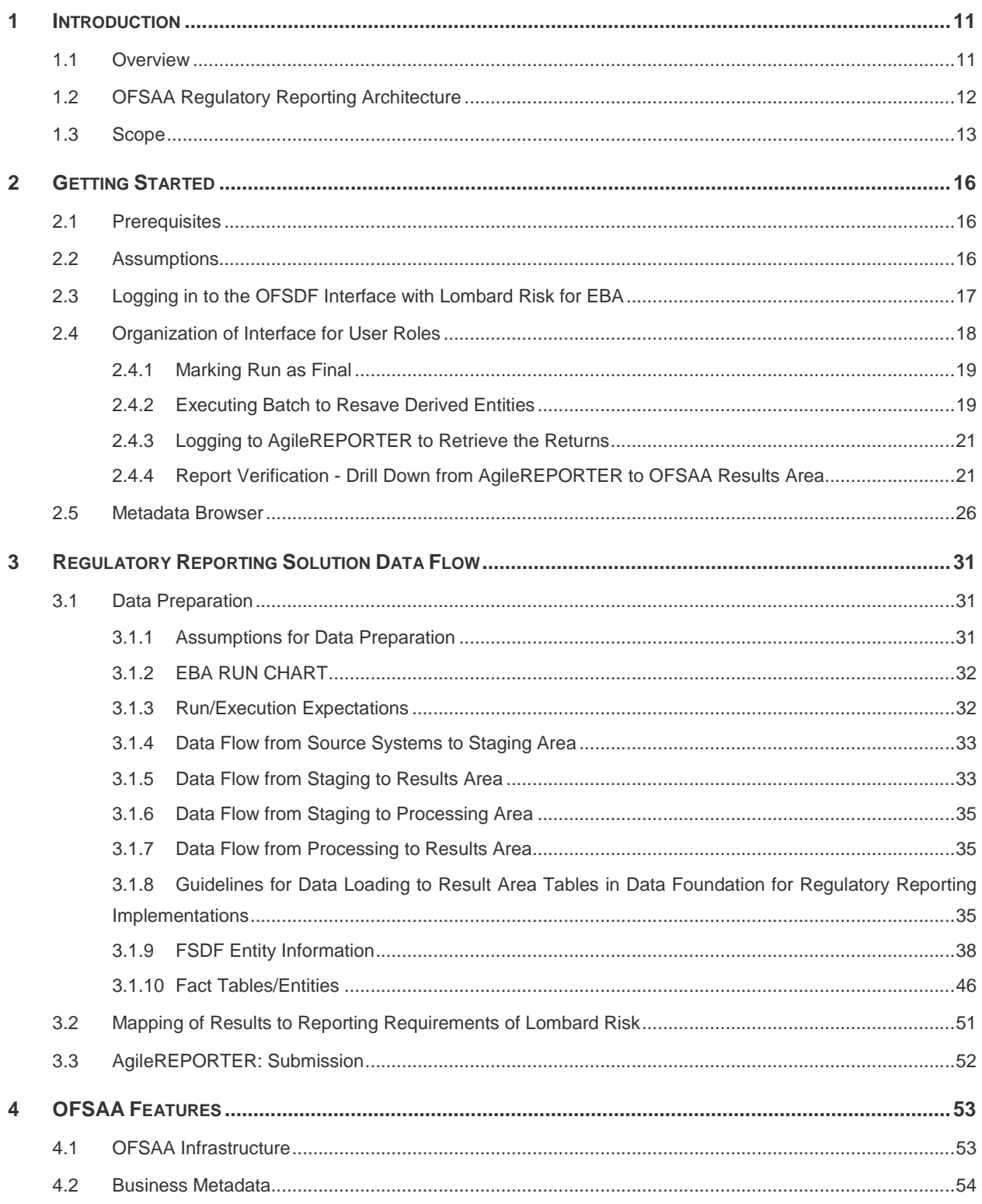

### OFS Regulatory Reporting for European Banking Authority (EBA) - Lombard Risk Integration Pack User Guide, Release 8.0.5.1.0

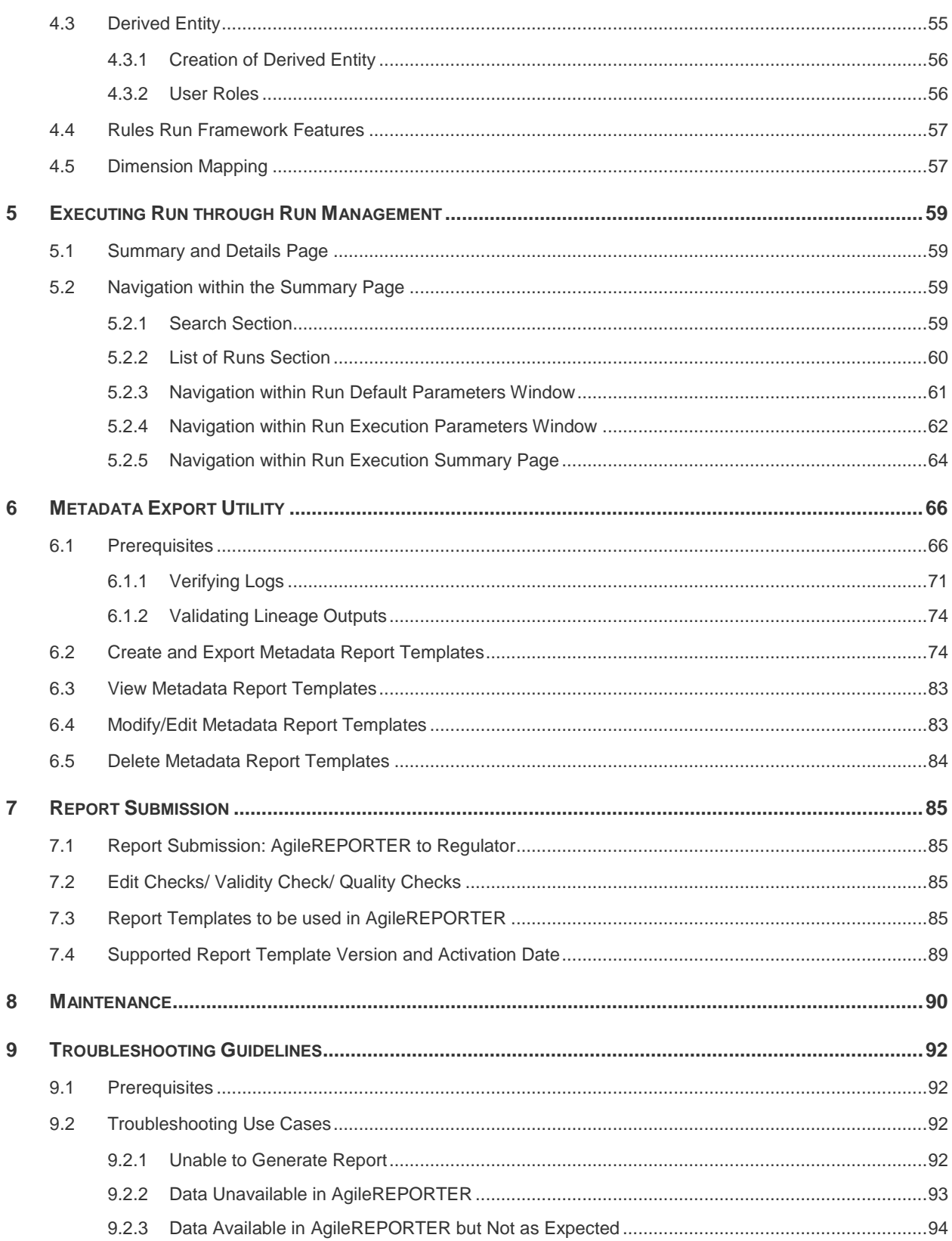

# **LIST OF FIGURES**

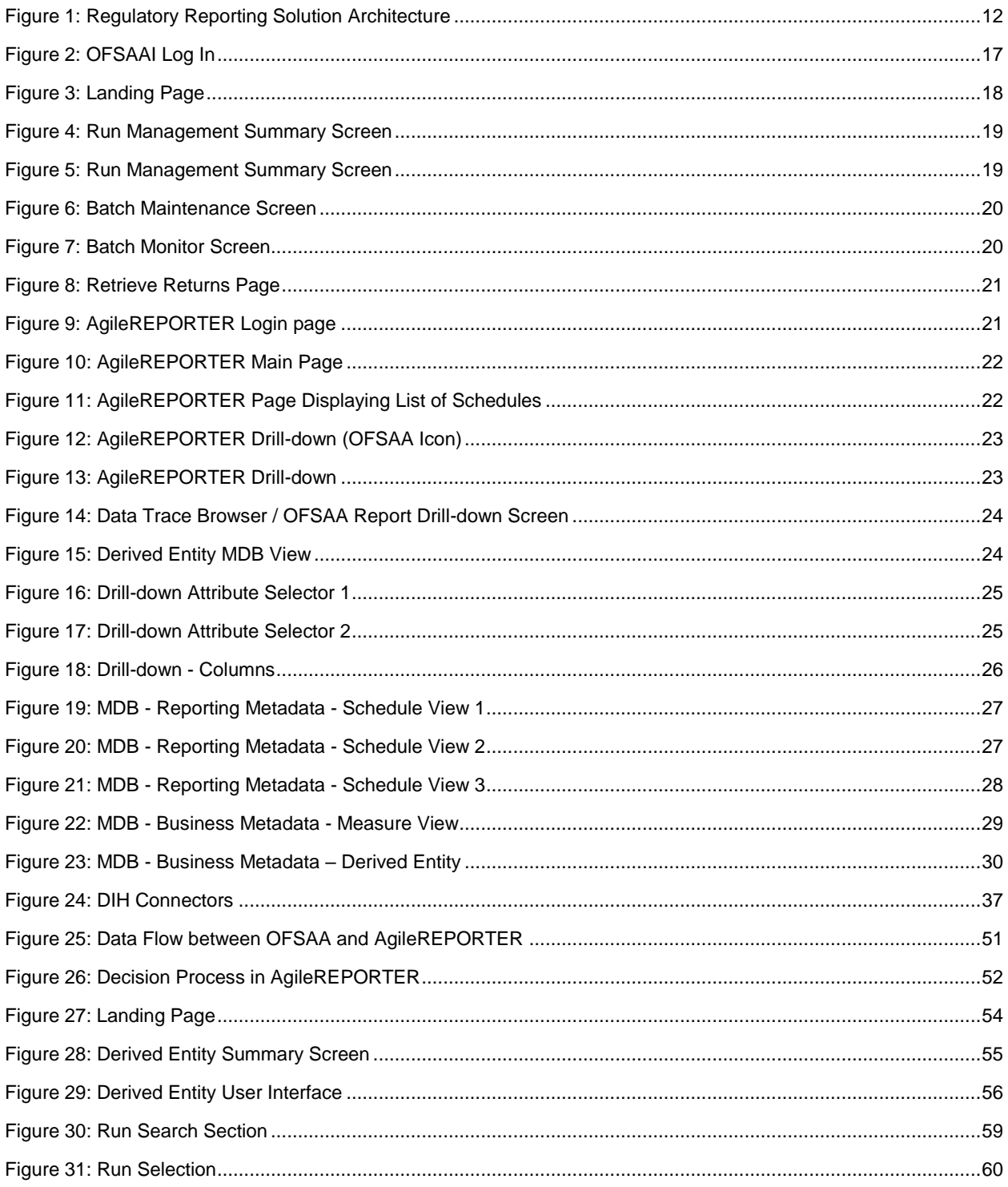

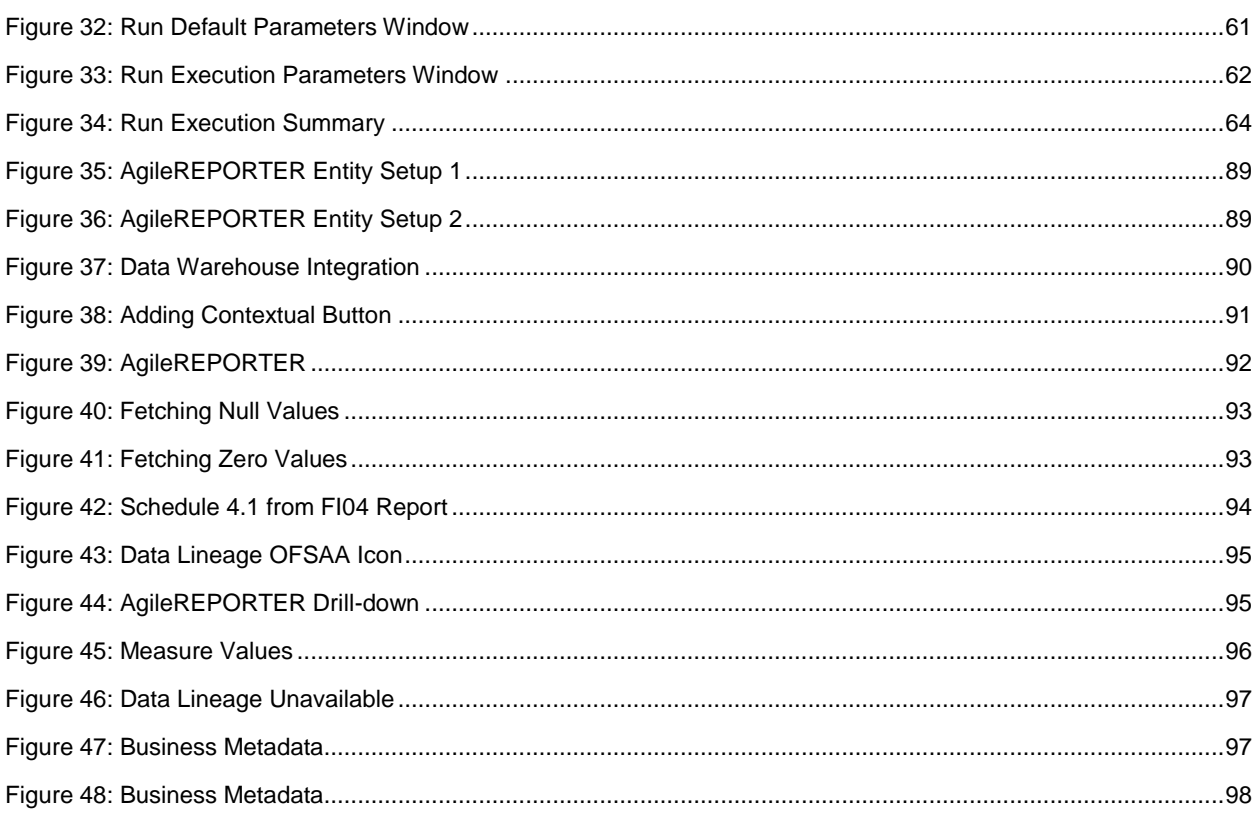

# **LIST OF TABLES**

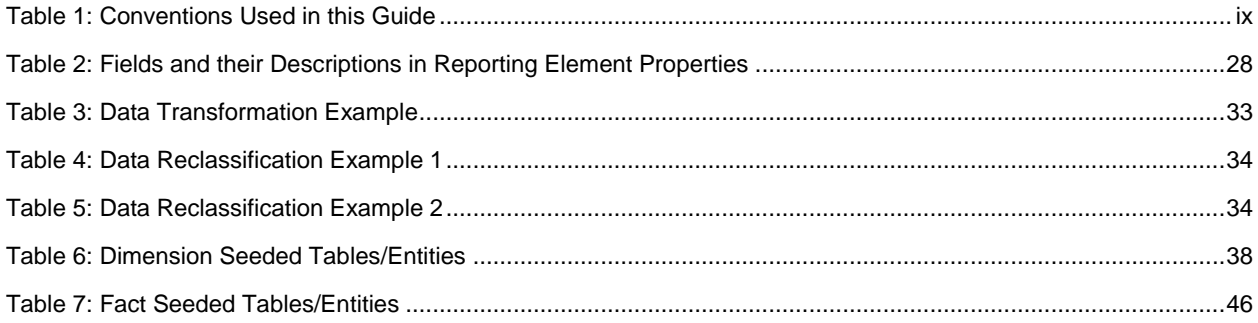

# **ABOUT THE GUIDE**

This section provides a brief description of the scope, the audience, the references, concepts and the organization of the user guide and conventions incorporated into the user guide. The topics in this section are organized as follows:

- ◆ Scope of the quide
- **[Intended Audience](#page-7-1)**
- [Documentation Accessibility](#page-7-2)
- [Related Information Sources](#page-8-1)
- **+** [How This Guide is Organized?](#page-8-2)
- [Conventions Used](#page-8-3)

## <span id="page-7-0"></span>**SCOPE OF THE GUIDE**

The objective of this user guide is to provide a comprehensive working knowledge on Oracle Financial Services Regulatory Reporting for European Banking Authority (EBA) – Lombard Risk Integration Pack, Release 8.0.5.1.0. This user guide is intended to help you understand the key features and functionalities of Oracle Financial Services Regulatory Reporting for European Banking Authority (OFS REG REP EBA) – Lombard Risk Integration Pack release 8.0.5.1.0 and details the process flow and methodologies used.

## <span id="page-7-1"></span>**INTENDED AUDIENCE**

Welcome to Release 8.0.5.1.0 of the Oracle Financial Services Regulatory Reporting for European Banking Authority (EBA) – Lombard Risk Integration Pack User Guide.

This guide is intended for:

- Regulatory Reporting Analyst who bears the responsibility to verify and submit the results. He/She is also entrusted to maintain the dimensional values across multiple reporting requirements, maintain results area structure of Oracle Financial Services Data Foundation.
- Data Analysts, who clean, validate, and import data into the Oracle Financial Services Download Specification format, and ensure that data is populated in the relevant tables as per the specifications and executions required for regulatory reporting.
- System Administrator (SA), instrumental in making the application secure and operational and configures the user roles providing necessary access to users.

## <span id="page-7-2"></span>**DOCUMENTATION ACCESSIBILITY**

For information about Oracle's commitment to accessibility, visit the Oracle Accessibility Program website at<http://www.oracle.com/pls/topic/lookup?ctx=acc&id=docacc>

# **ACCESS TO ORACLE SUPPORT**

Oracle customers have access to electronic support through My Oracle Support. For information, visit <http://www.oracle.com/pls/topic/lookup?ctx=acc&id=info> or visit <http://www.oracle.com/pls/topic/lookup?ctx=acc&id=trs> if you are hearing impaired.

## <span id="page-8-1"></span>**RELATED INFORMATION SOURCES**

In addition to this user guide you can refer to the following documents in the [OTN](http://docs.oracle.com/cd/E60528_01/homepage.htm) documentation library:

- Oracle Financial Services Regulatory Reporting for European Banking Authority (EBA) Lombard Risk Integration Pack Installation Manual Release 8.0.5.1.0
- Oracle Financial Services Data Foundation User Guide Release 8.0.5.1.0
- Oracle Financial Services Data Foundation Installation Manual Release 8.0.5.1.0
- Oracle Financial Services Analytical Applications Infrastructure User Guide Release 8.0.5.1.0 (present in the [OHC](http://docs.oracle.com/cd/E60058_01/homepage.htm) documentation library)

## <span id="page-8-2"></span>**HOW THIS GUIDE IS ORGANIZED?**

The OFS REG REP EBA User Guide includes the following topics:

- [Chapter 1: Introduction](#page-10-0)
- [Chapter 2: Getting Started](#page-15-0)
- Chapter 3: Regulatory Reporting Solution Data Flow
- [Chapter 4: OFSAA Features](#page-52-0)
- **[Chapter 5: Report Submission](#page-84-0)**
- [Chapter 6: Maintenance](#page-89-0)
- **+ [Chapter 7: Troubleshooting Guidelines](#page-91-0)**

## <span id="page-8-3"></span>**CONVENTIONS USED**

Table 1 lists the conventions used in this guide.

#### <span id="page-8-0"></span>**Table 1: Conventions Used in this Guide**

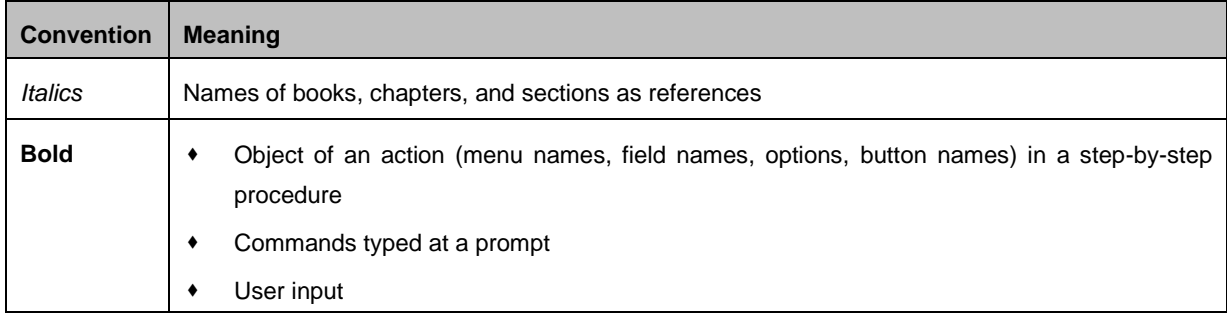

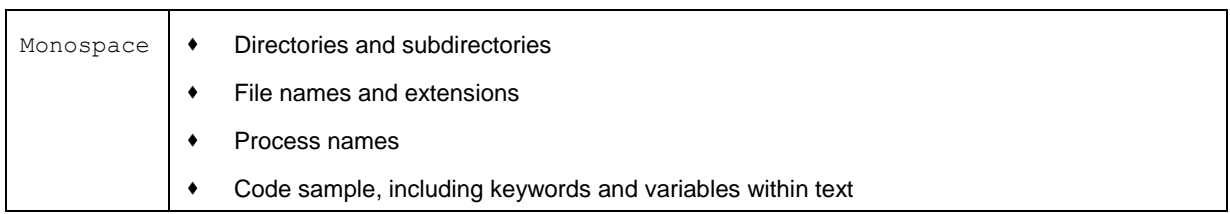

# <span id="page-10-0"></span>**1 Introduction**

This chapter provides an understanding of the OFS REG REP EBA application and its scope. It includes:

- **[Overview](#page-10-1)**
- [OFSAA Regulatory Reporting Architecture](#page-11-0)
- [Scope](#page-12-0)

## <span id="page-10-1"></span>**1.1 Overview**

With the onset of regulatory requirements from a variety of regulators around the globe, financial institutions are struggling to keep up with the constantly changing regulatory environment and the regulators themselves are finding it difficult to analyse a pile of reports. In turn, the European Banking Authority (EBA) introduced a common standard of reporting: one for Financial Reporting (FINREP) and one for Common Reporting (COREP). The two standards use a very structured way of gathering data, and also introduced the Data Point Model (DPM) along with the relational database to provide standard meaning to all reporting elements.

The RRS EBA solution enables financial services organizations to manage and execute regulatory reporting in a single integrated environment. It automates end-to-end processes from data capture through submission with industry-leading solutions. It leverages Oracle Financial Services Analytical Application (OFSAA) and Oracle Financial Services Data Foundation (OFSDF) for managing analytical application data. The AgileREPORTER in Regulatory Reporting Solution (RRS) enables firms to automate the final mile of the reporting process. It provides pre-built integration to Lombard Risk Reporting, eliminating the need for further manual intervention. The solution ensures data integrity allowing banks to focus more time on analyzing and gaining new business insight from their growing stores of data instead of preparing data and reports with the sole objective of meeting submission deadlines.

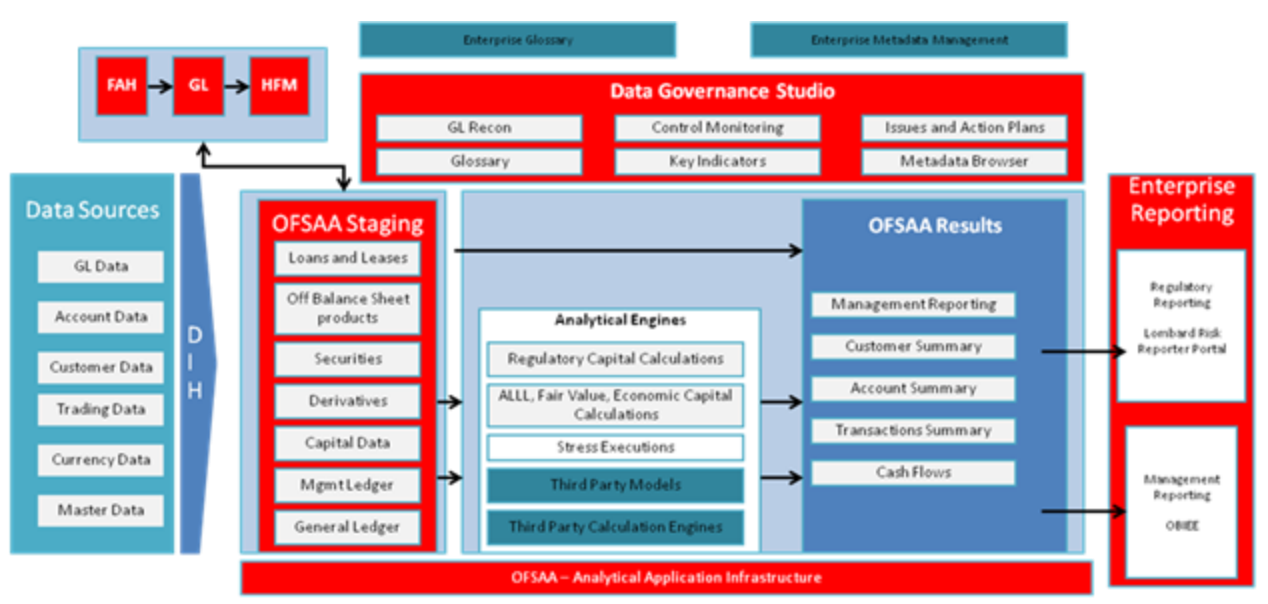

## <span id="page-11-0"></span>**1.2 OFSAA Regulatory Reporting Architecture**

**Figure 1: Regulatory Reporting Solution Architecture**

<span id="page-11-1"></span>This interface connects the Oracle FSDF to Lombard Risk. As one can see in Architecture figure above, Data flows from OFSAA to Lombard Risk.

OFSDF is an analytical data warehouse platform for the Financial Services industry. OFSDF combines an industry data model for Financial Services along with a set of management and infrastructure tools that allows Financial Services Institutions to develop, deploy, and operate analytical solutions spanning key functional areas in Financial Services, including:

- 1. Enterprise Risk Management
- 2. Enterprise Performance Management
- 3. Customer Insight
- 4. Financial Crime and Compliance Management

OFSDF is a comprehensive data management platform that helps institutions to manage the analytical data life cycle from sourcing to reporting and business intelligence/BI using a unified, consistent platform and toolset.

AgileREPORTER is a forms and workflow tool that enables both creation and submission of regulatory returns. AgileREPORTER addresses the financial reporting requirements of both domestic and international banks and financial institutions by automating compliance with mandated reports to central banks, regulatory agencies. AgileREPORTER works easily with multiple sources of information as it standardizes data elements and automates regulatory report production in prescribed templates with the associated workflow for automatic submission. It is reliable and efficient infrastructure to compile, generate and submit regulatory reports. It collects data from a wide universe (not just OFSAA Results). It provides automated repeated manual adjustments, variance analysis and validation checks.

The solution provides a pre-built interface or integration between FSDF and AgileREPORTER. With this integration end user can automate end to end reporting process covering data preparation to last mile of reporting.

## <span id="page-12-0"></span>**1.3 Scope**

Oracle Financial Services Regulatory Reporting for European Banking Authority (EBA) – Lombard Risk Integration Pack covers the following regulatory reports for specified release as mentioned in the table:

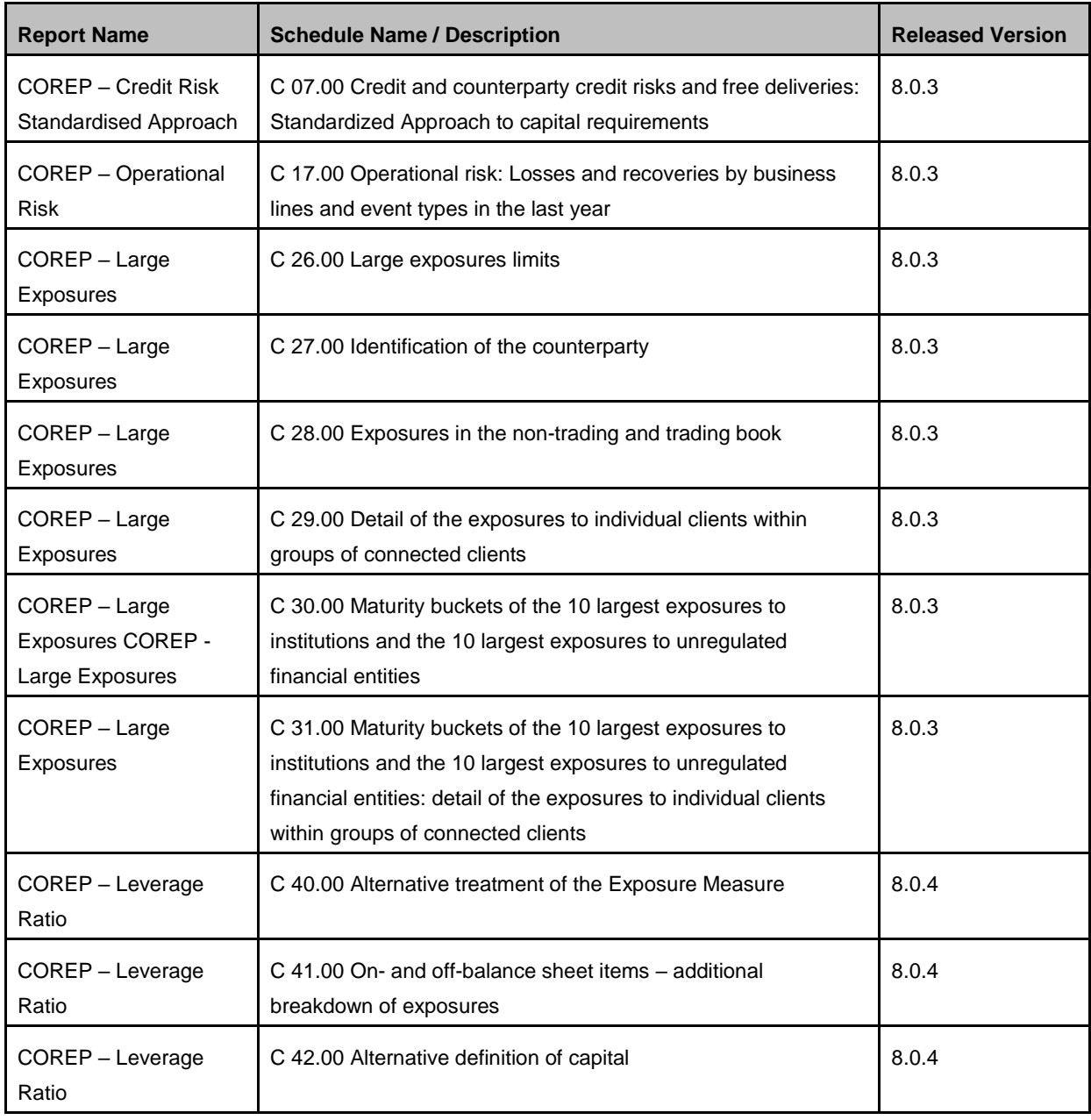

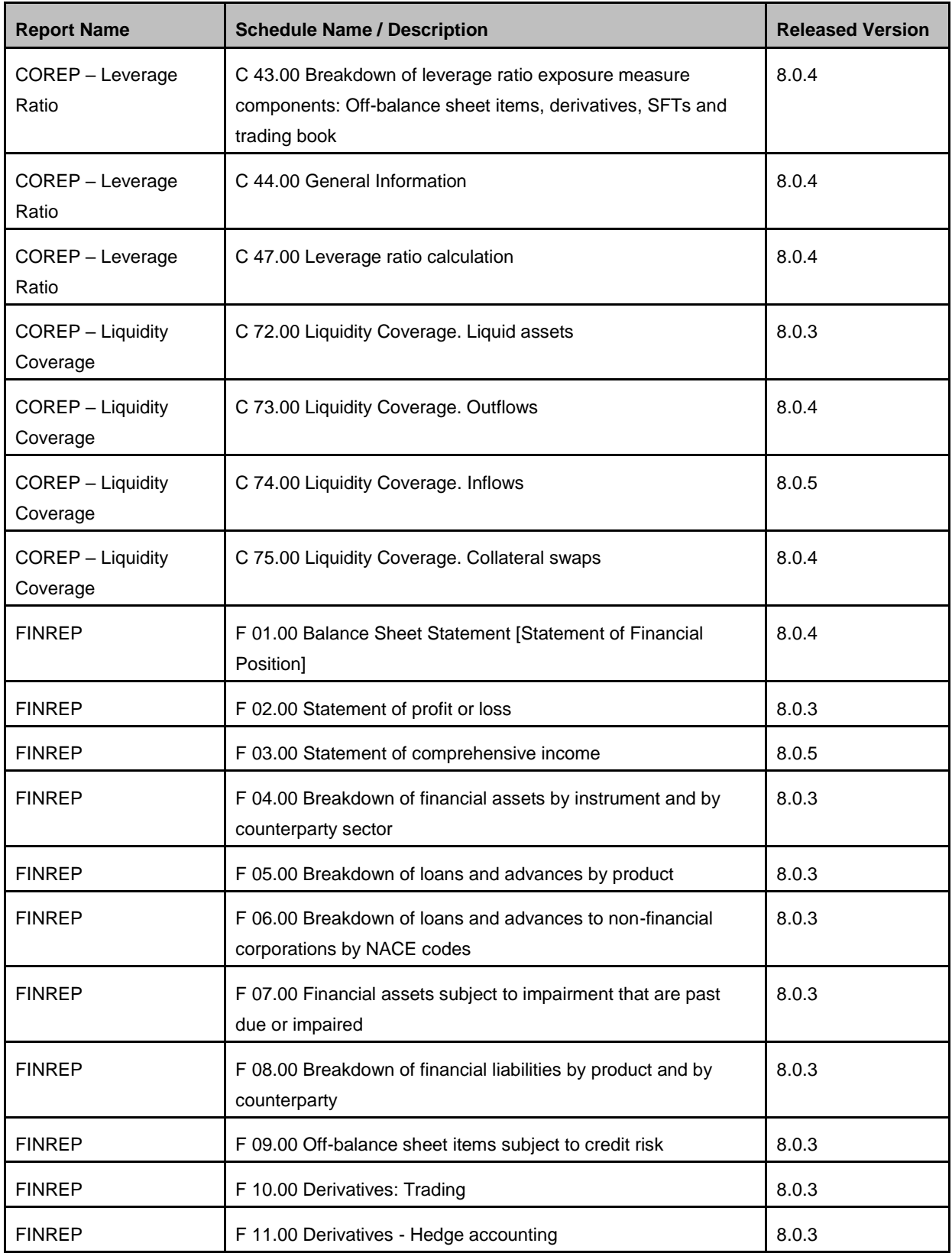

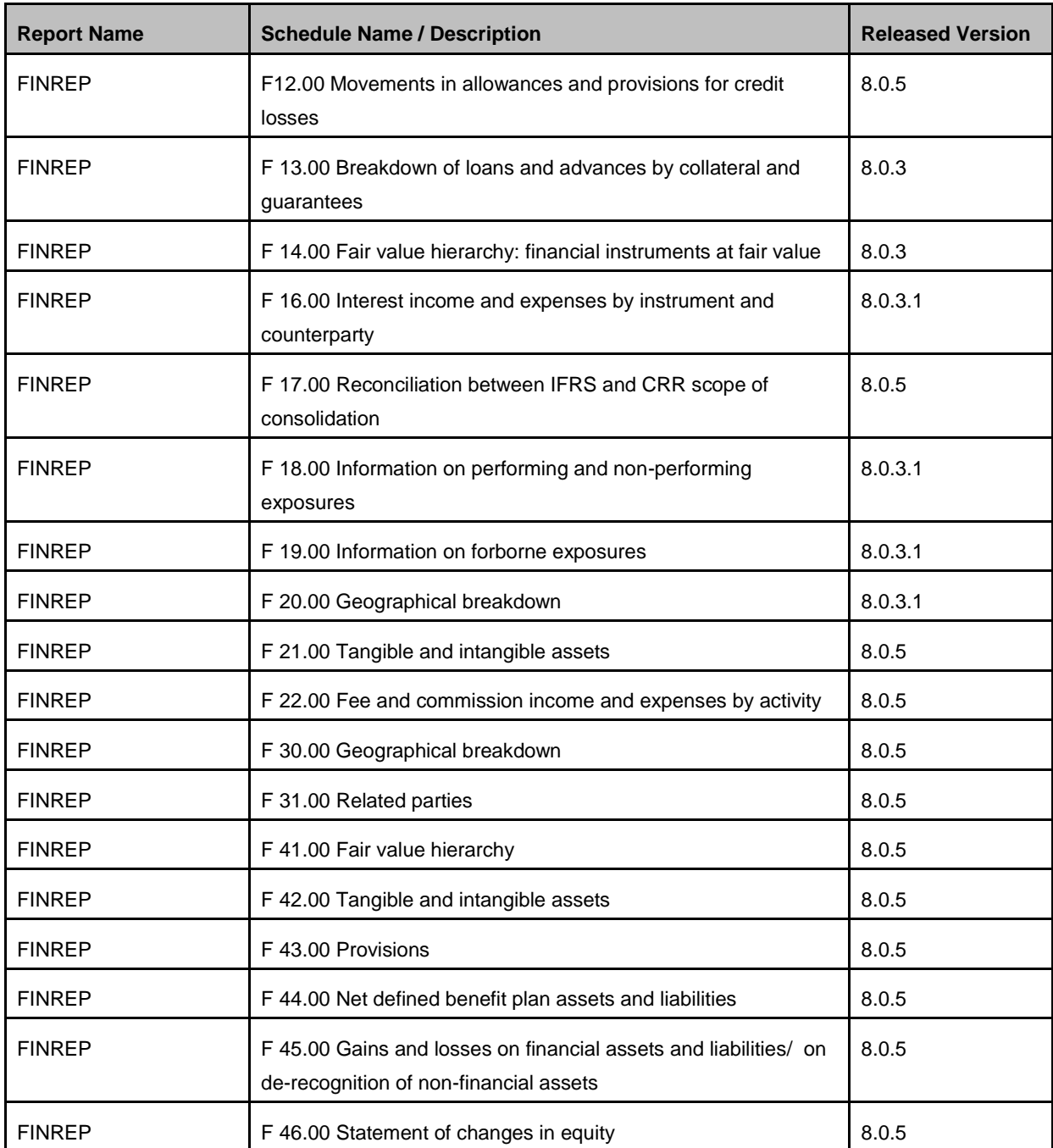

# <span id="page-15-0"></span>**2 Getting Started**

This chapter provides an understanding of the pre-requisites, general and data preparation assumptions and logging into the application. It includes:

- **+** [Prerequisites](#page-15-1)
- [Assumptions](#page-15-2)
- [Logging in to the OFSDF Interface with Lombard Risk for EBA](#page-16-0)
- **+** [Organization of the Interface for User Roles](#page-17-0)
- [Metadata Browser](#page-25-0)

OFSDF interface with OFS REG REP EBA allows you to perform the following activities:

- Manage Data Loading and Transformation from various source systems to staging, processing, and results.
- Manage relevant OFSAA metadata for regulatory reporting purpose. This includes creating, modifying, and viewing the metadata used in reporting.
- View the report metadata for mapping.
- Drill down from AgileREPORTER to OFSAA results area.

## <span id="page-15-1"></span>**2.1 Prerequisites**

The prerequisites are:

- Oracle Financial Services Analytical Applications Infrastructure (AAI) is deployed and configured.
- Oracle Financial Services Data Foundation is deployed and configured.
- Processed data required for reports as per the release scope.
- Ensure that AgileREPORTER version **1.15.8-b31** is installed.
- Ensure that the report templates for AgileREPORTER (European Common Reporting (ECR)) Template version **1.28.0.7** is available in the AgileREPORTER.
- Knowledge of working with regulatory reports.

### <span id="page-15-2"></span>**2.2 Assumptions**

OFSDF interface with OFS REG REP EBA is a reporting application and it does not perform any risk/stress calculations. Following listed are the assumptions for the application:

- Textual and other related portions of reports like person details, contact details, Yes / No choices must be updated on Report Portal directly and FSDF does not have placeholder for it.
- Data provided is post reconciliation to ensure that accuracy of data being reported (non-prescribed by regulators) are performed in OFSAA using various components – General Ledger (GL) reconciliation.
- Validity checks such as edit checks, cross-validation checks and so on prescribed by regulator are performed within the AgileREPORTER.
- All monetary amounts are expected to be positive in number, except valuation outputs which can be positive or negative. Rules are constructed assuming the negative sign of valuation amounts wherever applicable.
- The application populates few specific dimension tables, known as seeded / sample tables as part of the installation script. Since they are used in the metadata, changes in data values have impact on the overall functioning.
- All percentage data are expected in decimal format meaning 9% must be provided as 9 and not 0.09.
- For a data provided as of date, such as last day of the quarter of the reporting year: Quarterly and Year to Date (YTD) report for the given date displays same value for those measures which are of as of date in nature. For example, Annual and Quarterly Balance Sheet and BASEL reports generated as of 31-MAR show same values for all measures such as Account Balance.
- Account Balances such as End of Period Balances are expected to be provided as Net of (without) Unearned Income.

## <span id="page-16-0"></span>**2.3 Logging in to the OFSDF Interface with Lombard Risk for EBA**

After the application is installed and configured, to access the OFSDF Interface with Lombard Risk for EBA application you need to log into OFSAAI environment using the OFSAAI login page.

To access application follow these steps:

1. Enter the OFSAAI URL in your browser. The OFSAAI login page is displayed.

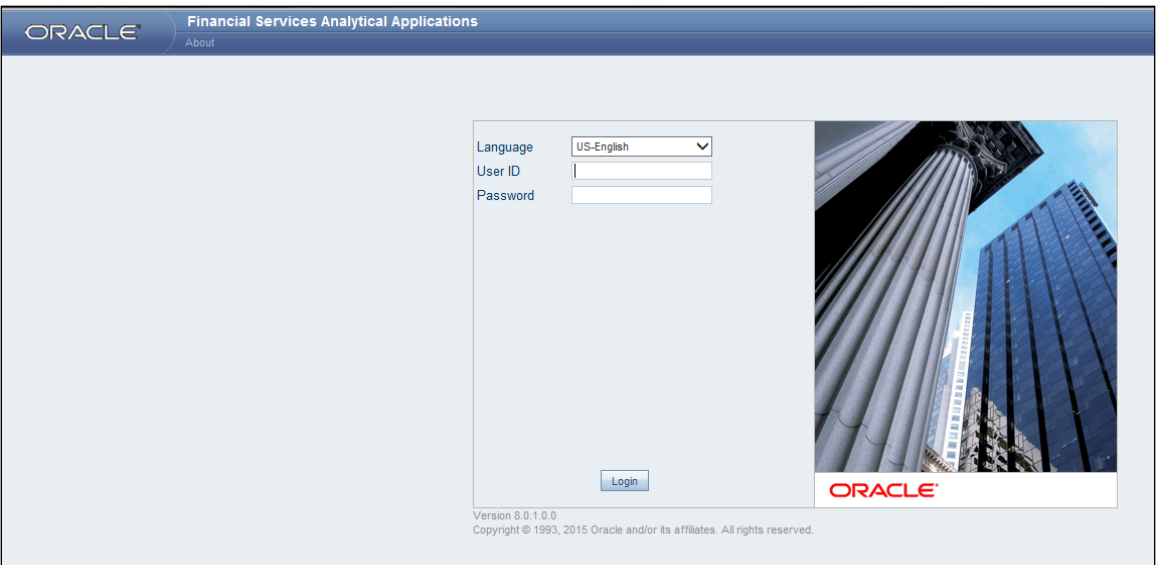

**Figure 2: OFSAAI Log In**

<span id="page-16-1"></span>2. Select the desired language from the **Language** drop-down list.

3. Enter your **User ID** and **Password**. When you log into OFSAAI, the first screen is displayed.

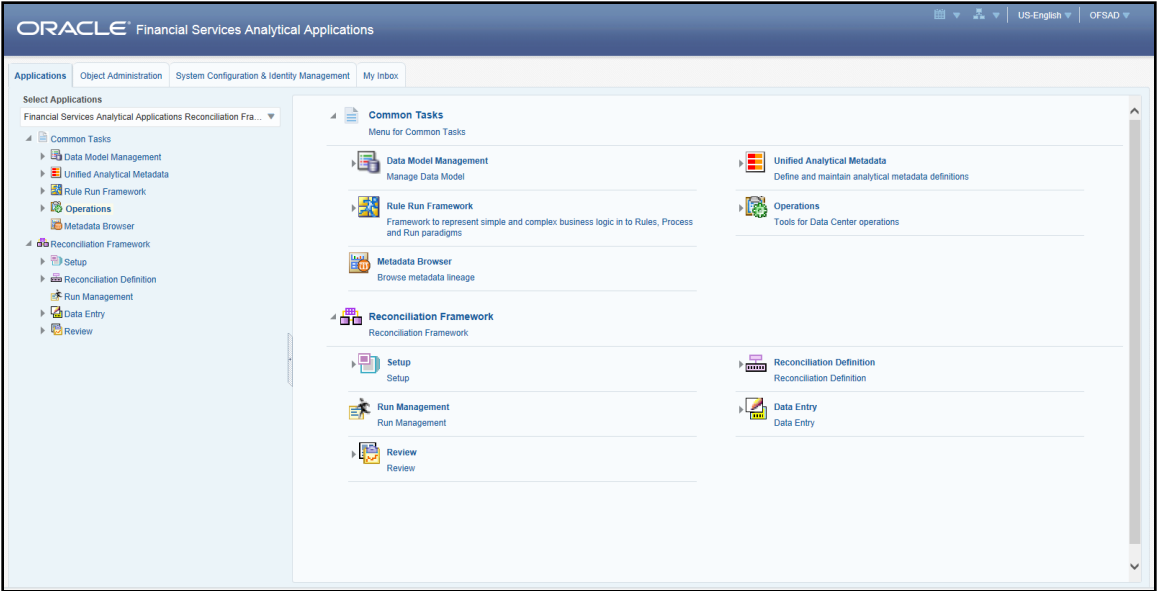

#### **Figure 3: Landing Page**

### <span id="page-17-1"></span><span id="page-17-0"></span>**2.4 Organization of Interface for User Roles**

This section explains the various features used by an analyst. It describes the organization of the user interface and provides step-by-step instructions for navigating through the application to carry out these activities.

Data Analysts are expected to perform the following activities:

- 1. Marking Run as Final
- 2. Executing Batch to Refresh Derived Entities
- 3. Drill Down from AgileREPORTER to OFSDF

Reporting Analyst are expected to perform the following activities:

- 1. Drill Down from AgileREPORTER to OFSDF
- 2. Using Metadata Browser to check Schedule Wise metadata
- 3. Using Metadata Browser to check metadata usage across schedules

#### <span id="page-18-0"></span>**2.4.1 Marking Run as Final**

Various applications provide data for regulatory reporting. You must mark specific executions for regulatory reporting as final run.

| <b>ORACLE</b> Financial Services Analytical Applications                                         |          |                                                                      |               |                     |                   |                                       |                                                      | $\Box \equiv \sqrt{\frac{1}{2}} \sqrt{\frac{1}{2}}$ |  |  |
|--------------------------------------------------------------------------------------------------|----------|----------------------------------------------------------------------|---------------|---------------------|-------------------|---------------------------------------|------------------------------------------------------|-----------------------------------------------------|--|--|
| Object Administration System Configuration & Identity Management My Inbox<br><b>Applications</b> |          |                                                                      |               |                     |                   |                                       |                                                      |                                                     |  |  |
| <b>Select Applications</b>                                                                       |          | Financial Services Data Foundation > Run Management > Run Management |               |                     |                   |                                       |                                                      |                                                     |  |  |
| <b>Financial Services Data Foundation</b><br>$\overline{\mathbf{v}}$                             |          | <b>Run Management Summary</b>                                        |               |                     |                   |                                       |                                                      |                                                     |  |  |
| 4 <b>D</b> Financial Services Data Foundation                                                    |          |                                                                      |               |                     |                   |                                       |                                                      |                                                     |  |  |
| Data Model Management                                                                            | * Search |                                                                      |               |                     |                   |                                       |                                                      | 吸回                                                  |  |  |
| <b>Data Management Framework</b>                                                                 | Segment  |                                                                      | <b>EBASEG</b> | $\checkmark$        |                   | <b>Run Name</b>                       |                                                      |                                                     |  |  |
| ID Unified Analytical Metadata                                                                   | Run Type |                                                                      |               | $\checkmark$        |                   |                                       |                                                      |                                                     |  |  |
| $\triangleright$ $\frac{1}{200}$ Rule Run Framework                                              |          |                                                                      |               |                     |                   |                                       |                                                      |                                                     |  |  |
| ▲ 23 Run Management                                                                              |          |                                                                      |               |                     |                   |                                       |                                                      |                                                     |  |  |
| Run Management                                                                                   |          | <b>*</b> List of Runs<br><b>Run Name</b>                             |               | <b>Run Type</b>     | <b>Created By</b> | $\blacksquare$<br><b>Created Date</b> | $\overline{=}1$ to 2 of 2<br><b>Last Modified By</b> | $d - 1 - 5 - 5$<br><b>Last Modified Date</b>        |  |  |
| <b>B</b> Operations                                                                              | ⊽        | <b>EBA Regulatory Reporting Run</b>                                  |               | <b>BASELINE RUN</b> | <b>SYSADMN</b>    | 11/30/2016                            | <b>Run Execution Summary</b>                         | 12/16/2016                                          |  |  |
| <b>B</b> Settings                                                                                |          | EBA Source Base Run                                                  |               | <b>BASELINE RUN</b> | <b>SYSADMN</b>    | 12/16/2016                            |                                                      |                                                     |  |  |
| Metadata Browser                                                                                 |          |                                                                      |               |                     |                   |                                       |                                                      |                                                     |  |  |
|                                                                                                  |          |                                                                      |               |                     |                   |                                       |                                                      |                                                     |  |  |
|                                                                                                  |          |                                                                      |               |                     |                   |                                       |                                                      |                                                     |  |  |
|                                                                                                  |          |                                                                      |               |                     |                   |                                       |                                                      |                                                     |  |  |
|                                                                                                  |          |                                                                      |               |                     |                   |                                       |                                                      |                                                     |  |  |
|                                                                                                  |          |                                                                      |               |                     |                   |                                       |                                                      |                                                     |  |  |

**Figure 4: Run Management Summary Screen**

<span id="page-18-2"></span>

|                         | <b>Run Execution Summary</b>      |                         |                                     |                     |                         |            |                       |                          |               |                                                      |                         |
|-------------------------|-----------------------------------|-------------------------|-------------------------------------|---------------------|-------------------------|------------|-----------------------|--------------------------|---------------|------------------------------------------------------|-------------------------|
|                         |                                   |                         |                                     |                     |                         |            |                       |                          |               |                                                      |                         |
| Run Name                |                                   |                         | <b>EBA Regulatory Reporting Run</b> |                     |                         |            | Run ID                |                          | 1480490304801 |                                                      |                         |
| Run Type                |                                   |                         | <b>BASELNE RUN</b>                  |                     |                         |            |                       |                          |               |                                                      |                         |
|                         |                                   |                         |                                     |                     |                         |            |                       |                          |               |                                                      |                         |
|                         | * Run Execution Details           |                         |                                     |                     |                         |            |                       |                          |               | <b>BÉODOBIT</b>                                      | 1 to 3 of 3 4 4 P       |
|                         | $\overline{v}$<br><b>Run Skey</b> | <b>Run Execution Id</b> |                                     | <b>FIC MIS DATE</b> | <b>Execution Status</b> |            | <b>Execution Date</b> | <b>Time of Execution</b> |               | Reporting <i><b>Change Computer</b></i> Report flag. | <b>Run Description</b>  |
| □                       | $\overline{2}$                    | 1497601834077           |                                     | 06/30/2016          | <b>COMPLETE</b>         |            | 06/20/2017            | 16:49:42                 |               |                                                      | Test                    |
| $\overline{\mathbf{v}}$ |                                   | 1493197118045           |                                     | 06/30/2016          | <b>COMPLETE</b>         |            | 06/19/2017            | 16:38:15                 |               | Approved                                             | <b>EBA_RRR FRAS Run</b> |
| $\Box$                  | $\overline{4}$                    | 1502257585523           |                                     | 08/09/2017          | NEW                     |            |                       | a.                       |               |                                                      | sample run created FRAS |
|                         | * Reporting Flag Details          |                         |                                     |                     |                         |            |                       |                          |               |                                                      |                         |
|                         | Reporting flag Status             |                         |                                     |                     |                         | Approved   |                       |                          |               |                                                      |                         |
| Requested By            |                                   |                         |                                     |                     |                         | OFSAD      |                       |                          |               |                                                      |                         |
|                         | <b>Requested Date</b>             |                         |                                     |                     |                         | 08/10/2017 |                       |                          |               |                                                      |                         |
|                         | <b>Requestor Comments</b>         |                         |                                     |                     |                         | Request    |                       |                          |               |                                                      |                         |
| Authorized By           |                                   |                         |                                     |                     |                         | OFSAD      |                       |                          |               |                                                      |                         |
|                         | Authorized Date                   |                         |                                     |                     |                         | 08/10/2017 |                       |                          |               |                                                      |                         |
|                         | Authoriser Comments               |                         |                                     |                     |                         | Approved   |                       |                          |               |                                                      |                         |
|                         |                                   |                         |                                     |                     |                         |            | Close                 |                          |               |                                                      |                         |

**Figure 5: Run Management Summary Screen**

#### <span id="page-18-3"></span><span id="page-18-1"></span>**2.4.2 Executing Batch to Resave Derived Entities**

To execute the batch to refresh derived entities, follow the below steps:

- 1. Navigate to *Financial Services Data Foundation Operations Batch Execution*
- 2. Select the batch <<INFODOM>>\_REG\_REP\_EBA\_DE\_RESAVE to resave all the DEs used in EBA.

| ORACLE Financial Services Analytical Applications                                                  |                                                                                                    | $\mathbb{H} \bullet \mathbb{Z} \bullet   \mathsf{US\text{-}English} \bullet$                  | <b>OFSAD</b>             |  |  |  |  |  |  |  |
|----------------------------------------------------------------------------------------------------|----------------------------------------------------------------------------------------------------|-----------------------------------------------------------------------------------------------|--------------------------|--|--|--|--|--|--|--|
| Object Administration System Configuration & Identity Management My Inbox<br><b>Applications</b>   |                                                                                                    |                                                                                               |                          |  |  |  |  |  |  |  |
| <b>Select Applications</b><br><b>Financial Services Data Foundation</b><br>$\overline{\mathbf{v}}$ | Financial Services Data Foundation > Operations > Batch Execution                                                                             |                                                                                               |                          |  |  |  |  |  |  |  |
| ▲ <b>B</b> Financial Services Data Foundation                                                      |                                                                                                    | ۵<br><b>Batch Execution</b>                                                                   |                          |  |  |  |  |  |  |  |
| ▶ <b>B</b> Data Model Management                                                                   | » Batch Mode                                                                                                    |                                                                                               |                          |  |  |  |  |  |  |  |
| <b>Et Data Management Framework</b><br>▶ E Unified Analytical Metadata                             | $\odot$ Run $\bigcirc$ Restart $\bigcirc$ Rerun<br>Mode                                                                                       |                                                                                               |                          |  |  |  |  |  |  |  |
| Rule Run Framework                                                                                 |                                                                                                    |                                                                                               |                          |  |  |  |  |  |  |  |
| <b>23</b> Run Management                                                                           | » Search                                                                                                    | 18日                                                                                           |                          |  |  |  |  |  |  |  |
| 4 Coperations                                                                                      | <b>Batch ID Like</b><br><b>EBAINFO</b>                                                                                                    | <b>RESAVE</b><br><b>Batch Description Like</b>                                                |                          |  |  |  |  |  |  |  |
| <b>Batch Maintenance</b>                                                                           | Module<br>$\overline{\mathbf{v}}$                                                                                                    | $\overline{\mathcal{L}}$<br>And<br><b>Last Modification Date</b><br>Between                   | $\overline{\phantom{a}}$ |  |  |  |  |  |  |  |
| <b>Batch Execution</b>                                                                             | <sup>29</sup> Batch Details                                                                                                    | <b>GB</b><br>1-1/1 KHO DID<br>$\equiv$                                                        |                          |  |  |  |  |  |  |  |
| <b>R</b> Batch Scheduler<br><b>Batch Monitor</b>                                                   | Batch ID A<br>⊽<br>EBAINFO REG REP EBA DE RESAVE                                                                                              | <b>Batch Description</b><br>This Batch Resaves the RRS EBA Derived Entity for Creating MVIEWS |                          |  |  |  |  |  |  |  |
| <b>Batch Cancellation</b>                                                                          |                                                                                                    |                                                                                               |                          |  |  |  |  |  |  |  |
| <b>6</b> View Log                                                                                  | <sup>20</sup> Task Details<br>Metadata Value<br>Task ID A<br><b>Task Description</b>                                                          | $0.01 =$<br>1 - 5 / 78 KI KI DI DI<br><b>Task Status</b><br>Component ID<br>Precedence        |                          |  |  |  |  |  |  |  |
| Processing Report<br>$\triangleright$ $\blacksquare$ Settings                                      | <b>Task for Resaving the</b><br>Task1<br>RRS EBA DE -<br>MetadataReSave.sh.EBAINFO SYSADMN 856 DERR1010 RUN EXECUTABLE<br><b>DERR1010</b>     | $\mathbf N$                                                                                   |                          |  |  |  |  |  |  |  |
| Metadata Browser                                                                                   | <b>Task for Resaving the</b><br>Task2<br><b>RRS EBA DE-</b><br>MetadataReSave.sh.EBAINFO SYSADMN 856 DERR010 RUN EXECUTABLE<br><b>DERR010</b> | Task1<br>N                                                                                    |                          |  |  |  |  |  |  |  |
|                                                                                                    | <b>Task for Resaving the</b><br>Task3<br><b>RRS EBA DE-</b><br>MetadataReSave.sh.EBAINFO SYSADMN 856 DERR015 RUN EXECUTABLE<br><b>DERR015</b> | $\mathbf N$<br>Task2                                                                          |                          |  |  |  |  |  |  |  |
|                                                                                                    | <b>Task for Resaving the</b><br>Task4<br><b>RRS EBA DE-</b><br>MetadataReSave.sh,EBAINFO SYSADMN 856 DERR009 RUN EXECUTABLE<br><b>DERR009</b> | N<br>Task3                                                                                    |                          |  |  |  |  |  |  |  |
|                                                                                                    | <b>Task for Resaving the</b><br>MetadataReSave.sh.EBAINFO SYSADMN 856 DERR016 RUN EXECUTABLE<br>Task5<br><b>RRS EBA DE-</b><br>DERR016        | Task4<br>N                                                                                    |                          |  |  |  |  |  |  |  |
|                                                                                                    | »Information Date                                                                                                    |                                                                                               |                          |  |  |  |  |  |  |  |
|                                                                                                    | $\overline{\phantom{a}}$<br>Date                                                                                                    |                                                                                               |                          |  |  |  |  |  |  |  |
|                                                                                                    |                                                                                                    | <b>Execute Batch</b>                                                                          |                          |  |  |  |  |  |  |  |

**Figure 6: Batch Maintenance Screen**

<span id="page-19-0"></span>3. Monitor status of the batch using **Batch Monitor** link.

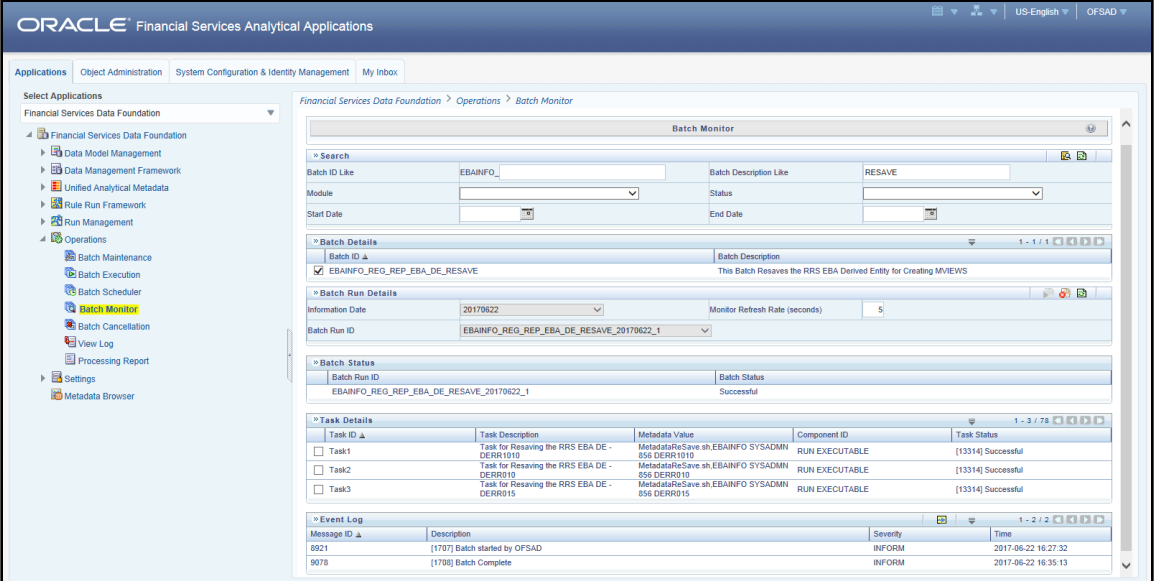

<span id="page-19-1"></span>**Figure 7: Batch Monitor Screen**

#### <span id="page-20-0"></span>**2.4.3 Logging to AgileREPORTER to Retrieve the Returns**

The Retrieve Return functionality in AgileREPORTER fetches data from OFSAA derived entities and embeds them on AgileREPORTER templates. This runs the decision table process in Lombard Risk. You can view the relevant OFSAA data on various schedules of the AgileREPORTER using this functionality.

| <b>Lombard Risk</b><br><b>Dashboard</b>                |              |                    |                             |                  |                                              |                                     |                               |                    |                               | <b>Job Manager</b>         | [100]<br><b>XBRL Checker</b> | $ightharpoonup$ hisys  | $\alpha$ 0         |
|--------------------------------------------------------|--------------|--------------------|-----------------------------|------------------|----------------------------------------------|-------------------------------------|-------------------------------|--------------------|-------------------------------|----------------------------|------------------------------|------------------------|--------------------|
|                                                        |              |                    | <b>Show Deleted Returns</b> |                  | Delete Return Log                            | <b>Th</b> Create New                |                               | Import adjustments |                               | Export To Regulator Format | $\Box$ Export                | Retrieve Return        |                    |
| Regulator<br>European Common Reporting<br>$\checkmark$ | ENTITY       | RETURNS $\diamond$ | <b>VERSION &amp;</b>        | REFERENCE DATE C | <b>JOB STATUS</b>                            | <b>WORKFLOW STATUS</b><br>L V X A E | <b>UPDATE</b>                 | <b>APPROVAL</b>    | <b>EDITIONS</b>               | <b>TRANSMISSION</b>        | MODIFIED $\Leftrightarrow$   | MODIFIED BY $\diamond$ |                    |
|                                                        | EU Entity 01 | F101               | $\overline{1}$              | 06/30/2016       | Q                                            | mmmm                                | <b>C</b> <sup>b</sup> Update  | (0/1)NOT ATTESTED  | <sup>Manage</sup><br>Editions |                            | 08/09/2017 14:51:43          | SYS                    | 宣                  |
| Entity<br>EU Entity 01<br>$\checkmark$                 | EU Entity 01 | FI02               | $\overline{1}$              | 06/30/2016       | $\mathbf{Q}$                                 | $\blacksquare$ v x $\blacksquare$   | <b>C</b> Update               | (0/1)NOT ATTESTED  | <sup>Manage</sup><br>Editions |                            | 07/30/2017 20:08:46          | <b>SYS</b>             | 音                  |
| Form                                                   | EU Entity 01 | F104               | $\overline{1}$              | 06/30/2016       | $\Omega$                                     | $\blacksquare$ v x $\blacksquare$   | <b>C</b> Update               | (0/1)NOT ATTESTED  | <sup>Manage</sup><br>Editions |                            | 08/02/2017 17:00:25          | SYS                    | $\hat{\mathbf{u}}$ |
| $\checkmark$<br>All                                    | EU Entity 01 | F105               | $\overline{1}$              | 06/30/2016       | $\Omega$                                     | nnr<br>nnr                          | <b>C</b> Update               | (0/1)NOT ATTESTED  | <sup>Manage</sup><br>Editions |                            | 07/30/2017 18:25:34          | SYS                    | $\hat{\mathbf{u}}$ |
| Available date                                         | EU Entity 01 | F106               | $\mathbf{1}$                | 06/30/2016       | <b>Retrieve Return</b>                       |                                     | $\pmb{\times}$<br>Update      | (0/1)NOT ATTESTED  | <sup>Manage</sup><br>Editions |                            | 07/31/2017 10:54:21 SYS      |                        | $\hat{\mathbf{u}}$ |
| A<br>$\checkmark$                                      | EU Entity 01 | F107               | <sup>2</sup>                | 06/30/2016       | Entity                                       |                                     | Update                        | (0/1)NOT ATTESTED  | <sup>Manage</sup><br>Editions |                            | 07/30/2017 18:26:35          | SYS                    | $\hat{\mathbf{u}}$ |
|                                                        | EU Entity 01 | F108               | $\overline{1}$              | 06/30/2016       | <b>EU Entity 01</b><br>Consollidation : Solo |                                     | M<br>Update                   | (0/1)NOT ATTESTED  | <sup>Manage</sup><br>Editions |                            | 07/30/2017 20:06:47          | SYS                    | $\hat{\mathbf{u}}$ |
|                                                        | EU Entity 01 | F109               | $\overline{1}$              | 06/30/2016       | <b>Reference Date</b>                        |                                     | Update                        | (0/1)NOT ATTESTED  | <sup>Manage</sup>             |                            | 07/30/2017 18:23:26          | SYS                    | $\hat{\mathbf{u}}$ |
|                                                        | EU Entity 01 | F110               | $\overline{1}$              | 06/30/2016       |                                              |                                     | Update                        | (0/1)NOT ATTESTED  | <sup>Manage</sup><br>Editions |                            | 07/30/2017 18:24:37          | SYS                    | $\hat{\mathbf{u}}$ |
|                                                        | EU Entity 01 | F111               | $\overline{1}$              | 06/30/2016       | Form                                         |                                     | <b>Update</b><br>$\checkmark$ | (0/1)NOT ATTESTED  | <sup>Manage</sup><br>Editions |                            | 07/30/2017 18:29:13 SYS      |                        | 音                  |
|                                                        | EU Entity 01 | F113 F             | $\overline{1}$              | 06/30/2016       | Log level                                    |                                     | Update                        | (0/1)NOT ATTESTED  | <sup>Manage</sup><br>Editions |                            | 07/30/2017 20:08:23          | SYS                    | 音                  |
|                                                        | EU Entity 01 | $E114$ $\Box$      | $\overline{1}$              | 06/30/2016       | Normal                                       |                                     | Update<br>$\checkmark$        | (0/1) NOT ATTESTED | <sup>Manage</sup><br>Editions |                            | 07/30/2017 20:10:12          | SYS                    | $\hat{\mathbf{u}}$ |
|                                                        | EU Entity 01 | F116               | $\overline{\mathbf{3}}$     | 06/30/2016       |                                              | Cancel<br>OK                        | Update                        | (0/1)NOT ATTESTED  | <sup>Manage</sup><br>Editions |                            | 07/31/2017 10:55:45          | SYS                    | $\hat{\mathbf{u}}$ |
|                                                        | EU Entity 01 | F118               | $\overline{1}$              | 06/30/2016       | R                                            |                                     | <b>Update</b>                 | (0/1) NOT ATTESTED | <sup>Manage</sup><br>Editions |                            | 07/30/2017 20:01:58          | SYS                    | $\hat{\mathbf{u}}$ |
|                                                        | EU Entity 01 | F119               | $\overline{1}$              | 06/30/2016       | Q                                            | ПF<br>. .                           | C) Update                     | (0/1)NOT ATTESTED  | <sup>Manage</sup><br>Editions |                            | 07/30/2017 20:02:12          | SYS                    | 音                  |
|                                                        | EU Entity 01 | F120               | $\overline{2}$              | 06/30/2016       | $\odot$                                      |                                     | C) Update                     | (0/1)NOT ATTESTED  | <sup>Manage</sup><br>Editions |                            | 07/30/2017 19:55:54          | SYS                    | 音                  |
|                                                        |              |                    |                             |                  |                                              | $14 - 44$                           | 1 <b>1 1 1</b>                | $100$ $\vee$       |                               |                            |                              |                        |                    |

**Figure 8: Retrieve Returns Page**

#### <span id="page-20-2"></span><span id="page-20-1"></span>**2.4.4 Report Verification - Drill Down from AgileREPORTER to OFSAA Results Area**

Drill down functionality enables the user to view the accounts included in the aggregation. Following these steps to drill down from AgileREPORTER to OFSAA:

<span id="page-20-3"></span>1. Log in to the AgileREPORTER.

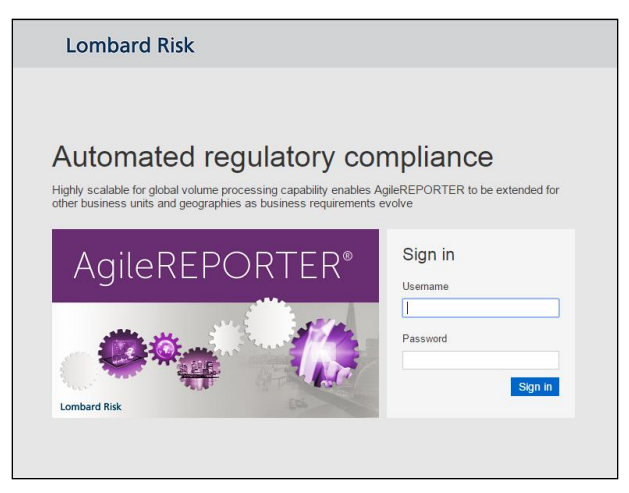

**Figure 9: AgileREPORTER Login page**

2. The user can view the list of reports in the main page. Click any report name in the Returns column, for example, **FI04**.

| <b>Lombard Risk</b><br><b>Dashboard</b>                 |              |                              |                             |                         |                   |                                                         |                               |                    |                               | <b>Job Manager</b>         | [100]<br><b>XBRL Checker</b> | $-$ hisys              | 0 <sub>0</sub>     |
|---------------------------------------------------------|--------------|------------------------------|-----------------------------|-------------------------|-------------------|---------------------------------------------------------|-------------------------------|--------------------|-------------------------------|----------------------------|------------------------------|------------------------|--------------------|
|                                                         |              |                              | <b>Show Deleted Returns</b> |                         | Delete Return Log | <b>Create New</b>                                       |                               | Import adjustments |                               | Export To Requiator Format | <b>P</b> Export              | Retrieve Return        |                    |
| Regulator:<br>European Common Reporting<br>$\checkmark$ | ENTITY       | RETURNS $\diamond$           | <b>VERSION C</b>            | <b>REFERENCE DATE ♦</b> | <b>JOB STATUS</b> | <b>WORKFLOW STATUS</b><br>LVXAE                         | <b>UPDATE</b>                 | APPROVAL           | <b>EDITIONS</b>               | <b>TRANSMISSION</b>        | MODIFIED $\diamond$          | MODIFIED BY $\diamond$ |                    |
|                                                         | EU Entity 01 | F101                         | $\mathbf{1}$                | 06/30/2016              | $\mathbf{O}$      | n in in in                                              | C) Update                     | (0/1) NOT ATTESTED | (C) Manage                    |                            | 08/09/2017 14:51:43          | SYS                    | 音                  |
| Entity<br>EU Entity 01<br>$\checkmark$                  | EU Entity 01 | $F102$ $\Box$                | $\blacktriangleleft$        | 06/30/2016              | $\mathbf{Q}$      | $\blacksquare$ $\vee$ $\mathsf{x}$ $\blacksquare$<br>חר | C Update                      | (0/1)NOT ATTESTED  | <sup>Manage</sup>             |                            | 07/30/2017 20:08:46          | SYS                    | 音                  |
| Form                                                    | EU Entity 01 | $F104$ $\Box$                | $\blacksquare$              | 06/30/2016              | $\bullet$         | $\blacksquare$ v x $\blacksquare$                       | <b>C</b> > Update             | (0/1) NOT ATTESTED | <sup>Manage</sup>             |                            | 08/02/2017 17:00:25          | SYS                    | û                  |
| All<br>$\checkmark$                                     | EU Entity 01 | $E105$ <sub>[</sub> $\Box$ ] | $\mathbf{1}$                | 06/30/2016              | $\circ$           | . .<br>ш                                                | C) Update                     | (0/1)NOT ATTESTED  | <sup>Manage</sup><br>Editions |                            | 07/30/2017 18:25:34          | <b>SYS</b>             | $\hat{\mathbf{u}}$ |
| Available date                                          | EU Entity 01 | $F106$ $\Box$                | $\mathbf{1}$                | 06/30/2016              | $\mathbf{O}$      | . .                                                     | C) Update                     | (0/1)NOT ATTESTED  | <sup>Manage</sup><br>Editions |                            | 07/31/2017 10:54:21          | <b>SYS</b>             | 音                  |
| All<br>$\checkmark$                                     | EU Entity 01 | F107                         | $\overline{2}$              | 06/30/2016              | $\mathbf{Q}$      | $\blacksquare$ vix<br>חר                                | C) Update                     | (0/1)NOT ATTESTED  | ◯ Manage                      |                            | 07/30/2017 18:26:35          | SYS                    | 音                  |
|                                                         | EU Entity 01 | F108                         | $\blacksquare$              | 06/30/2016              | $\mathbf{Q}$      |                                                         | <b>C</b> > Update             | (0/1)NOT ATTESTED  | <sup>Manage</sup>             |                            | 07/30/2017 20:06:47          | SYS                    | û                  |
|                                                         | EU Entity 01 | E109                         | -1.                         | 06/30/2016              | $\circ$           | n in in in i                                            | C) Update                     | (0/1)NOT ATTESTED  | <sup>Manage</sup>             |                            | 07/30/2017 18:23:26          | <b>SYS</b>             | û                  |
|                                                         | EU Entity 01 | E110 门                       | -1.                         | 06/30/2016              | $\mathbf{O}$      | $\blacksquare$ v $\blacksquare$ x $\blacksquare$<br>┰   | C) Update                     | (0/1)NOT ATTESTED  | <sup>Manage</sup><br>Editions |                            | 07/30/2017 18:24:37          | <b>SYS</b>             | 音                  |
|                                                         | EU Entity 01 | 田11 门                        | $\blacktriangleleft$        | 06/30/2016              | $\mathbf{O}$      | l III.<br>H.                                            | C) Update                     | (0/1) NOT ATTESTED | <sup>Manage</sup>             |                            | 07/30/2017 18:29:13          | <b>SYS</b>             | 音                  |
|                                                         | EU Entity 01 | F113                         | $\blacksquare$              | 06/30/2016              | $\mathbf{Q}$      | nooc<br>ПT                                              | <b>Ca</b> Update              | (0/1)NOT ATTESTED  | <sup>Manage</sup>             |                            | 07/30/2017 20:08:23          | SYS                    | û                  |
|                                                         | EU Entity 01 | $F114$ $\Box$                | $\blacksquare$              | 06/30/2016              | $\bullet$         | <b>EVX ELE</b>                                          | <b>Ca</b> Update              | (0/1) NOT ATTESTED | <sup>Manage</sup>             |                            | 07/30/2017 20:10:12          | <b>SYS</b>             | û                  |
|                                                         | EU Entity 01 | <b>E116 门</b>                | $\overline{\mathbf{3}}$     | 06/30/2016              | $\mathbf{R}$      | .                                                       | C) Update                     | (0/1)NOT ATTESTED  | <sup>Manage</sup><br>Editions |                            | 07/31/2017 10:55:45          | <b>SYS</b>             | 音                  |
|                                                         | EU Entity 01 | $F118$ $\Box$                | $\blacksquare$              | 06/30/2016              | $\mathbf{O}$      |                                                         | C) Update                     | (0/1) NOT ATTESTED | <sup>Manage</sup>             |                            | 07/30/2017 20:01:58          | <b>SYS</b>             | Ê                  |
|                                                         | EU Entity 01 | F119                         | $\blacksquare$              | 06/30/2016              | $\mathbf{O}$      | a sa B                                                  | <b>F3 Update</b>              | (0/1) NOT ATTESTED | <sup>Manage</sup>             |                            | 07/30/2017 20:02:12          | SYS                    | ÷                  |
|                                                         |              |                              |                             |                         |                   | $14 - 34$                                               | $1 \rightarrow 100 \text{ V}$ |                    |                               |                            |                              |                        |                    |

**Figure 10: AgileREPORTER Main Page**

<span id="page-21-0"></span>3. The schedule list is displayed in the right hand side. Click any **schedule name**, for example, **Table 4.1**.

|     | <b>Lombard Risk</b>                                     | FI04 v1 European Common Reporting / EU Entity 01 06/30/2016 |                                             | Not Attested (0/1)                                                             |                                                                                                    |                                                  |
|-----|---------------------------------------------------------|-------------------------------------------------------------|---------------------------------------------|--------------------------------------------------------------------------------|----------------------------------------------------------------------------------------------------|--------------------------------------------------|
| m m | A Show Import Log                                       | $\sim$ Adjustments                                          | Export To File - Export To Regulator Format | <b>Contract Live Validation</b><br><b>Now</b> Validate Now                     | <b>Return Sources</b><br>- Workflow<br>$\triangledown$ $\bigodot$ Manage<br>Fditions 07/31/2017 10:53:53 #7 | Instances 1<br>$\cdot$ 0 0                       |
|     | 4. Breakdown of financial assets by instrument and by c |                                                             | except those in blue outline.               | All numeric cells are denominated in thousands (000's)<br>Show Scale <b>OD</b> | ×                                                                                                    | Pages                                            |
|     | 4.1 Financial assets held for trading                   |                                                             |                                             |                                                                                |                                                                                                    | <b>0 VALIDATION FAILURE</b><br><b>0 WARNINGS</b> |
|     |                                                         | <b>References</b>                                           | <b>Carrying amount</b>                      | Accumulated changes in fair value due to credit risk                           |                                                                                                    | <b>0 X-VALIDATION FAILURE</b>                    |
|     |                                                         |                                                             |                                             | Annex V.Part 2.46                                                              |                                                                                                    |                                                  |
|     |                                                         |                                                             | 010                                         | 020                                                                            |                                                                                                    | Table 4.1                                        |
|     | 010 Equity instruments                                  | IAS 32.11                                                   | 350.049                                     |                                                                                |                                                                                                    | Table 4.2                                        |
|     | 020 of which: at cost                                   | IAS 39.46(c)                                                | 137,821                                     |                                                                                |                                                                                                    |                                                  |
|     | 030 of which: credit institutions                       | Annex V.Part 1.35(c)                                        | 12.775                                      |                                                                                |                                                                                                    | Table 4.3 P1                                     |
|     | 040 of which: other financial corporations              | Annex V.Part 1.35(d)                                        | 7.783                                       |                                                                                |                                                                                                    | Table 4.3 P2                                     |
|     | 050 of which: non-financial corporations                | Annex V.Part 1.35(e)                                        | 132.188                                     |                                                                                |                                                                                                    |                                                  |
|     | 060 Debt securities                                     | Annex V.Part 1,24, 26                                       | 1.870.028                                   | 127.220                                                                        |                                                                                                    | Table 4 4 P1                                     |
| 070 | Central banks                                           | Annex V.Part 1.35(a)                                        | 218,958                                     | 7.480                                                                          |                                                                                                    | Table 4.4 P2                                     |
| 080 | General governments                                     | Annex V.Part 1.35(b)                                        | 369.748                                     | 34.359                                                                         |                                                                                                    |                                                  |
| 090 | <b>Credit institutions</b>                              | Annex V.Part 1.35(c)                                        | 308.284                                     | 20.672                                                                         |                                                                                                    | Table 4.5                                        |
| 100 | Other financial corporations                            | Annex V.Part 1.35(d)                                        | 171,918                                     | 9.111                                                                          |                                                                                                    |                                                  |
| 110 | Non-financial corporations                              | Annex V.Part 1.35(e)                                        | 801.119                                     | 55.597                                                                         |                                                                                                    |                                                  |
|     | 120 Loans and advances                                  | Annex V.Part 1.24, 27                                       | 1.162.606                                   | 97.808                                                                         |                                                                                                    |                                                  |
| 130 | <b>Central banks</b>                                    | Annex V.Part 1.35(a)                                        | 166,302                                     | 13.249                                                                         |                                                                                                    |                                                  |
| 140 | General governments                                     | Annex V.Part 1.35(b)                                        | 151.304                                     | 14,448                                                                         |                                                                                                    |                                                  |
| 150 | <b>Credit institutions</b>                              | Annex V.Part 1.35(c)                                        | 195,865                                     | 15.391                                                                         |                                                                                                    |                                                  |
| 160 | Other financial corporations                            | Annex V.Part 1.35(d)                                        | 55.082                                      | 4.736                                                                          |                                                                                                    |                                                  |
| 170 | Non-financial corporations                              | Annex V.Part 1.35(e)                                        | 473.414                                     | 41.609                                                                         |                                                                                                    |                                                  |
| 180 | Households                                              | Annex V.Part 1.35(f)                                        | 120,639                                     | 8,376                                                                          |                                                                                                    |                                                  |

<span id="page-21-1"></span>**Figure 11: AgileREPORTER Page Displaying List of Schedules**

4. Click any cell to drill down. [Figure 12](#page-22-0) displays drill down for the cell. The **OFSAA icon** is displayed.

| <b>Lombard Risk</b>                                     | FI04 v1 European Common Reporting / EU Entity 01 06/30/2016 |                                             |                                                                                   | Not Attested (0/1)      |                  |                                                          |                                        |                                                  |           |
|---------------------------------------------------------|-------------------------------------------------------------|---------------------------------------------|-----------------------------------------------------------------------------------|-------------------------|------------------|----------------------------------------------------------|----------------------------------------|--------------------------------------------------|-----------|
| A Show Import Log<br>n m                                | $\sim$ Adjustments                                          | Export To File = Export To Regulator Format | A Live Validation                                                                 | <b>Now</b> Validate Now | - Workflow       | <b>Return Sources</b><br>Editions 07/11/2017 11:00:51 #1 | $\blacktriangledown$ $\bigcirc$ Manage | Instances 1                                      |           |
| 4. Breakdown of financial assets by instrument and by c |                                                             | except those in blue outline.               | All numeric cells are denominated in thousands (000's)<br>Show Scale <sup>1</sup> |                         | $\mathbf{x}$     |                                                          |                                        | Pages                                            | $\bullet$ |
| 4.1 Financial assets held for trading                   |                                                             |                                             |                                                                                   |                         |                  |                                                          |                                        | <b>0 VALIDATION FAILURE</b><br><b>0 WARNINGS</b> |           |
|                                                         | References                                                  | Carrying amount                             | Accumulated changes in fair value due to credit risk                              |                         |                  |                                                          |                                        | <b>0 X-VALIDATION FAILURE</b>                    |           |
|                                                         |                                                             |                                             | Annex V.Part 2.46                                                                 |                         |                  |                                                          |                                        |                                                  |           |
|                                                         |                                                             | 010                                         | 020                                                                               |                         |                  |                                                          |                                        | Table 4.1                                        |           |
| 010 Equity instruments                                  | IAS 32.11                                                   | 350.049                                     |                                                                                   |                         |                  |                                                          |                                        | Table 4.2                                        |           |
| 020 of which: at cost                                   | IAS 39.46(c)                                                | 137.821                                     |                                                                                   |                         |                  |                                                          |                                        |                                                  |           |
| 030 of which: credit institutions                       | Annex V.Part 1.35(c)                                        | 12.775                                      |                                                                                   |                         |                  |                                                          |                                        | Table 4.3 P1                                     |           |
| 040 of which: other financial corporations              | Annex V.Part 1.35(d)                                        | 7.783                                       |                                                                                   |                         |                  |                                                          |                                        | <b>Table 4.3 P2</b>                              |           |
| 050 of which: non-financial corporations                | Annex V.Part 1.35(e)                                        | 132.188                                     |                                                                                   |                         |                  |                                                          |                                        |                                                  |           |
| 060 Debt securities                                     | Annex V.Part 1.24, 26                                       | 1.870.028                                   |                                                                                   | 126,001                 |                  |                                                          |                                        | Table 4.4 P1                                     |           |
| 070 Central banks                                       | Annex V.Part 1.35(a)                                        | $\mathbb{R}$<br>218,95                      | 7479.751112                                                                       |                         | direct cell edit |                                                          |                                        | <b>Table 4.4 P2</b>                              |           |
| 080<br>General governments                              | Annex V.Part 1.35(b)                                        | 369,748<br><b>OFSAA</b>                     |                                                                                   | 34.219                  |                  |                                                          |                                        |                                                  |           |
| 090<br>Credit institutions                              | Annex V.Part 1.35(c)                                        | 308.284                                     |                                                                                   | 20.485                  |                  |                                                          |                                        | Table 4.5                                        |           |
| Other financial corporations<br>100                     | Annex V.Part 1.35(d)                                        | 171,918                                     |                                                                                   | 8.993                   | ⊡                | <b>x</b>                                                 |                                        |                                                  |           |
| 110<br>Non-financial corporations                       | Annex V.Part 1.35(e)                                        | 801.119                                     |                                                                                   | 55.105                  |                  |                                                          |                                        |                                                  |           |
| 120 Loans and advances                                  | Annex V.Part 1,24, 27                                       | 1.162.606                                   |                                                                                   | 92.369                  |                  |                                                          |                                        |                                                  |           |
| 130<br>Central banks                                    | Annex V.Part 1.35(a)                                        | 166,302                                     |                                                                                   | 12.334                  |                  |                                                          |                                        |                                                  |           |
| General governments<br>140                              | Annex V.Part 1.35(b)                                        | 151.304                                     |                                                                                   | 13.815                  |                  |                                                          |                                        |                                                  |           |
| Credit institutions<br>150                              | Annex V.Part 1.35(c)                                        | 195,865                                     |                                                                                   | 14,500                  |                  |                                                          |                                        |                                                  |           |
| Other financial corporations<br>160                     | Annex V.Part 1.35(d)                                        | 55.082                                      |                                                                                   | 4.267                   |                  |                                                          |                                        |                                                  |           |
| 170<br>Non-financial corporations                       | Annex V.Part 1.35(e)                                        | 473.414                                     |                                                                                   | 39.780                  |                  |                                                          |                                        |                                                  |           |
| 180<br>Households                                       | Annex V.Part 1.35(f)                                        | 120,639                                     |                                                                                   | 7,673                   |                  |                                                          |                                        |                                                  |           |

**Figure 12: AgileREPORTER Drill-down (OFSAA Icon)**

<span id="page-22-0"></span>5. Click the OFSAA icon, to view how this cell was populated (provides information about the amounts reported in a cell) from OFSAA results. You are redirected to the OFSAA drill down page.

| <b>Data Lineage</b>                                                 |                       |                                   |                         |                          |                                      |                                      |                                       |                |                   |                                                |  |
|---------------------------------------------------------------------|-----------------------|-----------------------------------|-------------------------|--------------------------|--------------------------------------|--------------------------------------|---------------------------------------|----------------|-------------------|------------------------------------------------|--|
|                                                                     |                       |                                   |                         |                          |                                      |                                      |                                       |                |                   |                                                |  |
| Run Execution Id                                                    |                       |                                   |                         |                          |                                      | Date                                 |                                       |                | 30 Jun 2016       |                                                |  |
| Legal Entity                                                        |                       |                                   | EU Entity 01            |                          |                                      | Reference Identifier                 |                                       | FI0401R070C020 |                   |                                                |  |
|                                                                     |                       |                                   |                         |                          |                                      |                                      |                                       |                |                   |                                                |  |
| 屬<br><sup>»</sup> Derived Entity : DE- IFRS Account Summary<br>(15) |                       |                                   |                         |                          |                                      |                                      |                                       |                |                   |                                                |  |
| ired Flag                                                           | <b>Seniority Flag</b> | <b>Over The Counter Indicator</b> | <b>Buy or Sell Flag</b> | <b>Senior Claim Flag</b> | <b>Instrument Contract Indicator</b> | <b>Requlatory Credit Status Code</b> | <b>Trading Account Book Type Code</b> |                | <b>Hedge Type</b> | Cumulative change in FV due to credit risk RCY |  |
|                                                                     |                       | N                                 | <b>S</b>                | N                        |                                      | <b>NS</b>                            |                                       |                |                   |                                                |  |
|                                                                     |                       | M                                 | s.                      | N                        |                                      |                                      | <b>TRLIADER</b>                       |                |                   |                                                |  |
|                                                                     |                       |                                   | s                       | $\mathbf N$              |                                      |                                      | TRLIADER                              |                |                   | 2,257,544.72                                   |  |
|                                                                     |                       |                                   | <b>S</b>                | $\mathbf{N}$             |                                      | s                                    |                                       |                |                   | 253,755.79                                     |  |
|                                                                     |                       | $\mathbf{M}$                      | B                       | $\mathbf{v}$             |                                      |                                      |                                       |                |                   |                                                |  |
|                                                                     |                       | M                                 | <b>B</b>                | N                        |                                      |                                      | TRLIADER                              |                |                   | 4,419,823.88                                   |  |
|                                                                     |                       |                                   | <b>B</b>                | $\mathbf N$              |                                      |                                      | <b>TRLIADER</b>                       |                |                   |                                                |  |
|                                                                     |                       |                                   | $\mathbf{s}$            | Y.                       |                                      |                                      |                                       |                |                   |                                                |  |
|                                                                     |                       | M                                 | <b>S</b>                | N                        |                                      |                                      |                                       |                |                   |                                                |  |
|                                                                     |                       | $\mathbf{M}$                      | S.                      | $\mathbf{v}$             |                                      | s.                                   |                                       |                |                   | 267,298.16                                     |  |
|                                                                     |                       | M                                 | <b>B</b>                | N                        |                                      |                                      |                                       |                |                   |                                                |  |
|                                                                     |                       | M                                 | B                       | $\mathbf N$              |                                      |                                      |                                       |                |                   |                                                |  |
|                                                                     |                       | N                                 | s                       | N                        |                                      | s                                    |                                       |                |                   |                                                |  |
|                                                                     |                       | N                                 | <b>S</b>                | N                        |                                      |                                      | TRLIADER                              |                |                   |                                                |  |
|                                                                     |                       | M                                 | <b>B</b>                | Y                        |                                      | <b>NS</b>                            |                                       |                |                   |                                                |  |
|                                                                     |                       |                                   |                         |                          |                                      |                                      |                                       |                |                   | $\rightarrow$                                  |  |

**Figure 13: AgileREPORTER Drill-down**

<span id="page-22-1"></span>6. This cell is populated from the derived entity mentioned in the grid header *DE – IFRS Account Summary*. The value in the derived entity grid 7479.751112 (rounded to 7,480) is sum of the **Cumulative change in FV due to credit risk RCY** must match with that of the cell in the report. Derived entity is an aggregate built on top of OFSAA results model to serve regulatory template requirements. It is built using dimensions, measures and business processors. The dimensions

that participates in determining the cell value is displayed with data. Click the **Derived Entity** link in the grid header.

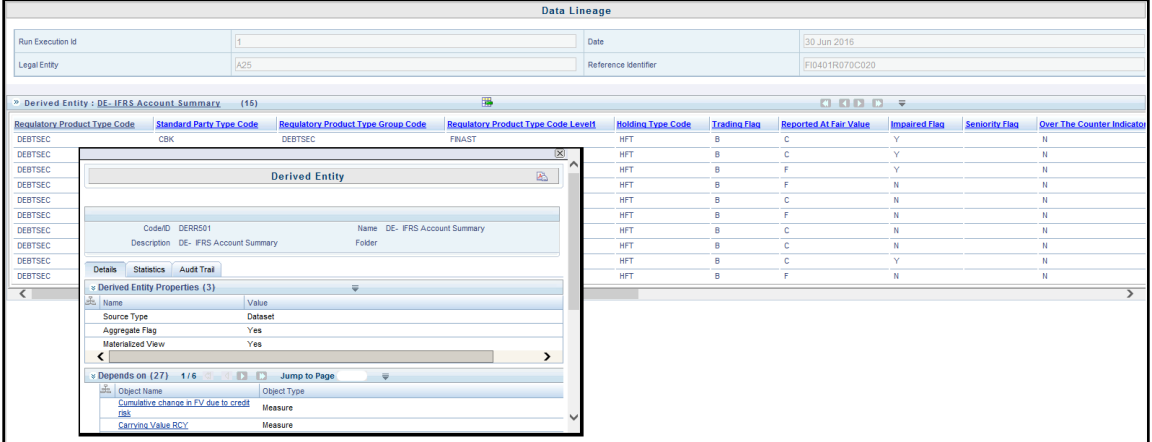

#### **Figure 14: Data Trace Browser / OFSAA Report Drill-down Screen**

<span id="page-23-0"></span>Derived entity details are displayed in the Metadata Browser within the page. Scroll to view complete details such as Datasets, Hierarchies, Measures and so on.

7. Double-click any figure in the screen to drill-down to the fact tables. The below grid displays the detailed granular rows of fact data that comprises the derived entity aggregate. Scroll to the right in second grid to view the values.

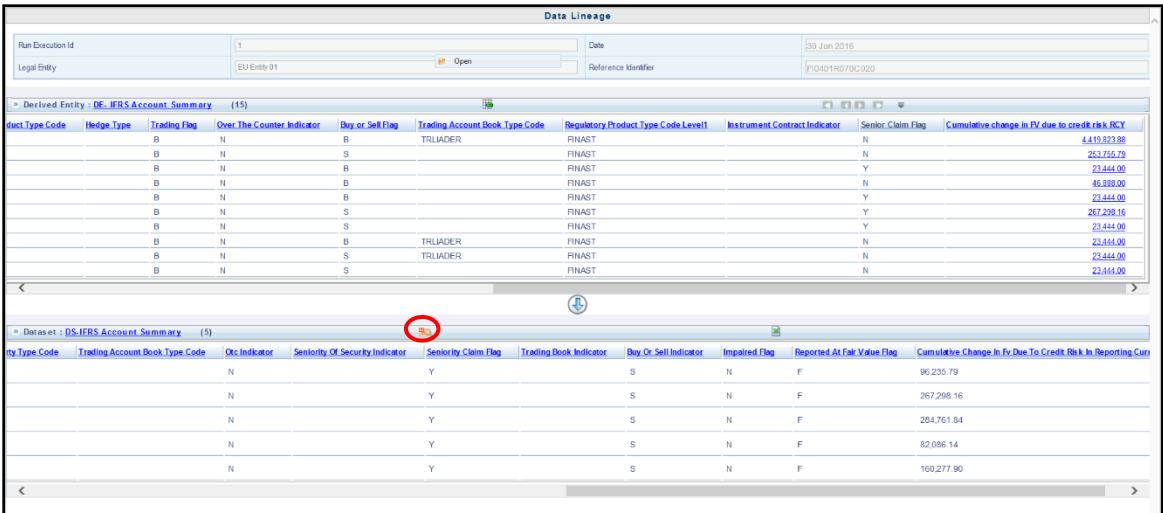

<span id="page-23-1"></span>**Figure 15: Derived Entity MDB View**

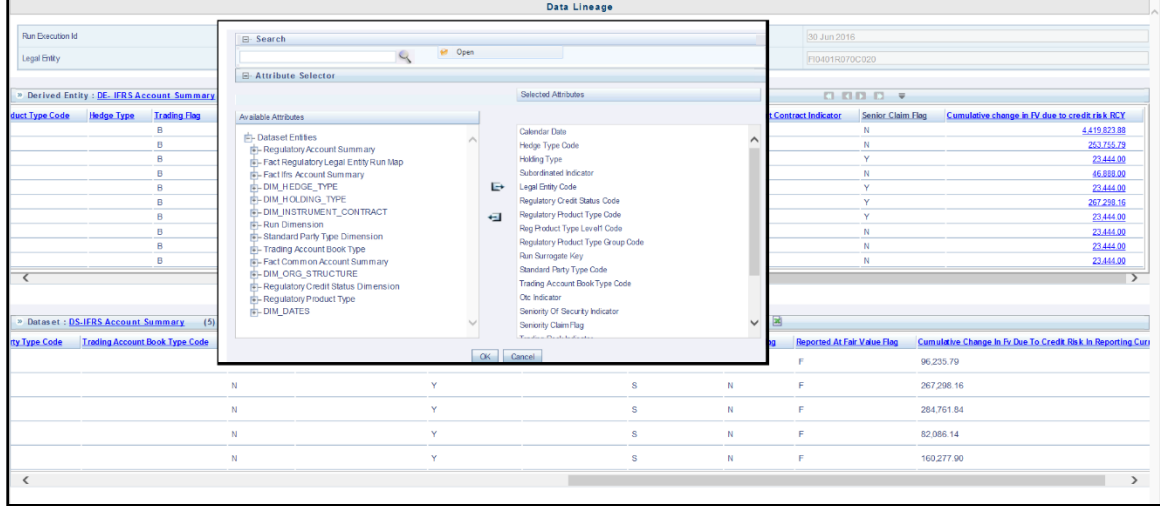

8. Click **Attribute Selector** icon on the header of the second grid.

**Figure 16: Drill-down Attribute Selector 1**

<span id="page-24-0"></span>9. Expand **Data Entities** and select **Attribute** to be shown in the drill-down. Click **OK**.

|                                  |                                                                                                    |                                                                                                    |                           | Data Lineage                                                                                                    |                                                                                                    |   |                                          |                                                                                                    |                                                                           |  |  |
|----------------------------------|----------------------------------------------------------------------------------------------------|----------------------------------------------------------------------------------------------------|---------------------------|----------------------------------------------------------------------------------------------------|----------------------------------------------------------------------------------------------------|---|------------------------------------------|----------------------------------------------------------------------------------------------------|---------------------------------------------------------------------------|--|--|
| Run Execution Id<br>Legal Entity |                                                                                                    | <b>B</b> Search<br>68 Open<br>$\mathbf{c}$<br>Attribute Selector                                                                                                    |                           |                                                                                                    |                                                                                                    |   |                                          | 30 Jun 2016<br>FI0401R070C020                                                                                                    |                                                                           |  |  |
|                                  | Derived Entity : DE- IFRS Account Summary                                                                                          |                                                                                                    |                           | <b>Selected Attributes</b>                                                                                                    |                                                                                                    |   |                                          | $C1$ $C1$ $C1$ $C1$ $V$                                                                                                    |                                                                           |  |  |
| duct Type Code                   | <b>Hedge Type</b><br><b>Trading Flag</b><br>8<br>$\overline{B}$<br>8<br>B<br><b>B</b><br>B<br><b>B</b><br>8<br>B<br>$\overline{B}$ | Available Attributes<br>Calendar Date<br>中 Dataset Entites<br>Hedge Type Code<br>F-Regulatory Account Summary<br><b>Holding Type</b><br>Subordinated Indicator<br>(4)- Fact Regulatory Legal Entity Run Map<br>Legal Entity Code<br>F-Fact Ifrs Account Summary<br>Fact ifrs Account Summary Account Surrogate Key<br><b>List</b><br>- Fact Ifrs Account Summary Account Type Surrogate<br>Kev<br>Run Surrogate Key<br>桓<br>- Fact ifrs Account Summary Accounting Intent<br>Fact ifrs Account Summary Accrual Status Surrogate<br>Kev<br>Ote Indicator<br>- Fact ifrs Account Summary Accumulated Change In<br>Fair Value<br>Seniority Claim Flag<br>Fact ifrs Account Summary Accumulated Change in<br><b>Trading Book Indicator</b><br>Fair Value In Reporting Currency<br>Buy Or Sell Indicator<br>- Fact Ifrs Account Summary Accumulated Impairment<br><b>Impaired Flag</b><br>- Fact ifrs Account Summary Acquisition Cost |                           | Regulatory Credit Status Code<br>Regulatory Product Type Code<br>Reg Product Type Level1 Code<br>Regulatory Product Type Group Code<br>Standard Party Type Code<br><b>Trading Account Book Type Code</b><br>Seniority Of Security Indicator<br>Reported At Fair Value Flag | <b>Contract Indicator</b><br><b>Senior Claim Flag</b><br>N<br>A<br>N<br>v<br>N<br>v<br>$\vee$<br>$\mathbf{v}$<br>N<br>N<br>N<br>Cumulative Change In Fy Due To Credit Risk in Reporting Currency |   |                                          | Cumulative change in FV due to credit risk RCY<br>4,419,823,88<br>263.766.79<br>23,444.00<br>46,888.00<br>23,444.00<br>267,298.16<br>23,444.00<br>23,444.00<br>23,444.00<br>23,444.00 |                                                                           |  |  |
| <b>Ity Type Code</b>             | Dataset: DS-IFRS Account Summary<br>(5)<br><b>Trading Account Book Type Code</b>                                                   | Fact Ifrs Account Summary Amortized Cost<br>Fact ifrs Account Summary Amortized Cost in                                                                                                    | $\checkmark$<br>CK Cancel | Accumulated Change In Fair Value In Reporting Currency                                                                                                    |                                                                                                    |   | lж<br><b>Reported At Fair Value Flag</b> |                                                                                                    | Cumulative Change In Fy Due To Credit Risk In Reporting Curr<br>96.235.79 |  |  |
|                                  |                                                                                                    | $\vee$<br>N                                                                                                    |                           |                                                                                                    | $\mathbf{R}$                                                                                                    | N | p.                                       |                                                                                                    | 267, 298.16                                                               |  |  |
|                                  |                                                                                                    | N<br>$\checkmark$                                                                                                    |                           |                                                                                                    | $\mathbf{R}$                                                                                                    | N | c                                        |                                                                                                    | 284.761.84                                                                |  |  |
|                                  |                                                                                                    | N<br>$\vee$                                                                                                    |                           |                                                                                                    | $\mathbf{R}$                                                                                                    | N |                                          |                                                                                                    | 82.086.14                                                                 |  |  |
|                                  |                                                                                                    | N                                                                                                    |                           |                                                                                                    |                                                                                                    | N |                                          |                                                                                                    | 160,277.90                                                                |  |  |
|                                  |                                                                                                    |                                                                                                    |                           |                                                                                                    |                                                                                                    |   |                                          |                                                                                                    |                                                                           |  |  |

**Figure 17: Drill-down Attribute Selector 2**

<span id="page-24-1"></span>**NOTE:** Select the required Data Source, from the Available list and click  $\Box$  icon. You can press Ctrl key for multiple selections. To map all the listed Data Sources to the application, click  $\mathbb{F}$  icon.

10. If **Accumulated Charge in Fair Value** details are required, scroll and click the column header. The details are displayed in a separate window.

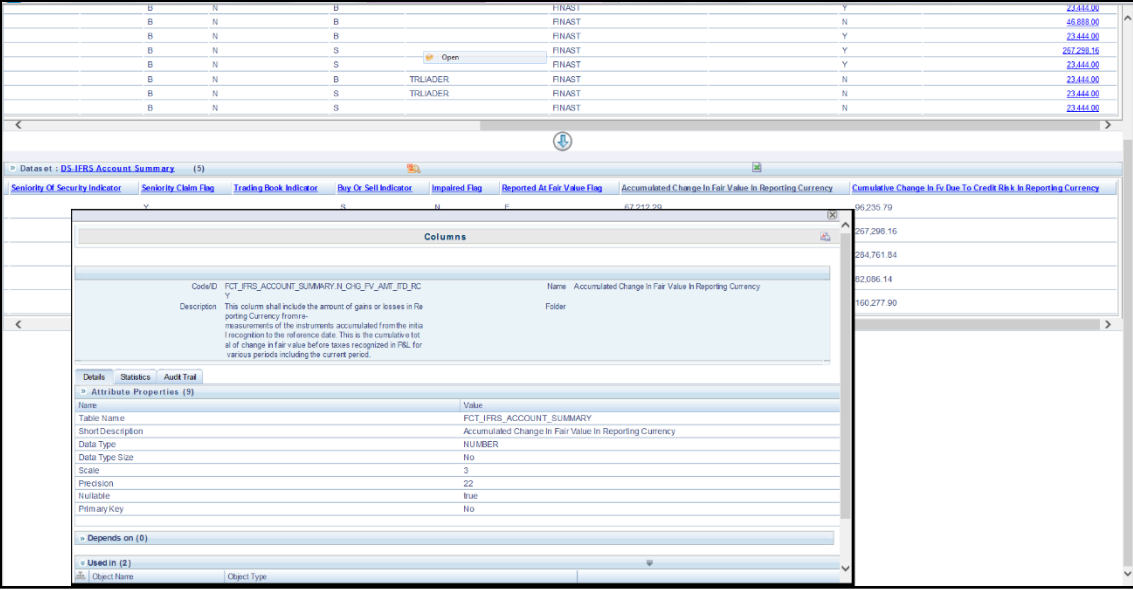

**Figure 18: Drill-down - Columns**

## <span id="page-25-1"></span><span id="page-25-0"></span>**2.5 Metadata Browser**

This section helps you to navigate through Metadata Browser and guides you in tracing the source of the metadata. The Metadata Browser function allows you to view and analyze all aspects of the metadata used in the OFSAAI. It provides extensive browsing capabilities of metadata, helps in tracking the impact of changes to metadata, and trace through to the source of originating data.

Metadata Browser (Object and Application View) provides common repository of metadata objects created in OFSAAI and applications hosted in OFSAAI. Using this view, you can identify the usage of base objects in higher level objects and the mapping of Objects to Application, thus enabling traceability. It also allows you to view the data flow and the work flow of the application and understand the usage of objects within the application.

The new visualization of Metadata Browser (MDB) supports Application view and Object view. In Application view, you can browse through the metadata created using the applications hosted in OFSAAI. In object view, you can view the metadata created in OFSAAI.

To access the Metadata Browser (Object and Application View), your role must be mapped to the SCR\_MDB function.

Analysts review the metadata used for a particular report schedule to verify the data. Data verification may require looking for metadata used in given schedule or it can be schedules in which particular metadata is used. Data Analysts and Reporting Analysts perform the report verification. Metadata refers to business measures, hierarchies, data sets, derived entities used for a given schedule.

To use MDB for schedule wise metadata, and to use MDB for metadata wise schedule follow the below steps.

- 1. To use MDB for schedule wise metadata, for a given schedule, identify the metadata used.
	- a) User can verify the data for related data elements in results using this information. Navigate to path *Objects OFSAA Data Model Reporting Metadata Reports.* The Left Hand Side (LHS) displays the list of reports. For example, [Figure 19](#page-26-0) refers to *FI0401* report.

| <b>Metadata Browser</b><br>ORACLE | Global Search Home                       |                                               |        | Last Executed Date: 10-Aug-2017 22:18:42 User: OFSAD Connected To: FSDFNFO |              |
|-----------------------------------|------------------------------------------|-----------------------------------------------|--------|----------------------------------------------------------------------------|--------------|
| Applications Objects              |                                          |                                               | Report |                                                                            | $\mathbb{R}$ |
| <b>BO</b> OFSAA Metamodel Q       | Reporting Metadata > Reports > FI0401    |                                               |        |                                                                            |              |
| <b>B</b> Data Foundation          |                                          |                                               |        |                                                                            |              |
| <b>Business Metadata</b>          |                                          | Code/ID FI0401                                |        | Name FI0401                                                                |              |
| Process Metadata                  |                                          | Description Financial assets held for trading |        | Folder                                                                     |              |
| Reporting Metadata                |                                          |                                               |        |                                                                            |              |
| 由 Dashboard                       | Statistics Audit Trail<br><b>Details</b> |                                               |        |                                                                            |              |
| <b>Reports</b>                    | <b>× Report Properties (1)</b>           |                                               |        |                                                                            |              |
| $\Box$ Prev                       | $\frac{3}{2}$ Name                       | Value                                         |        |                                                                            |              |
| $\Box$ CTR                        | Report URL                               | a.                                            |        |                                                                            |              |
| $\Box$ DETAIL                     | v Depends on (1)                         |                                               |        | $\equiv$                                                                   |              |
| F10101                            | <b>Big Object Name</b>                   | Object Type                                   |        |                                                                            |              |
| $\Box$ FI0102                     | FI04-FI0401                              | View                                          |        |                                                                            |              |
| $\Box$ FI0103                     | v Used in (1)                            |                                               |        | $\overline{\mathbf{v}}$                                                    |              |
| $\Box$ FI0200<br>$\Box$ FI0401    | de Object Name                           | Object Type                                   |        |                                                                            |              |
|                                   | FI04                                     | Dashboard                                     |        |                                                                            |              |
| $P$ FI0402<br>$\Box$ FI0403       | » Applications (0)                       |                                               |        |                                                                            |              |
| $\Box$ FI0404                     |                                          |                                               |        |                                                                            |              |
| $\Box$ FI0405                     |                                          |                                               |        |                                                                            |              |
| $\Box$ FI0500                     |                                          |                                               |        |                                                                            |              |
| $\Box$ FI0600                     |                                          |                                               |        |                                                                            |              |
| $\Box$ FI0700                     |                                          |                                               |        |                                                                            |              |
| $\Box$ FI0801                     |                                          |                                               |        |                                                                            |              |
| $P$ FI0901                        |                                          |                                               |        |                                                                            |              |
| $\Box$ FI0902                     |                                          |                                               |        |                                                                            |              |
| $\Box$ FI1000                     |                                          |                                               |        |                                                                            |              |
| $\Box$ FI1101                     |                                          |                                               |        |                                                                            |              |
| $\Box$ FI1301                     |                                          |                                               |        |                                                                            |              |
| - <sup>Next</sup>                 |                                          |                                               |        |                                                                            |              |
| di <sup>60</sup> Views            |                                          |                                               |        |                                                                            |              |
|                                   |                                          |                                               |        |                                                                            |              |
|                                   |                                          |                                               |        |                                                                            |              |

**Figure 19: MDB - Reporting Metadata - Schedule View 1**

- <span id="page-26-0"></span>b) Click the object view **FI04-FI0401**. The *Report Details* page is displayed. ORACLE Vier ts > FI0401 > FI04-FI0401 **D** Data For ۰ľ۵ Name FI04-FI040 rocess Metadata Reporting Metadat **Dashboard G** Reports **a** Reports<br> **B** Prev<br> **B** CTR<br> **B** DETAL<br> **B** F10102<br> **B** F10200<br> **B** F10200 Details Sta View Properties (1) Name<br>Disolay  $\begin{tabular}{|c|c|} \hline \multicolumn{1}{|c|}{0} & \multicolumn{1}{|c|}{0} & \multicolumn{1}{|c|}{0} & \multicolumn{1}{|c|}{0} & \multicolumn{1}{|c|}{0} & \multicolumn{1}{|c|}{0} & \multicolumn{1}{|c|}{0} & \multicolumn{1}{|c|}{0} & \multicolumn{1}{|c|}{0} & \multicolumn{1}{|c|}{0} & \multicolumn{1}{|c|}{0} & \multicolumn{1}{|c|}{0} & \multicolumn{1}{|c|}{0} & \multicolumn{1}{|c|}{0} & \multicolumn{1}{|c$ **El Bill Jump To Page** FI0401R010C01<br>FI0401R020C01 10401R030C01 0401R040C0 10401R050C01  $\Box$  FI090:  $\Box$  FI100  $\frac{1}{2}$  F1110 01R140C0  $\overline{\Box}$  Mexi 01R080C0 10401R090C02I<br>10401R100C02I **Figure 20: MDB - Reporting Metadata - Schedule View 2**
- <span id="page-26-1"></span>

You can view the below information in the *Details* tab:

- **Reporting Elements**: This section displays the line items in report with regulatory references.
- **Depends On**: This section displays the metadata used in a given schedule.
- **Used In**: This section displays the Reports in which this schedule is used.
- **Applications**: This section displays the applications in which this schedule is used.
- c) Click any Reporting Element. For example, **FI0401R140C010**. The following page is displayed.

| <b>ORACLE</b>                                             | <b>Metadata Browser</b>                                          |                                                                                                    | Last Executed Date : 17-Nov-2015 12:09:29 User : mdfuser Connected To : OFSFSDFINFO |
|-----------------------------------------------------------|------------------------------------------------------------------|----------------------------------------------------------------------------------------------------|-------------------------------------------------------------------------------------|
|                                                           | Global Search Home                                               |                                                                                                    |                                                                                     |
| Object<br>Application                                     |                                                                  |                                                                                                    | $\mathbb{R}$<br><b>Reporting Element</b>                                            |
| OFSAA Metamodel Q                                         | Reporting Metadata > Reports > HC-E > FRY-9C-HC-E > BHCB2210     |                                                                                                    |                                                                                     |
| <b>E</b> Data Foundation                                  |                                                                  |                                                                                                    |                                                                                     |
| <b>Business Metadata</b><br><b>El AD</b> Process Metadata |                                                                  |                                                                                                    |                                                                                     |
| <b>El con</b> Reporting Metadata                          |                                                                  | Code/ID BHCB2210<br>Description TOTAL DEMAND DEPOSITS                                                 | Name BHCB2210<br>Folder                                                             |
| <b>Dashboard</b>                                          |                                                                  |                                                                                                    |                                                                                     |
| <b>B</b> Reports                                          | Statistics Audit Trail<br><b>Details</b>                         |                                                                                                    |                                                                                     |
| $\Box$ Prev                                               | v Reporting Element Properties (6)                               |                                                                                                    |                                                                                     |
| $\Box$ HC-E                                               | $\frac{3}{2}$ Name                                               | Value                                                                                                 |                                                                                     |
| $\Box$ HC-F                                               | Derived                                                          | <b>NO</b>                                                                                             |                                                                                     |
| $\Box$ HC-G                                               | Confidentiality                                                  |                                                                                                    |                                                                                     |
| $-\Box$ HC-H                                              | Type<br><b>Notes</b>                                             | Includes as Demand Deposits: 1. All checking accounts, including those pledged as collateral for [39] |                                                                                     |
| -Ш неч                                                    | <b>Start Date</b>                                                |                                                                                                    |                                                                                     |
| $\Box$ HC-K                                               | End Date                                                         |                                                                                                    |                                                                                     |
| $\Box$ HC-L                                               | » Dimension Filters (5)                                          |                                                                                                    |                                                                                     |
| -□ нс-м                                                   | <b>Dimension</b>                                                 | Members                                                                                               |                                                                                     |
| $\Box$ HC-N                                               | Entity Type Hierarchy                                            | <b>BANSUB</b>                                                                                         |                                                                                     |
| $\Box$ HC-P                                               | Geography - Branch Country                                       | <b>US</b>                                                                                             |                                                                                     |
| $\Box$ HC-Q                                               | Depository institution flag - DOS                                | Y.                                                                                                    |                                                                                     |
| $\Box$ HC-R                                               | Deposit Type Hierarchy<br>Non Interest bearing deposit Hierarchy | Y<br>Y                                                                                                |                                                                                     |
| $\Box$ HC-S                                               | $\,<$                                                            |                                                                                                    |                                                                                     |
| $\Box$ HC-V                                               | <b>v</b> Depends on (7)                                          |                                                                                                    | 1/2 C D D Jump to Page<br>÷.                                                        |
| −⊟н                                                       | <b>B</b> Object Name                                             | Object Type                                                                                           |                                                                                     |
| $ \Box$ HI-A                                              | Eco Balance RCY - Deposits<br>Borrowings                         | Measure                                                                                               |                                                                                     |
| $\Box$ HI-B                                               | Non Interest bearing deposit Hierarchy                           | Hierarchy                                                                                             |                                                                                     |
| -⊟ н⊦с                                                    | Deposit Type Hierarchy                                           | Hierarchy                                                                                             |                                                                                     |
| -0<br>Ð                                                   | <b>Entity Type Hierarchy</b>                                     | Hierarchy                                                                                             |                                                                                     |
| Next                                                      | Depository institution flag - DOS                                | Hierarchy                                                                                             |                                                                                     |
| D'So Views                                                | » Used in (0)                                                    |                                                                                                    |                                                                                     |
|                                                           | » Applications (0)                                               |                                                                                                    |                                                                                     |
|                                                           |                                                                  |                                                                                                    |                                                                                     |

**Figure 21: MDB - Reporting Metadata - Schedule View 3**

<span id="page-27-0"></span>You can view the following information in this page:

<span id="page-27-1"></span> **Reporting Element Properties:** It provides information on line items or cell references in regulatory reports.

#### **Table 2: Fields and their Descriptions in Reporting Element Properties**

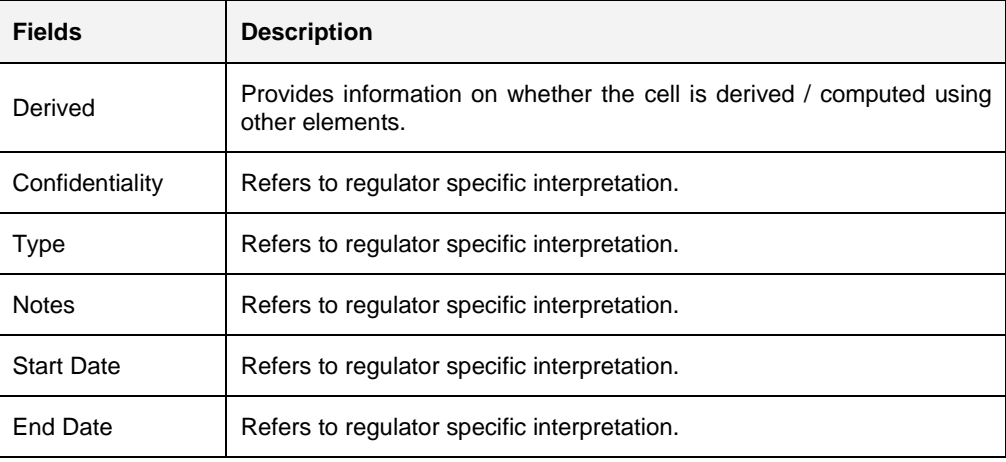

- **Dimension Filters**: This section displays the dimensions and node value filters used to derive a particular cell.
- **Depends on**: This section displays all the hierarchies (dimensions, filters) and business measure used for arriving at a particular cell / MDRM code.
- **Used In**: This section displays the Objects in which this schedule is used.
- **Applications**: This section displays the applications in which this schedule is used.
- 2. Starting from a common metadata used across application, you may want to know the list of reports/ derived entities this metadata has used. Let us take an example of measure. To identify how a value has been computed, follow these steps to trace it back to the metadata:
	- a) To view the measures, navigate to path **Objects**  $\rightarrow$  **OFSAA Data Model**  $\rightarrow$  **Business** *Metadata → Measures*. The LHS displays the list of measures. For example, [Figure 22](#page-28-0) refers to *ALM EOP Balance RCY.*

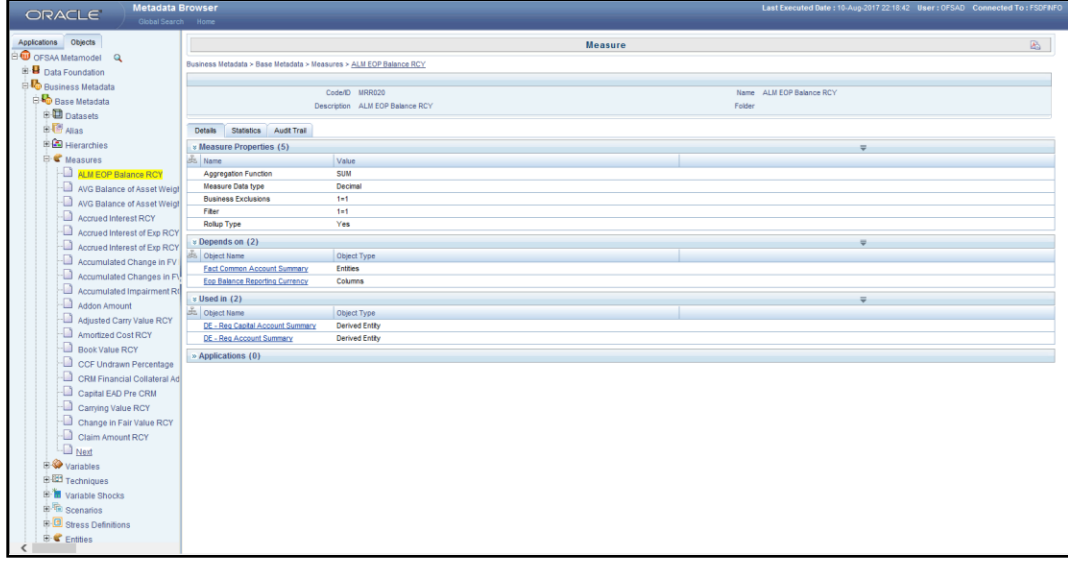

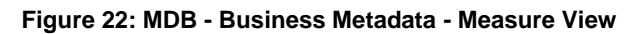

<span id="page-28-0"></span>You can view the below information in this page:

- **Measure Properties:** It provides information on properties of Business measures. For example aggregation function, Measure Data Type, Business Exclusions, Filter and Rollup Type.
- **Depends on:** This section displays all the object names and their types, such as Entities, Columns and so on.
- **Used In**: This section displays the Objects in which this schedule is used.
- **Applications**: This section displays the applications in which this schedule is used.

Follow these steps to view the derived entities used in a given schedule:

- **Note**: The similar steps as below are applicable for other metadata such as Business Metadata (Hierarchies, Measures, Variables and so on) and Derived Metadata (Dimensions, Filters and so on).
	- a) To view the schedule wise derived entities, navigate to path Objects  $\rightarrow$  OFSAA Data **Model → Derived Metadata → Derived Entities**. The LHS displays list of Schedules. For example, [Figure 23](#page-29-0) displays the derived entities used in **FCT IFRS Account Summary**.

| <b>Metadata Browser</b><br>ORACLE<br>Global Search Home |                                          |                                                                                         |                                    | Last Executed Date: 10-Aug-2017 22:18:42 User: OFSAD Connected To: FSDFNFO |
|---------------------------------------------------------|------------------------------------------|-----------------------------------------------------------------------------------------|------------------------------------|----------------------------------------------------------------------------|
| Applications Objects                                    |                                          |                                                                                         | <b>Derived Entity</b>              | $\mathbb{R}$                                                               |
| O OFSAA Metamodel Q                                     |                                          | Business Metadata > Derived Metadata > Derived Entities > DE - FCT IFRS ACCOUNT SUMMARY |                                    |                                                                            |
| <b>B</b> Data Foundation                                |                                          |                                                                                         |                                    |                                                                            |
| <b>Business Metadata</b><br><b>ED</b> Base Metadata     |                                          | Code/ID DERR1054                                                                        | Name DE - FCT IFRS ACCOUNT SUMMARY |                                                                            |
| Derived Metadata                                        |                                          | Description DE - FCT IFRS ACCOUNT SUMMARY                                               | Folder                             |                                                                            |
| <b>Dimensions</b>                                       |                                          |                                                                                         |                                    |                                                                            |
| <b>DA</b> Business Processor                            | <b>Details</b><br>Statistics Audit Trail |                                                                                         |                                    |                                                                            |
| <b>Derived Entities</b>                                 | » Derived Entity Properties (3)          |                                                                                         |                                    |                                                                            |
| DE - Alternative Treatment o                            | <b>BS</b> Name<br>Source Type            | Value<br>Dataset                                                                        |                                    |                                                                            |
| DE - Management Reporting                               | Appregate Flag                           | Yes                                                                                     |                                    |                                                                            |
| $\Box$ DE - ACCOUNT MITIGANT M                          | Materialized View                        | Yes                                                                                     |                                    |                                                                            |
| DE - Accounting Value Assu                              | v Depends on (20)                        |                                                                                         | Jump to Page<br>1/4                | ÷                                                                          |
| $\Box$ DE - FCT ACCT PLCD COLL                          | <b>DEL</b> Object Name                   | Object Type                                                                             |                                    |                                                                            |
| $\Box$ DE-FCT ACCT PLCD LR                              | Other Comprehensive Income               | Measure                                                                                 |                                    |                                                                            |
| DE-FOT IFRS ACCOUNTS                                    | Carrying Value RCY                       | Measure                                                                                 |                                    |                                                                            |
| $\Box$ DE - FCT NP to P Current Ye                      | Disposable Group Indicator               | Hierarchy                                                                               |                                    |                                                                            |
|                                                         | Regulatory Product Type Group Code       | Hierarchy                                                                               |                                    |                                                                            |
| DE-FCT REG ACCOUNTS                                     | Reported At Fair Value                   | Hierarchy                                                                               |                                    |                                                                            |
| DE - FCT REG CAP ACCT S                                 | $v$ Used in $(34)$                       |                                                                                         | 1/7       Jump to Page             | $\equiv$                                                                   |
| $\Box$ DE - FCT REG CAP PLCD C $\Box$ Object Name       |                                          | Object Type                                                                             |                                    |                                                                            |
| DE - FR placed collateral ex                            | FI0103R160C010                           | <b>Reporting Element</b>                                                                |                                    |                                                                            |
| DE - Fct Account Mitigant Ma                            | FI0102R160C010                           | <b>Reporting Element</b>                                                                |                                    |                                                                            |
| DE - Fct Reg Cap Account S                              | FI0102R150C010<br>FI0102R140C010         | <b>Reporting Element</b>                                                                |                                    |                                                                            |
| DE - Gross Loss Amount-Ad                               | FI0102R130C010                           | <b>Reporting Element</b><br><b>Reporting Element</b>                                    |                                    |                                                                            |
| $\Box$ DE - IFRS MITIGANT SUMM                          |                                          |                                                                                         |                                    |                                                                            |
| DE - LCR Collateral Swaps                               | » Applications (0)                       |                                                                                         |                                    |                                                                            |
| DE - LCR Inflows Fct Picd C                             |                                          |                                                                                         |                                    |                                                                            |
| DE - LCR Inflows Reg Agg (                              |                                          |                                                                                         |                                    |                                                                            |
| $\Box$ Next                                             |                                          |                                                                                         |                                    |                                                                            |
| <b>E-R</b> Filters                                      |                                          |                                                                                         |                                    |                                                                            |
| E- <sup>87</sup> Expressions                            |                                          |                                                                                         |                                    |                                                                            |
| $\mathbb{R}$ Cubes                                      |                                          |                                                                                         |                                    |                                                                            |
| <b>Elle Catalog</b>                                     |                                          |                                                                                         |                                    |                                                                            |
| <sup>C</sup> O Process Metadata                         |                                          |                                                                                         |                                    |                                                                            |
| E-88 Reporting Metadata                                 |                                          |                                                                                         |                                    |                                                                            |

**Figure 23: MDB - Business Metadata – Derived Entity**

<span id="page-29-0"></span>You can view the following information in this page:

- **Derived Entity Properties**: It provides information on properties of derived entities, such as Source Type, Aggregate Flag, and Materialized View.
- **Depends on**: This section displays all the object names and their types, such as Measure, Hierarchy, and so on.
- **Used In**: This section displays the Objects in which this schedule is used.
- **Applications**: This section displays the applications in which this schedule is used.

# <span id="page-30-0"></span>**3 Regulatory Reporting Solution Data Flow**

This chapter provides an understanding of the data flow. It explains what happens within data flow and how various processing aspects are integrated with the overall data flow.

It includes:

- [Data Preparation](#page-30-1)
- [Mapping of Results to Line Items in Reporting](#page-50-0)
- [AgileREPORTER: Submission](#page-51-0)

#### <span id="page-30-1"></span>**3.1 Data Preparation**

This section explains the input data preparation from OFSAA. It includes:

- [Assumptions for Data Preparation](#page-30-2)
- **\*** [Run/Execution Expectations](#page-31-0)
- [Projection Data](#page-31-2)
- [Data Flow from Sources Systems to Staging Area](#page-32-0)
- [Data Flow from Staging to Results Area](#page-32-1)
- [Data flow from Staging to Processing Area](#page-34-0)
- [Data Flow from Processing to Results Area](#page-34-1)
- [Dimension Tables/Entities](#page-37-0)

#### <span id="page-30-2"></span>**3.1.1 Assumptions for Data Preparation**

- 1. RRS is a reporting solution, which uses data from underlying fact tables directly for reporting. The end user is expected to prepare the load for the required data in reporting area accordingly. Although this has a thin processing layer to reclassify to regulatory dimensions and bands, all the processing measures are expected to be from respective applications and provide as required.
- 2. It is integrated with results area of the respective processing application, and any change in the underlying processing can disturb the RRS data sourcing.
- 3. Baseline and stress data must be populated with appropriate codes. Inaccurate mappings may lead to inaccurate results. For details please refer to [Relationship between Run and Stress.](#page-31-2)
- 4. For usage of consolidation dimension (which has values like Actual, Budged, Forecast, and so on), all historical data is expected to be tagged as actual for the purpose of reporting vintage data, as per report requirements. For projection data, for a given run and Projection Period (quarter/year), only one set of data is expected to be stored.
- 5. All processing reporting requirements requiring cash flows, integration package expects bucketed cash flow as a input (meaning a time bucket for cash flow and cash flow amount is expected as input).

### <span id="page-31-0"></span>**3.1.2 EBA RUN CHART**

Oracle Financial Services Regulatory Reporting for EBA – Lombard Risk Integration Pack provides the EBA RUN Chart listing the tasks required for population of data for EBA Reports. This covers the following tasks:

- $\bullet$  Set up table population
- Stage Dimension Load
- Seeded Dimension Data Population
- Common data Population
- Common Tasks like Exchange Rate Population
- EBA Specific Data Population and Transformation
- Derived Entity Refresh

Download the EBA 8.0.5.0.0 RUN Chart from the [MOS.](https://support.oracle.com/epmos/faces/DocumentDisplay?_afrLoop=458498772070930&id=2282233.1)

### <span id="page-31-1"></span>**3.1.3 Run/Execution Expectations**

Run refers to execution. It is assumed that at different time periods, different combination of parameters, and different data require different executions. From a reporting perspective, as required by regulators, data is required for the following executions:

- 1. Current Data / Execution
	- a. Reporting month end data
	- b. Projection Data
- 2. Historical (trend/vintage) Data
	- a. Yearly
	- b. Quarterly
- 3. Stressed Data

#### <span id="page-31-2"></span>**Note:**

- For Movement measures data is not carried from one reporting period to another. For example, Profit or Loss. Where General ledger balances such as loan outstanding are carried forward from one year to another, profit and loss is period specific.
- Therefore, unlike End of Period (EoP) balance, movement values for quarter actuals must be derived for reporting. For a historical data, net sales for quarter 3 is the difference between sales figure as of end of quarters 2 and 3. You do not need to provide this difference as a download. Movement data for actual is identified through different runs and the respective values is summed up.
- Only those records, whose corresponding runs fall between the fiscal month start date and end date of the reporting quarter are selected for summation. Each Run has an associated date, and runs can be performed daily. Assuming that runs are performed daily in a given quarter (90 days), RRS sums up data points across all 90 days to arrive at a quarter end movement figure.
- However, when projection of net sales for quarter 2 next year is to be performed, no derivation is required. Projections data for said quarter can be directly downloaded in the respective Fact table(s) for reporting.

### <span id="page-32-0"></span>**3.1.4 Data Flow from Source Systems to Staging Area**

The staging area is populated with data from various data sources, such as GL data, Account data, Customer data, Trading data, Currency data, and Master data. See *[Data Integration Hub \(DIH\) User Guide](http://docs.oracle.com/cd/E60528_01/homepage.htm)* in OTN Documentation Library for details. DIH enables to load the data from the source systems to the OFSAA staging tables, through logical interfaces, known as Application Data Interfaces (ADI). DIH provides a set of User Interfaces (UI), which is used to define and maintain External Data Descriptor (EDD), Application Data Interfaces, and map the EDDs and ADIs through connectors.

### <span id="page-32-1"></span>**3.1.5 Data Flow from Staging to Results Area**

This section details the pass through data, transformed data and classification.

#### **3.1.5.1 Pass Through Data**

Pass through data refers to the static data that is pre-processed and flows to the results area directly. The Common Staging Area (CSA) model represents the data entry point into the FSDF. CSA provides a simplified, unified data sourcing area for inputs required by analytical applications and engines. It consists of over 400 tables and nearly 9000 columns organized into distinct subjects.

The staging area is a physical data model, which is deployed using the Analytical Application Infrastructure, which manages it. The design of the staging area data model is to allow efficient data loading for analytics. It thus has crucial differences from a general-purpose repository of operational/transactional data across a bank.

The staging area acts as the single source of data, and contains unified data requirements for various banking areas such as Loans and Losses, Off balance Sheet products, Securities, Derivatives, Capital Data, Management Ledger and General Ledger. Common example of this category includes various monetary amounts, dates and so on.

#### **3.1.5.2 Derived / Transformed Data and Reclassifications**

OFSDF Interface with Lombard Risk for EBA requires specific hierarchies and data to be transformed and reclassified to regulator specific values.

<span id="page-32-2"></span>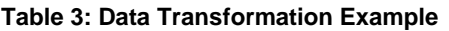

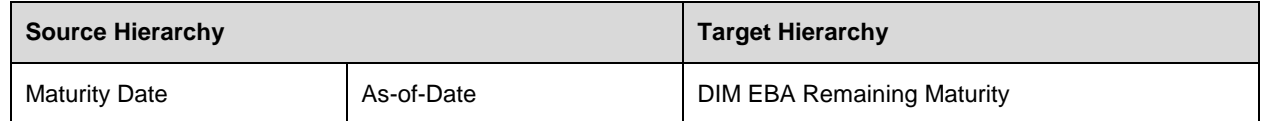

This rule uses the bank-specific data coming at account level, such as maturity date. The difference between the maturity date and the as-of-date is computed to arrive at the remaining maturity band. However, these values are bank specific, and must be converted or reclassified to regulatory specific set of value such as DIM EBA Remaining Maturity Band as mentioned above.

Reporting derived entities use this reclassified dimensions. Some of the reclassifications are performed in the respective application area.

For example, DIM BASEL PRODUCT TYPE. This reclassification is performed in Basel application processing and available for reporting directly.

Other transformations include various bands such as delinquency band, loan purpose and so on.

#### **3.1.5.3 Re-classified to Regulatory Classifications**

After transformation, the regulatory data is reclassified as follows:

**Table 4: Data Reclassification Example 1**

<span id="page-33-0"></span>

| <b>Source</b>            | <b>Attribute</b>            | <b>Interim Target</b>       | <b>Target</b>           |
|--------------------------|-----------------------------|-----------------------------|-------------------------|
| <b>DIM PRODUCT</b>       | <b>Withdrawable Reserve</b> | <b>DIM STANDARD PRODUCT</b> | <b>DIM REG PRODUCT</b>  |
| <b>Checking Accounts</b> | $= N$                       | CASA                        | <b>Current Accounts</b> |

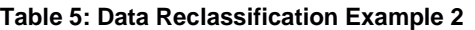

<span id="page-33-1"></span>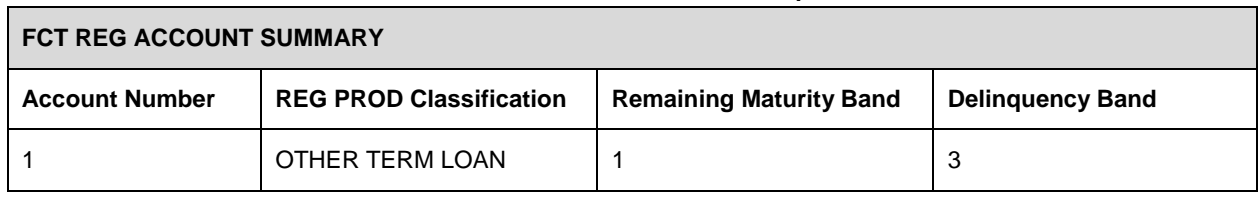

The sample reclassifications performed to transform the existing hierarchies to regulatory specific hierarchies are:

- Regulatory Product Classification
- Regulatory Instrument Classification
- **Trading Account Book Type Classification**

The additional transformations that are performed are:

- **\*** Remaining Time to Maturity Band
- Regulatory Delinquency Band

Within reclassification rules, few rules where source is customer specific values. In such cases, these rules must be validated and updated as required by end user because Out of Box rule may differ from what end user has. Such rules are very few and restricted to:

- 1. Standard Product Type Reclassification
- 2. Standard Party Type Reclassification
- 3. Standard Mitigant Type Reclassification
- 4. Regulatory Industry Reclassification
- 5. Regulatory Credit Status Reclassification
- 6. Regulatory Loan Purpose Reclassification

Refer to [Business Metadata](#page-53-0) for details of these reclassifications.

### <span id="page-34-0"></span>**3.1.6 Data Flow from Staging to Processing Area**

The staging area of the FSDF serves as a container for analytical processing from sourcing to consumption. Such processing is usually delivered in the form of discrete units called analytical applications, spanning different analytical use cases ranging from Finance to Risk to Compliance.

These applications consist of custom-built computational engines and numerical libraries, and can execute processes on the data that range from simple aggregations to complex, multi-step stochastic processes such as Monte-Carlo simulation.

Hence, analytical applications place varying demands on the data infrastructure in terms of volumes and speed, and hence place different demands on the data architecture. In practice, the normalized (3NF) design favored for enterprise data warehouses often fails to be efficient or performant when it comes to analytical processing across a wide range of use cases.

Therefore, the OFSDF recognizes the need for distinct application-specific working stores, separate from the staging and reporting area. For example, the OFSAA Asset and Liability Management (ALM) application has a distinct set of ALM-specific tables, as does the Market Risk solution.

**Note:** The structure of these processing area stores is decided by the actual analytical application and engine used. The OFSAA suite of applications is organized this way, with each application managing a specific set of tables/schemas within the processing area.

The processing area tables/schemas are not part of the OFSDF. This is because OFSDF is intended to be an open platform. Other analytical applications and engines can equally provision data out of OFSDF by mapping their input requirements appropriately to the OFSDF staging area model.

### <span id="page-34-1"></span>**3.1.7 Data Flow from Processing to Results Area**

This step is similar to [Data Flow from Staging to Results Area.](#page-32-1) It involves either pass through data from processing to results or loading directly to results (refer [Section 3.1.8\)](#page-34-2). This is mostly due to processing measures such as Fair Value, Risk Weighted Assets, and so on.

### <span id="page-34-2"></span>**3.1.8 Guidelines for Data Loading to Result Area Tables in Data Foundation for Regulatory Reporting Implementations**

Regulatory reports make use of data available across several fact tables in the OFSAA data foundation model and these result tables are either loaded from the raw data sourced from source systems via out of the box T2T's or processed data output from various OFSAA applications.

For example, Fact LRM Account Summary (FCT\_LRM\_ACCOUNT\_SUMMARY) which stores the liquidity risk related attributes and metrics computed by OFSAA LRM application, Fact Loan Loss Forecasting and Provision Account Summary (FCT\_LLFP\_ACCOUNT\_SUMMARY) which stores the attributes and measures computed by OFSAA LLFP application. However, there can be several implementation use cases in the regulatory reporting space where customer may not have licensed any of OFSAA application and hence must put additional custom effort to design an ETL process to load the required data elements into the respective fact tables referenced by the report. The following section highlight some of the guidelines that the customer can consider when designing a data flow for such a use case.

#### Consistent Usage of Run Identifier

Most of the fact tables used in regulatory reporting are run enabled and have a composite primary key inclusive of run identifier that enables same snapshot of data to be loaded multiple times into the target fact table for any given execution date. All the out of the box processes that impact data used in regulatory reports are executed as part of an integrated run to ensure that run identifier is consistent across fact tables. Since the reporting is done on an integrated schema, it is imperative for the custom data flow design to keep this integrity intact. This essentially means that the custom ETL processes designed to load the data directly into the fact tables must be able to leverage the run identifier generated by the run engine during execution. Run Identifier information is available in DIM\_RUN table.

Correct Dimensional Lookup Configuration

Dimensional identifiers are typically part of referential integrity constraints with the fact table so the custom ETL processes must ensure that lookups retrieve a valid surrogate keys for a given value of business key. The intermediate staging structure must ensure all the business keys are persisted correctly and the lookup condition is designed on the correct dimension table.

For example, FCT\_LRM\_ACCOUNT\_SUMMARY.n\_asset\_level\_skey  $\rightarrow$ DIM\_ASSET\_LEVEL.n\_asset\_level\_skey. The business key (v\_asset\_level\_code) must be sourced and persisted to ensure correct values are populated in the target column, that is, FCT\_LRM\_ACCOUNT\_SUMMARY.n\_asset\_level\_skey.

From OFSAA technical infrastructure standpoint, the mentioned options are available to the customer to design and implement the custom ETL process explained above. OFSAA strongly recommends the below options to maintain consistency in terms of data lineage in Metadata browser as the configured metadata can be made available in meta model via MDB publish:

- 1) Data Integration Hub (DIH) Connectors
- 2) Data Mapping (T2T) option in Application Infrastructure
- 3) Data File Mapping (F2T) option in Application Infrastructure

#### **3.1.8.1 DIH Connectors**

For customer's that have licensed DIH to source data from external systems into OFSAA, this probably is the easiest approach to load data into the result area table. Source data could either reside in relational structure or in a file structure. Mappings maintained in DIH are logical in nature while physical implementation is managed internally. Dimensional lookups work seamlessly without the need for any additional configuration in the connector mapping as this too is managed internally by DIH. See the *DIH User Guide* for details on how to load data into a result area table.
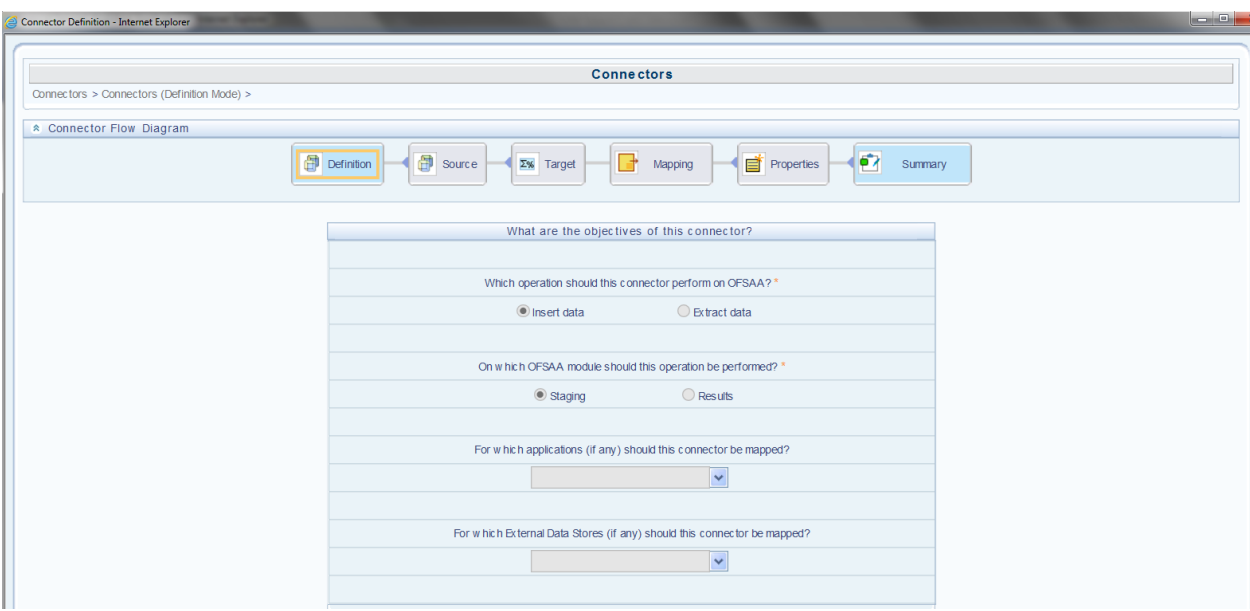

**Figure 24: DIH Connectors**

## **3.1.8.2 Data Mapping (T2T)**

Data Mapping refers to the process of retrieving unstructured data from data sources for further data processing, storage, or migration. This feature is commonly known as RDBMS source to RDBMS target (T2T) framework in the OFSAA world and can be leveraged when source data is available in Oracle database. Dimensional lookups must be handled via the T2T's join condition and expressions. See the *OFS AAI User Guide* for more details on configuring a T2T.

## **3.1.8.3 Data File Mapping (Flat File to RDBMS Target - F2T)**

If the source data is available in file structures, OFSAA F2T component can be used to bring the data in the OFSAA eco system. As lookups cannot be configured in a F2T, this component must be used in conjunction with T2T component, that is, data is first loaded from the file to an interim staging structure using the F2T component followed by data load to the target result area table using the T2T component. This is least recommended approach as there is need for interim table structure in data model and involves multiple data hops which add to the overhead.

See the *OFS AAI User Guide* for more details on configuring a F2T.

# **3.1.9 FSDF Entity Information**

### **3.1.9.1 Dimension Tables/Entities**

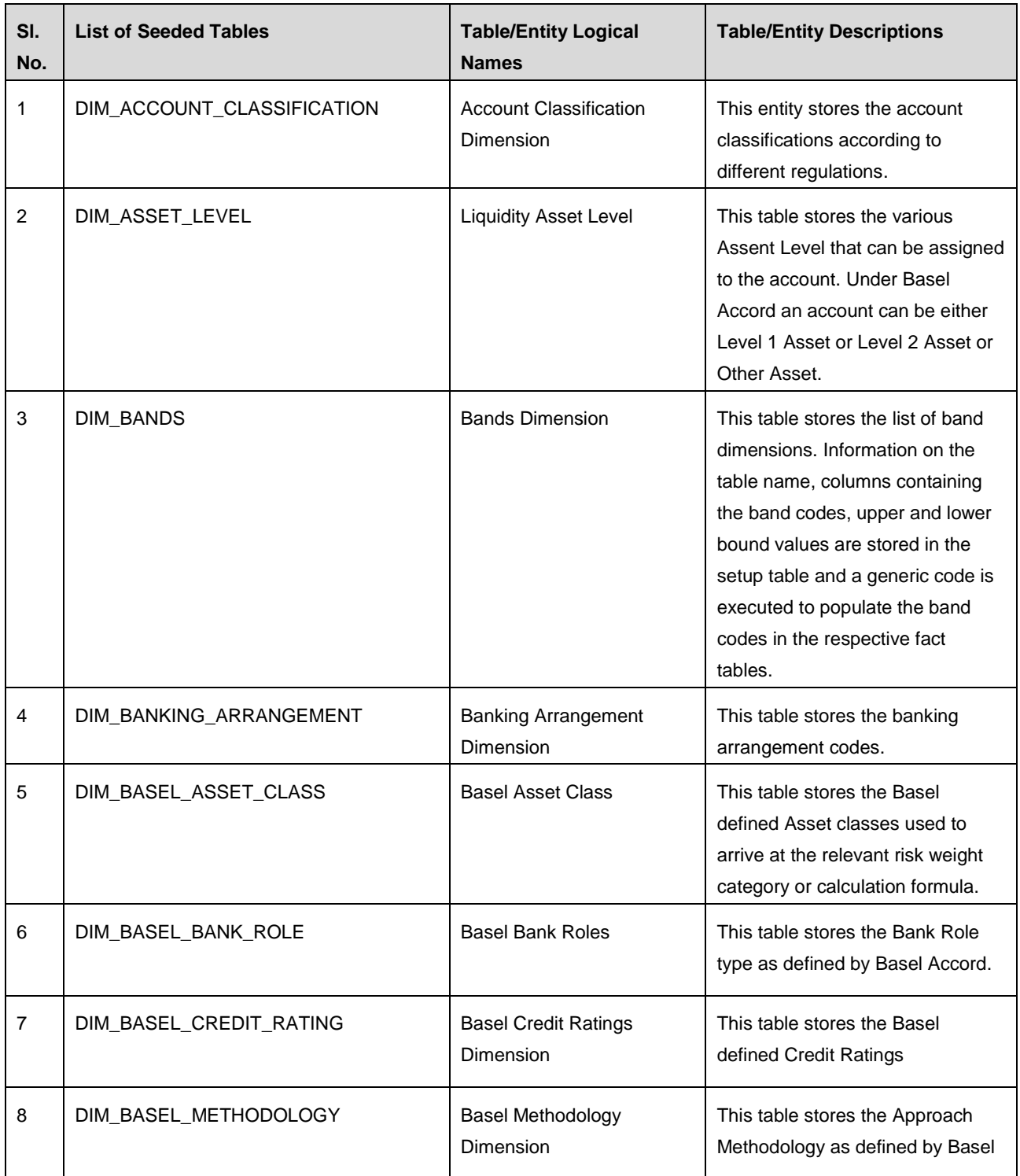

#### **Table 6: Dimension Seeded Tables/Entities**

**OFS Regulatory Reporting for European Banking Authority (EBA) – Lombard Risk Integration Pack User Guide, Release 8.0.5.1.0**

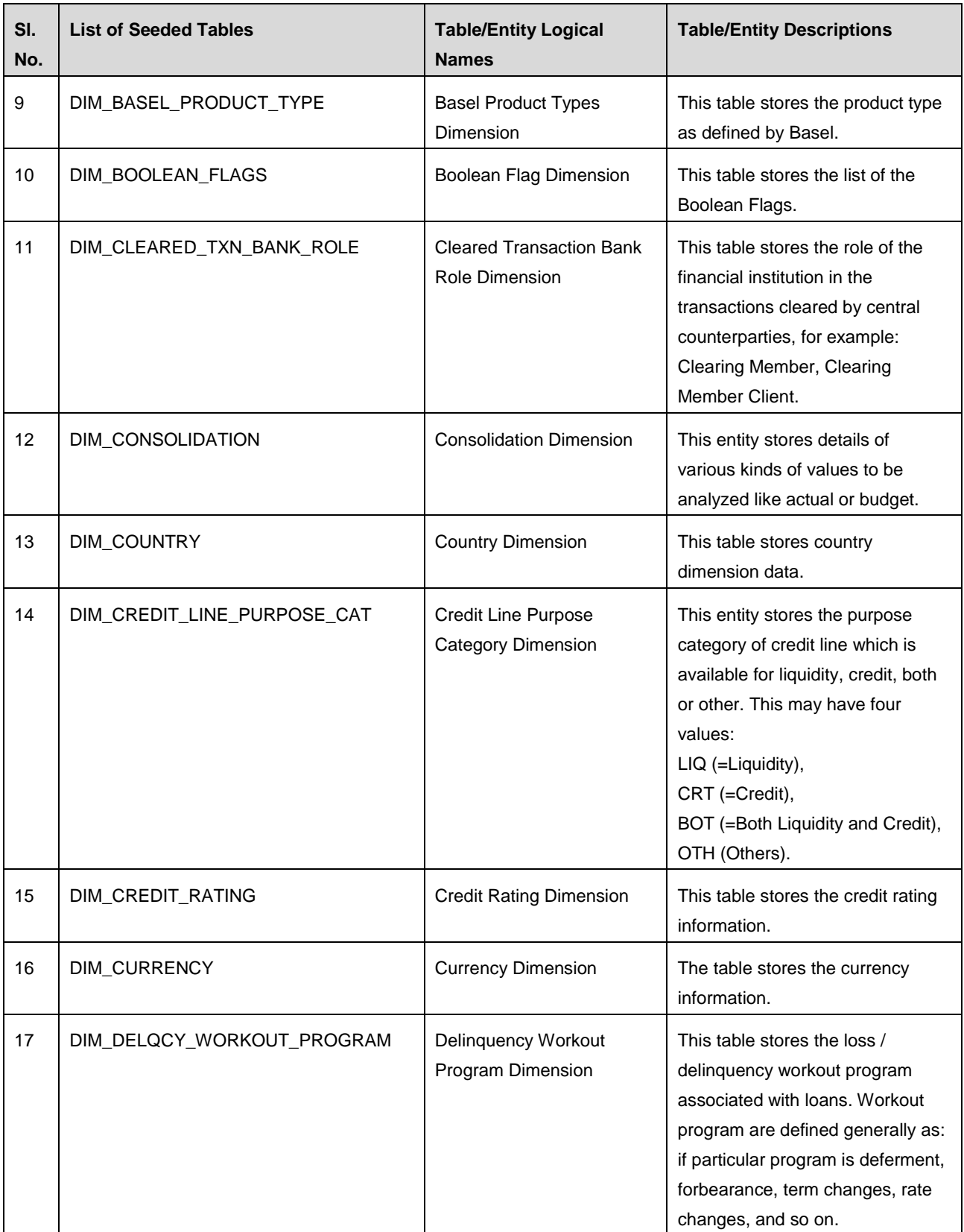

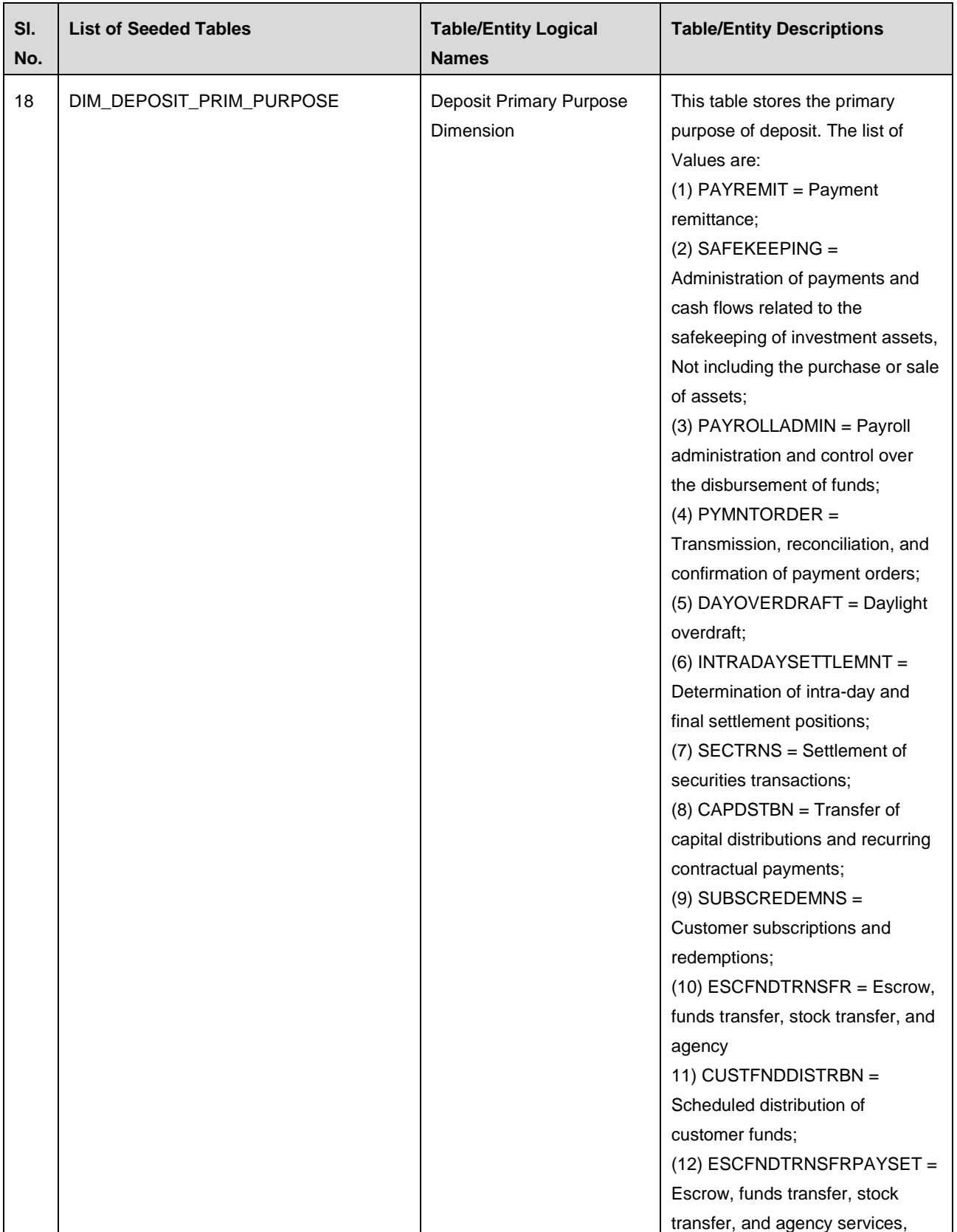

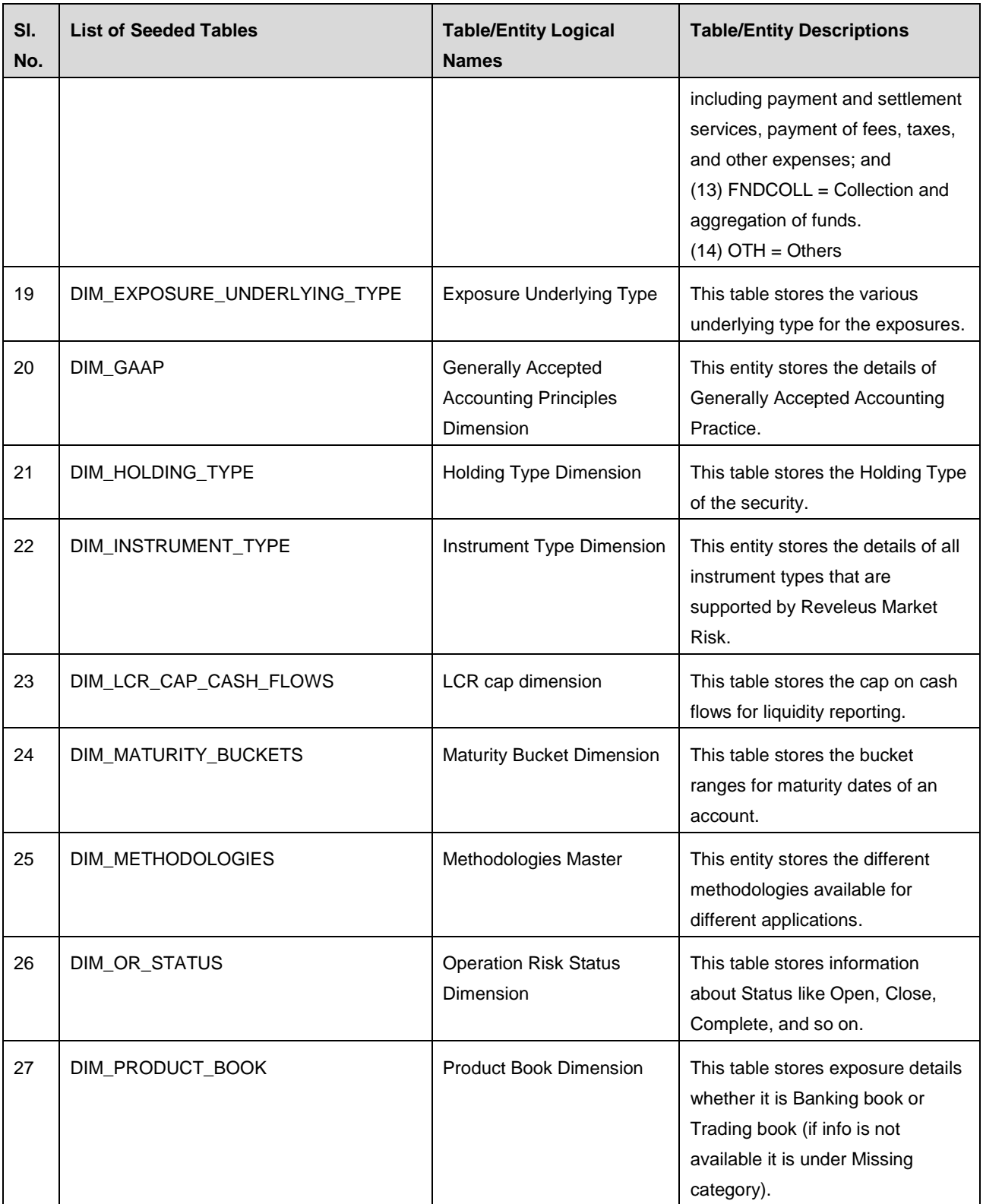

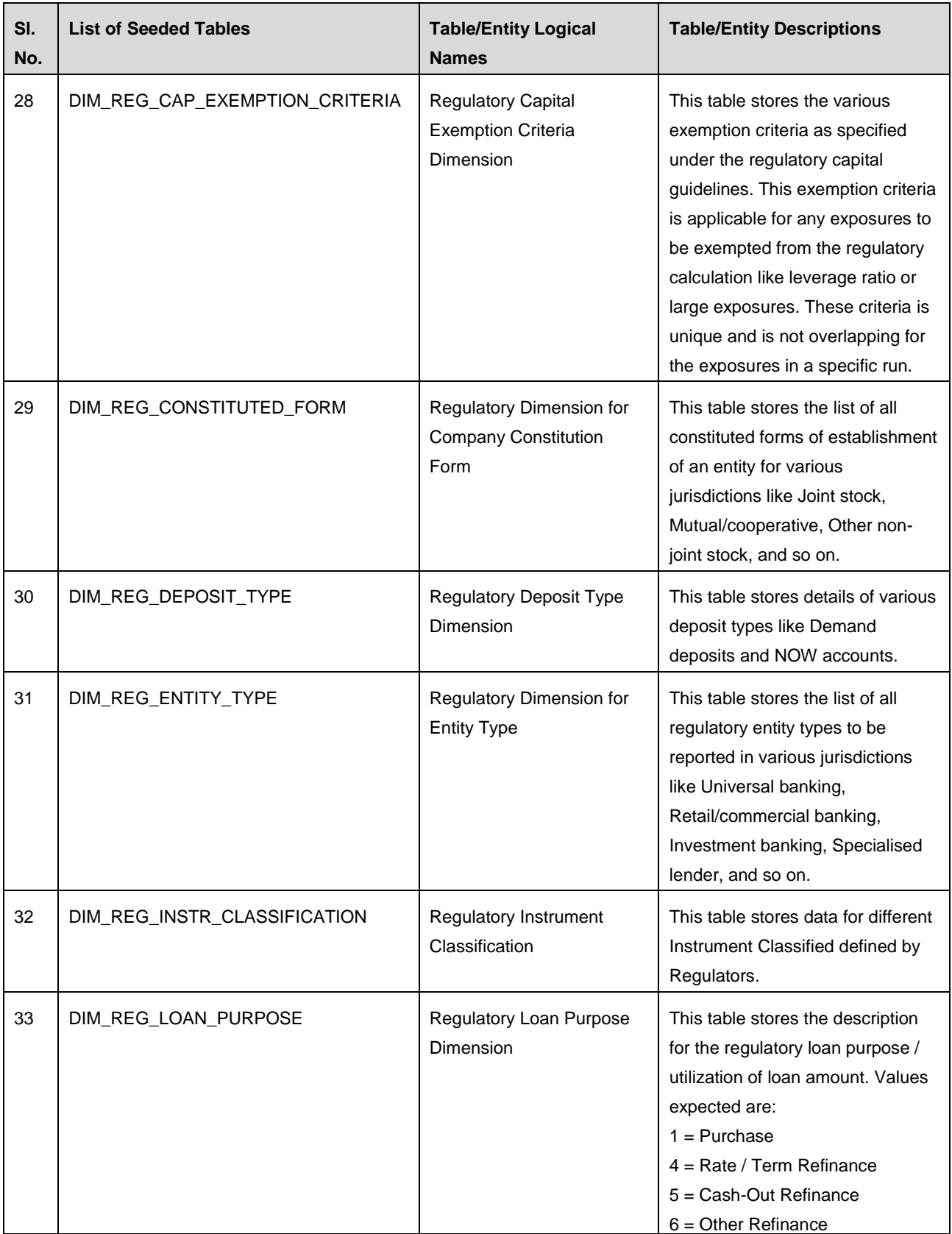

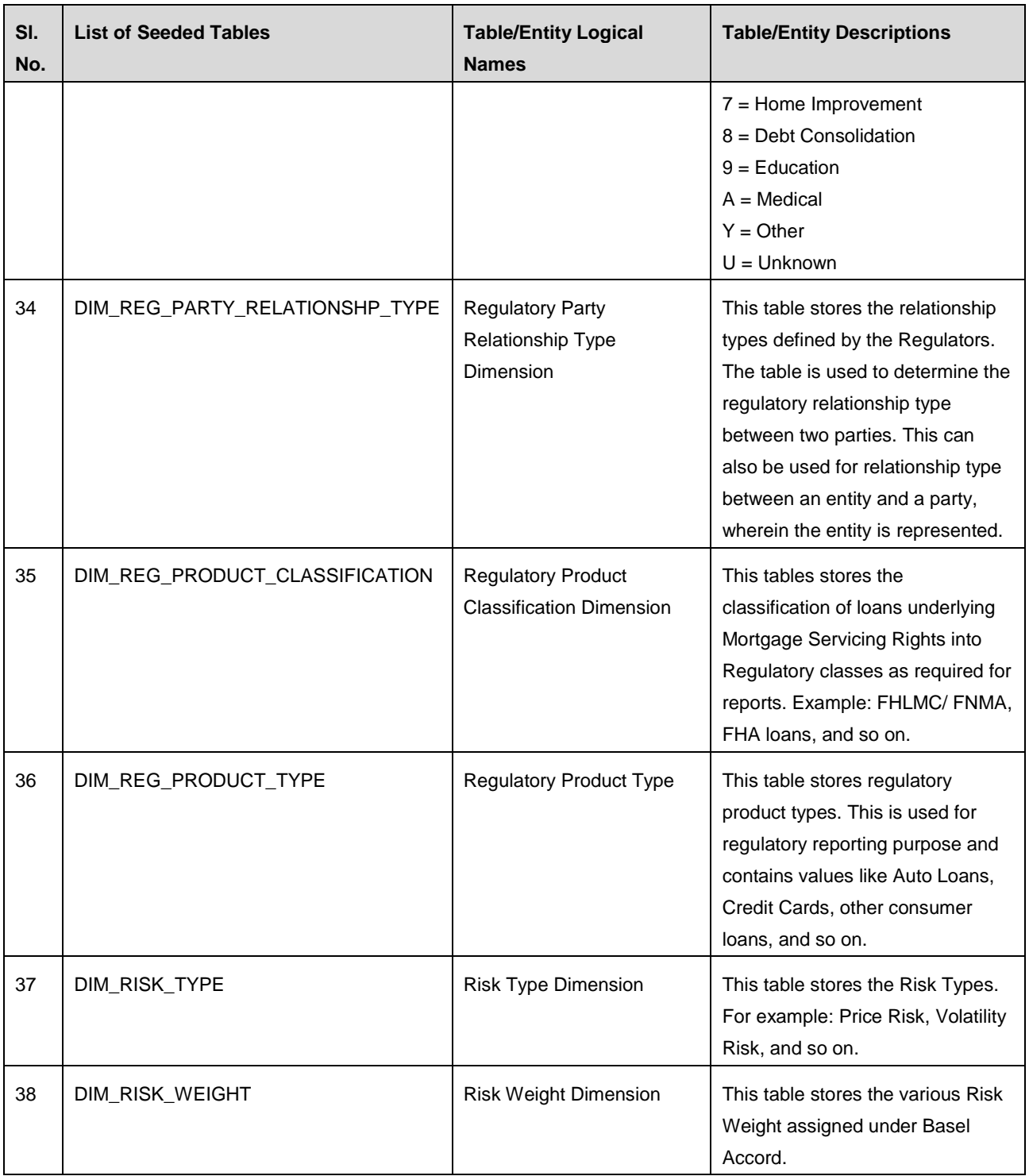

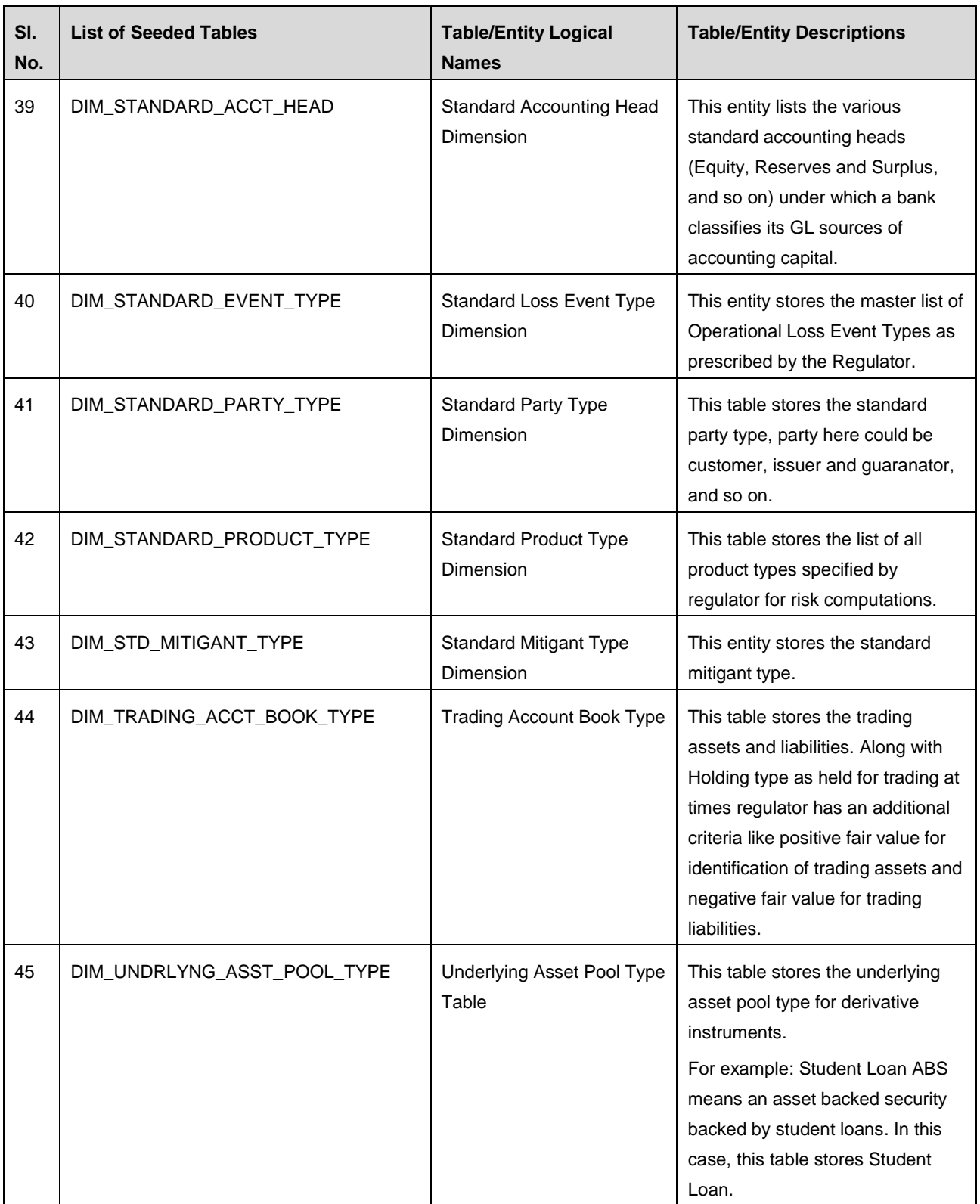

**OFS Regulatory Reporting for European Banking Authority (EBA) – Lombard Risk Integration Pack User Guide, Release 8.0.5.1.0**

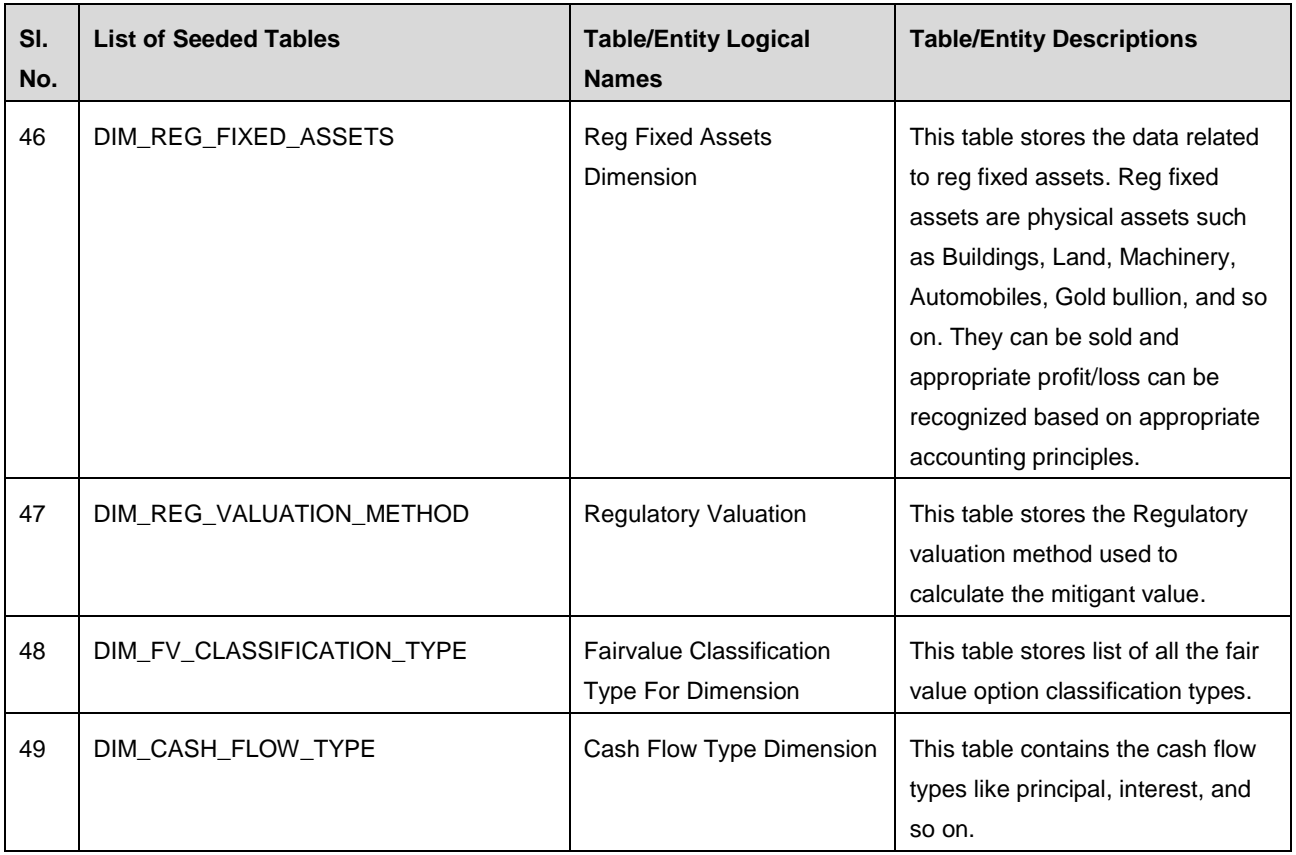

## **3.1.10 Fact Tables/Entities**

For all tables with data flow type tagged as a Processing, it is recommended that end users map data directly to result area if processing application is not part of OFSAA product suite. For example, Basel computations, RWA Numbers, and Capital Ratio are taken from processing area which is populated by OFSAA or other Basel application.

For processed tables, you can look for the following options:

- OFSAA Data Integration Hub (DIH) product
- ◆ Flat File
- Table-to-Table Transformation with source being processing application

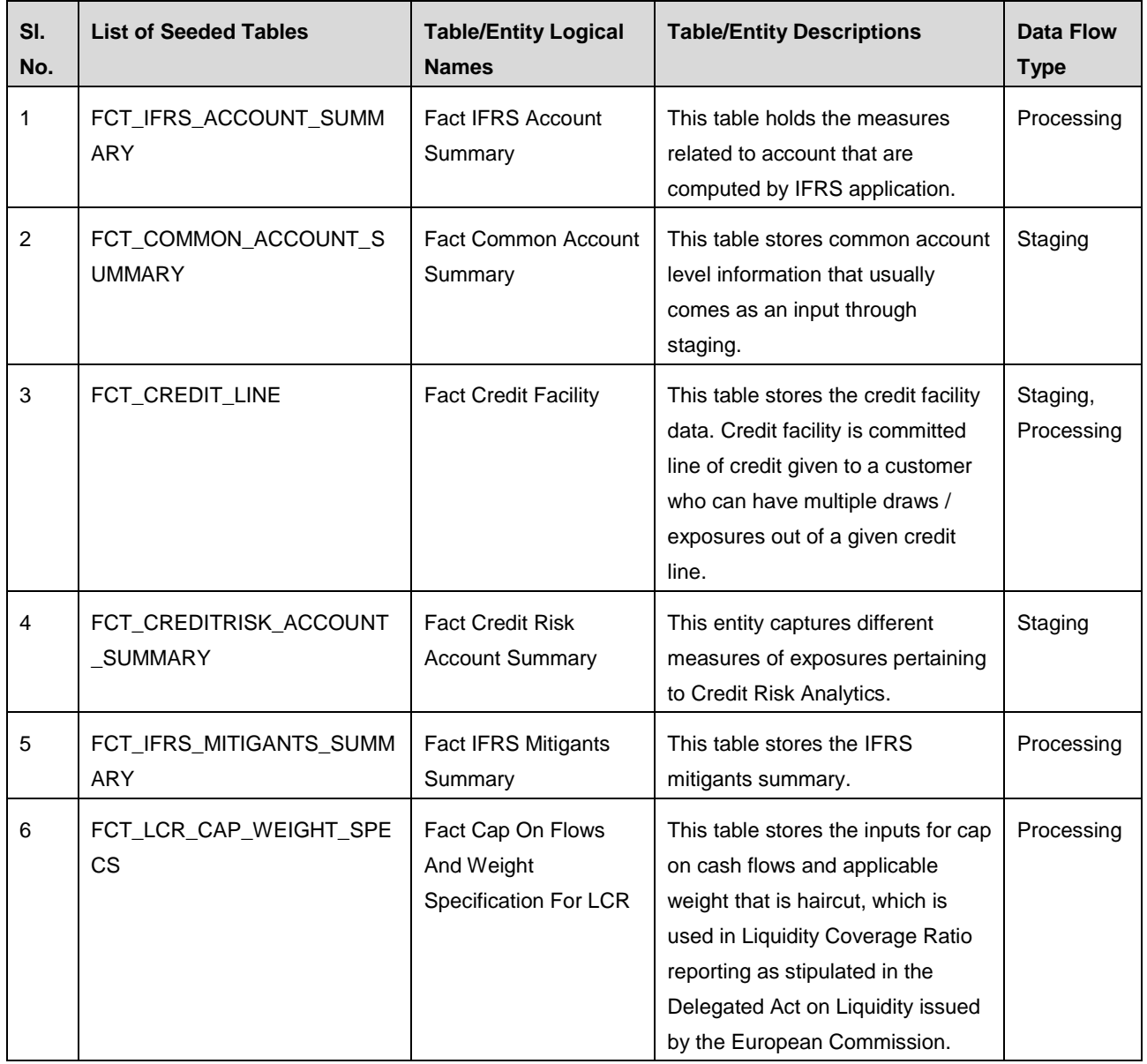

#### **Table 7: Fact Seeded Tables/Entities**

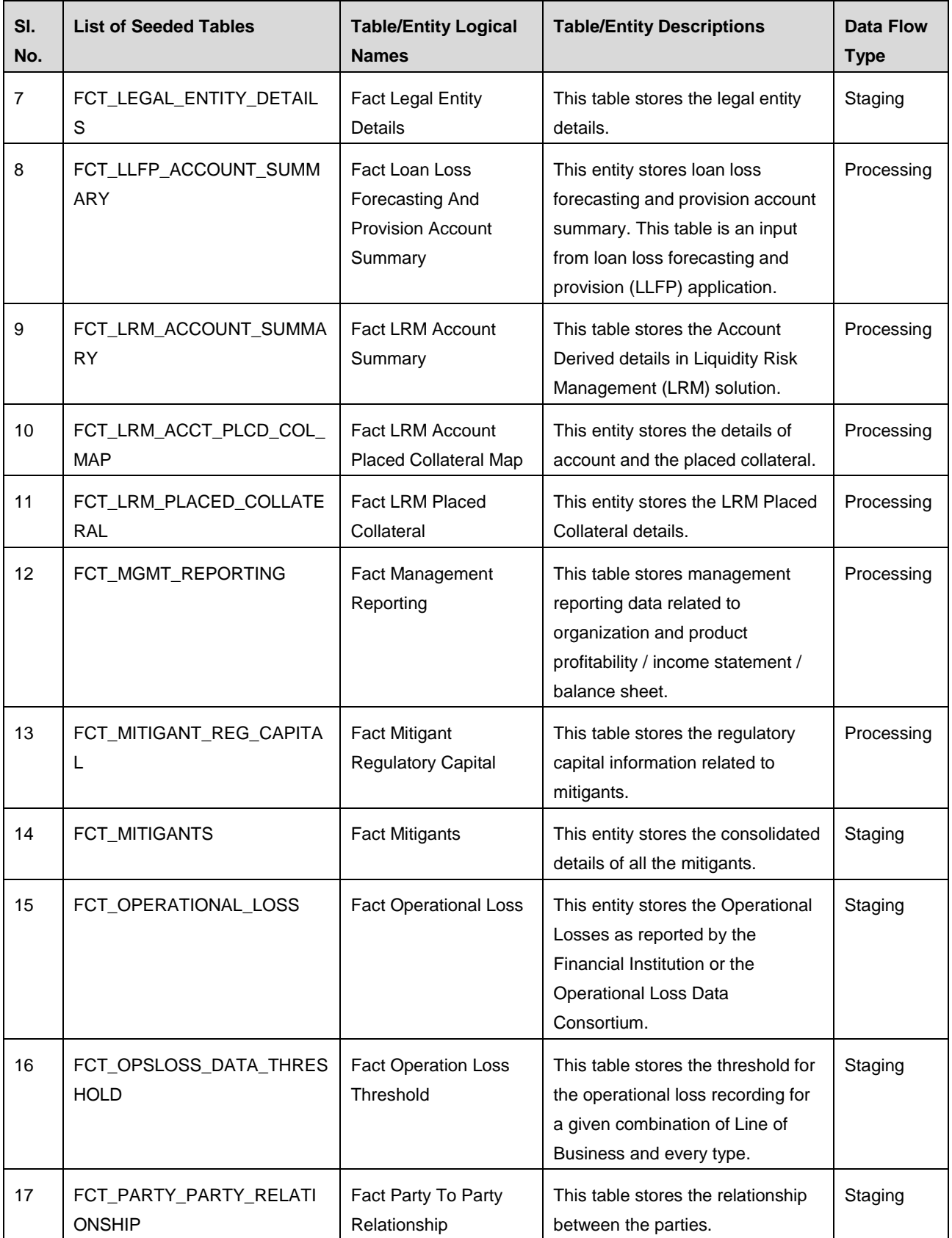

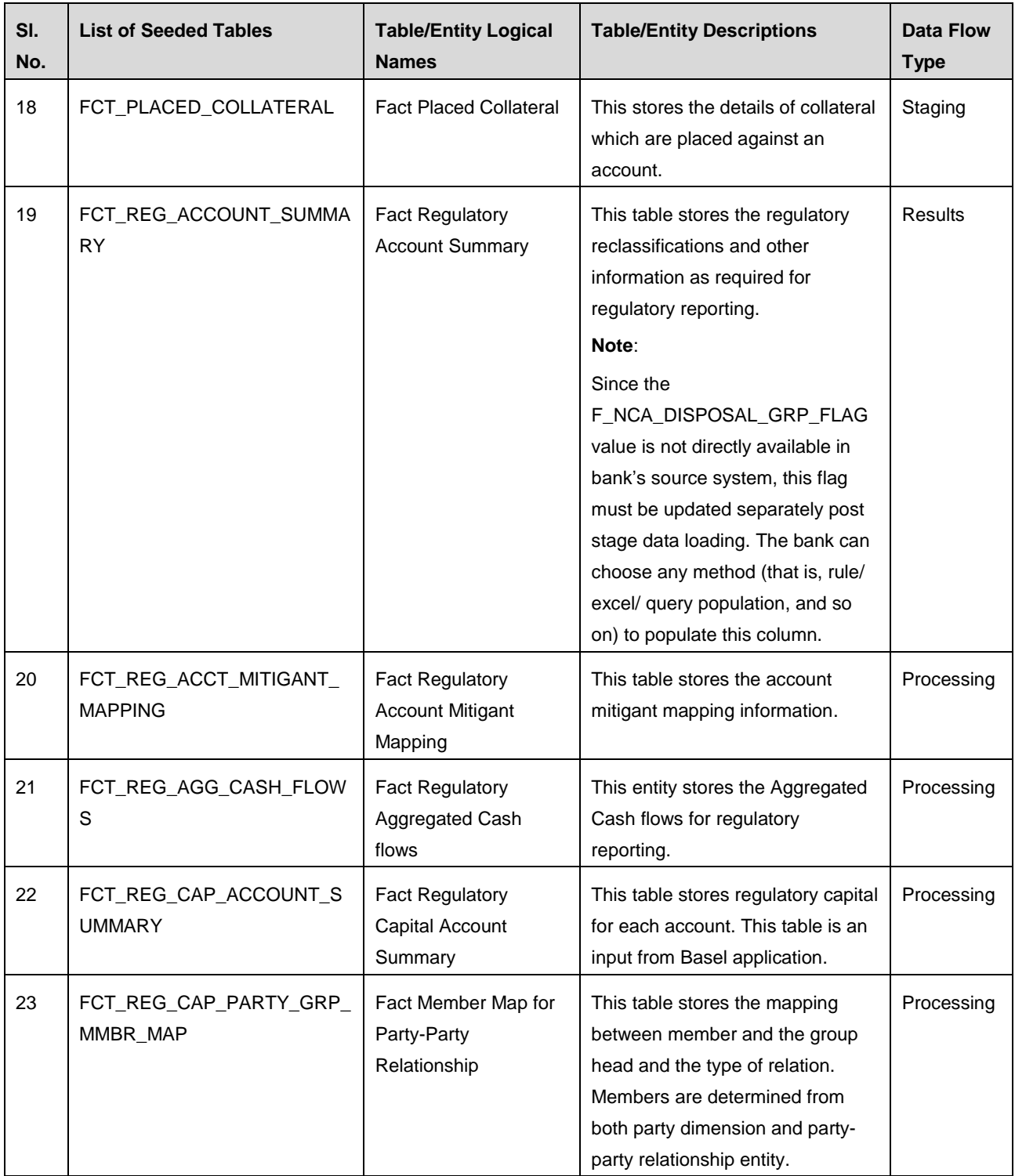

## **OFS Regulatory Reporting for European Banking Authority (EBA) – Lombard Risk Integration Pack User Guide, Release 8.0.5.1.0**

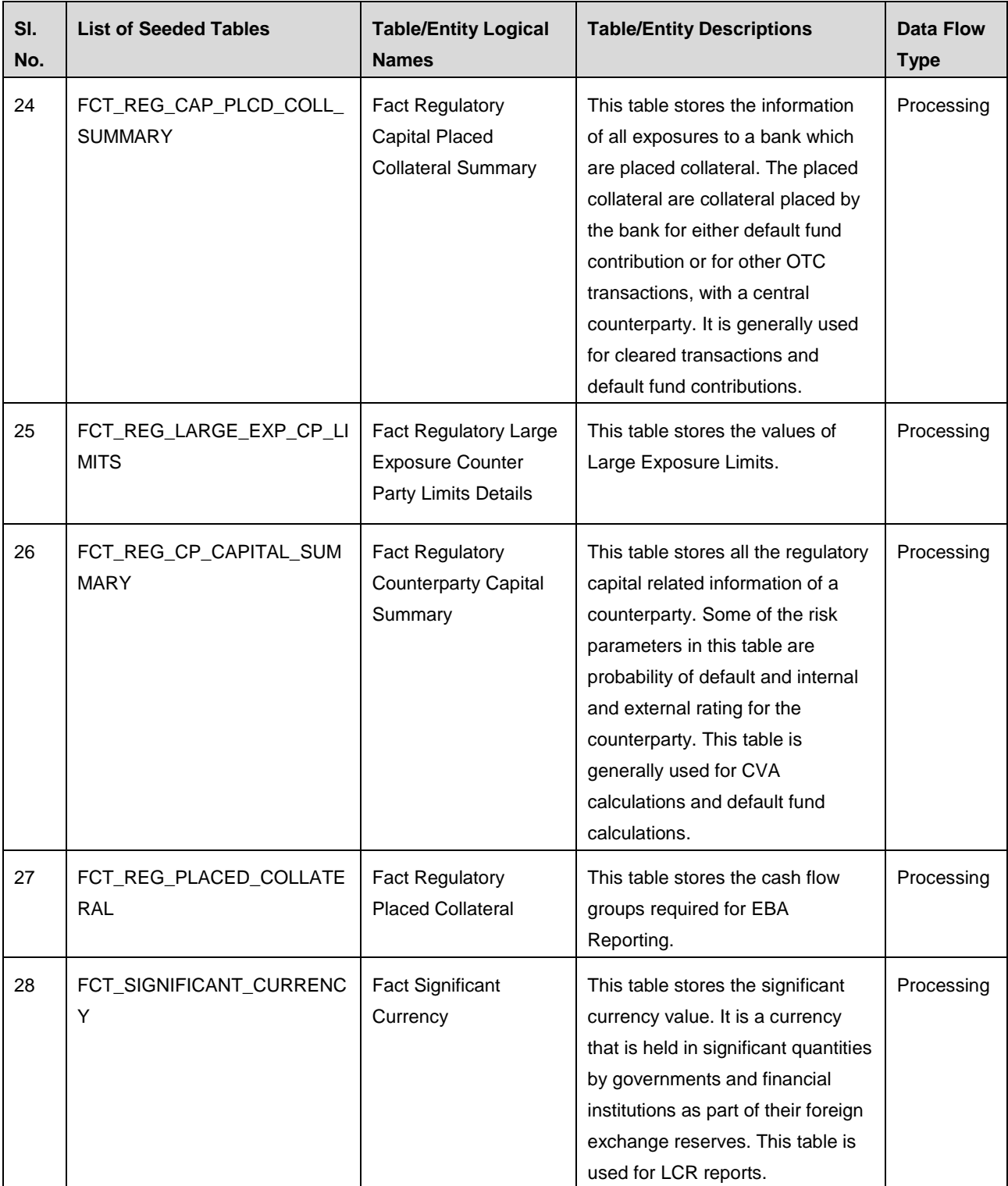

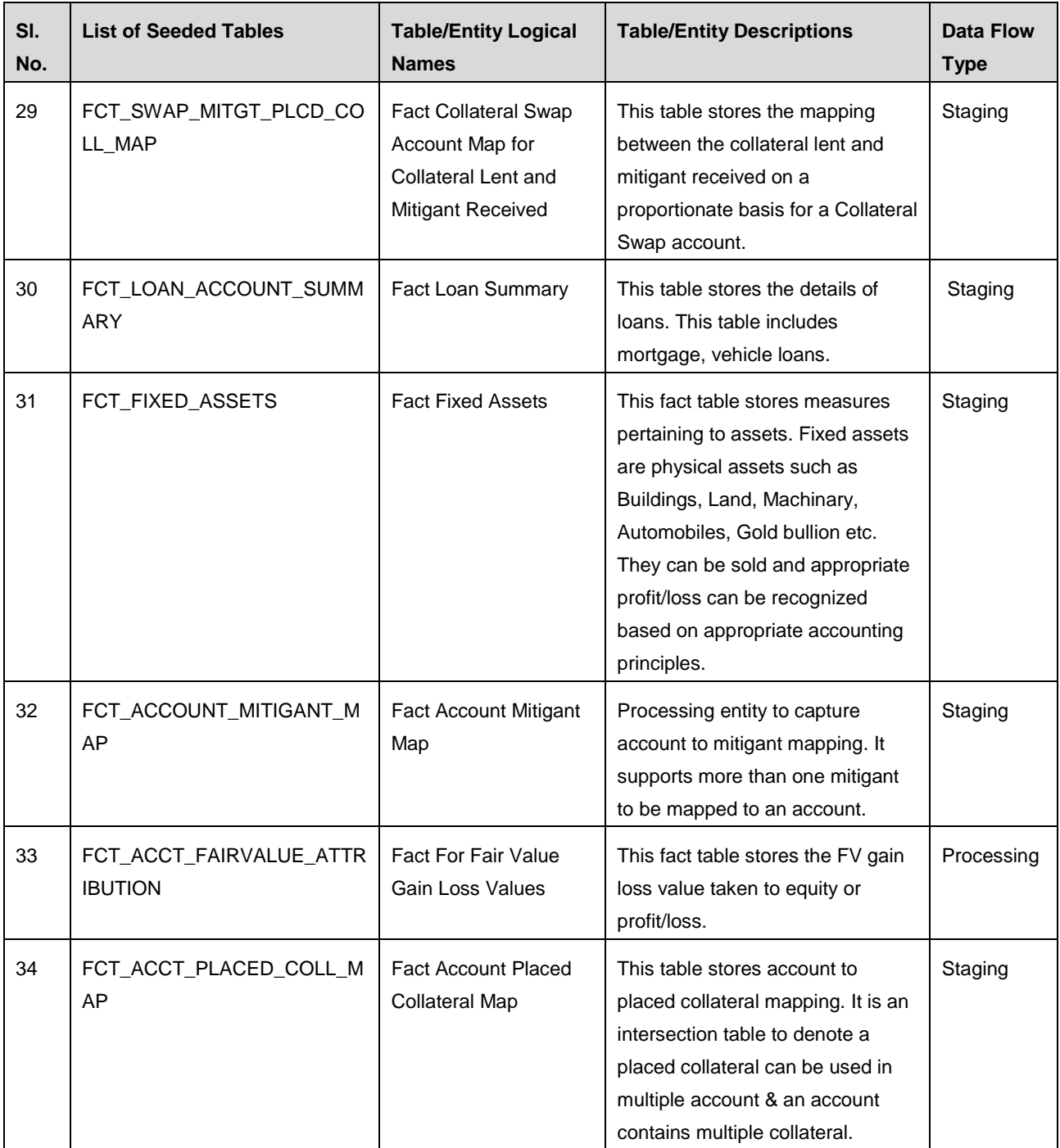

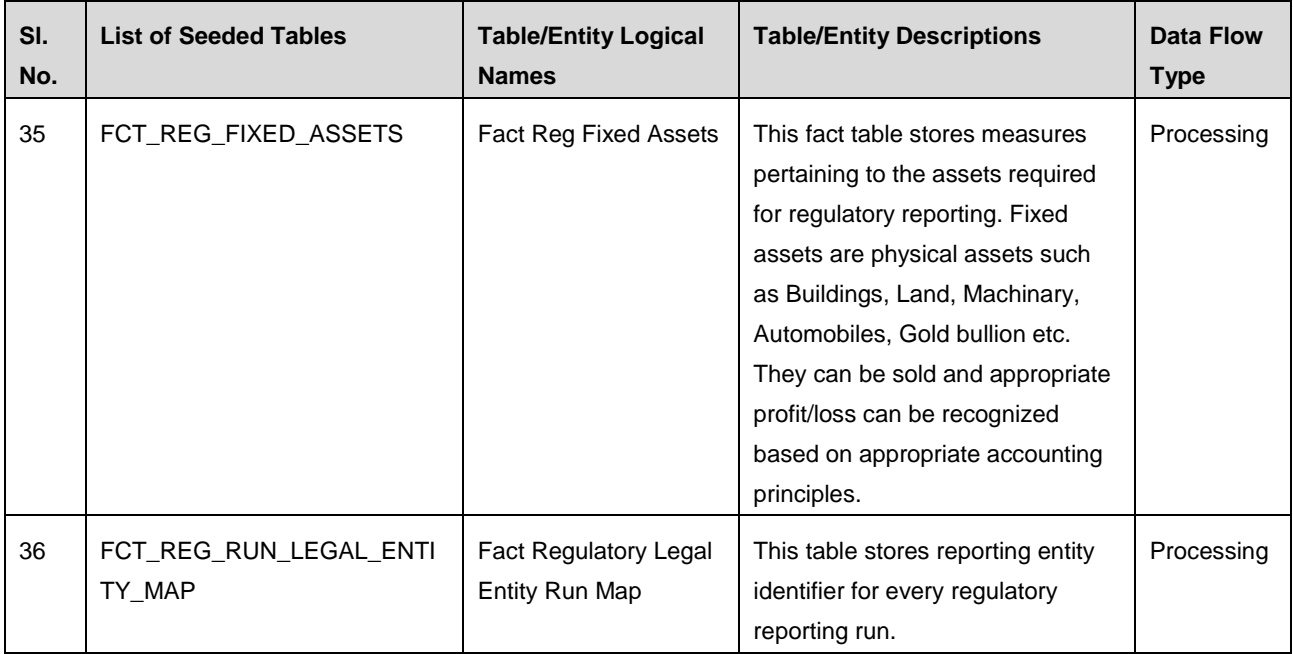

# **3.2 Mapping of Results to Reporting Requirements of Lombard Risk**

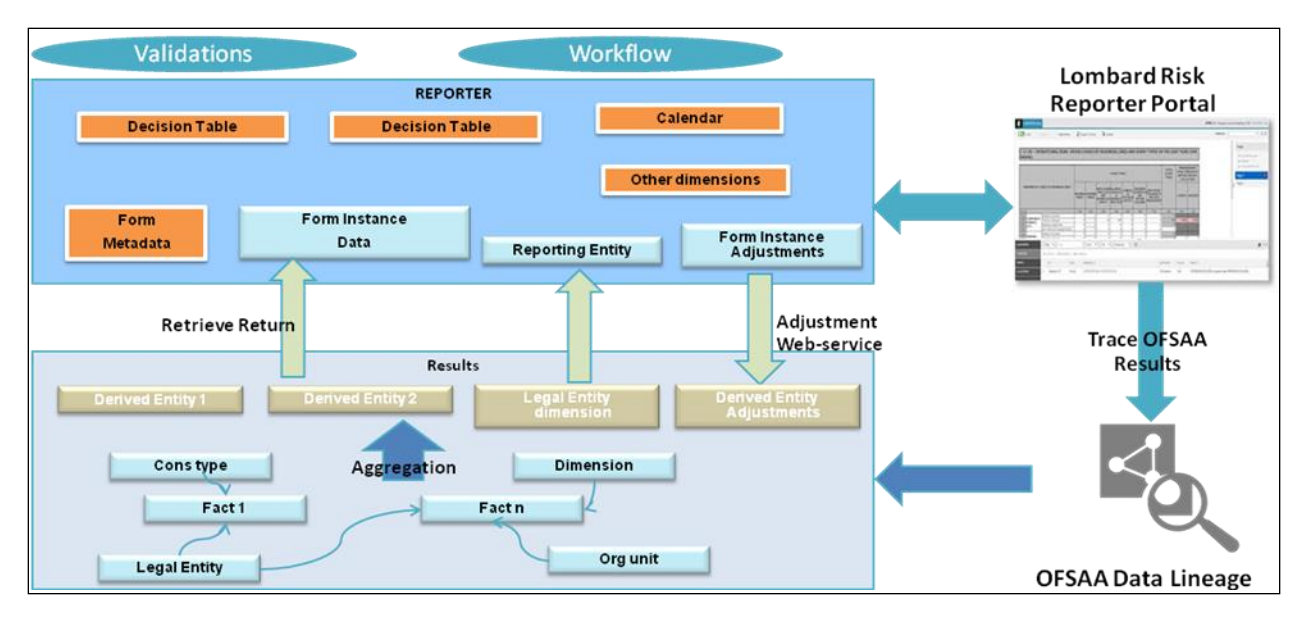

[Figure 25](#page-50-0) explains the flow of data between OFSAA and AgileREPORTER.

**Figure 25: Data Flow between OFSAA and AgileREPORTER**

<span id="page-50-0"></span>OFSAA provides the data to AgileREPORTER in the form of derived entities. Derived entity is an existing OFSAA higher order metadata object and can be physicalized as a materialized view in the database. Derived entities store aggregated data from base fact entities specified in the dataset and have the necessary dimensions and measures.

Dimensional and measure combination stored within the derived entity is mapped to cells within the report. This mapping is maintained within the 'Dimensional mapping' template. 'Decision Process' within AgileREPORTER reads the derived entities and dimension mapping information to derive the data for reporting. Derived entities are created based on measures, hierarchies, and datasets.

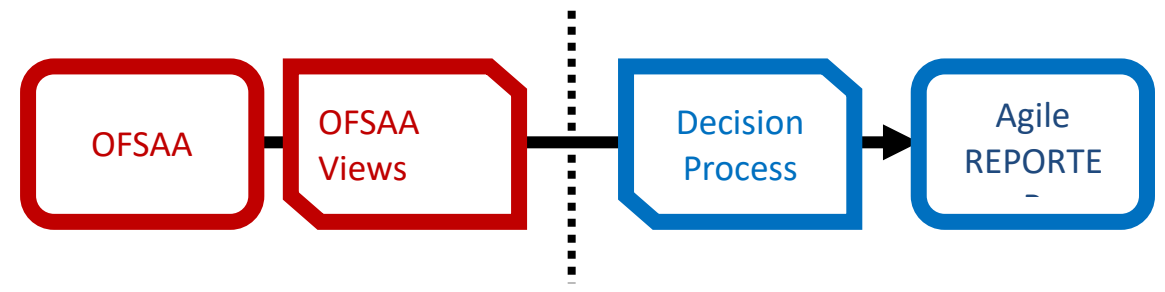

**Figure 26: Decision Process in AgileREPORTER**

Some cells in the schedule can be derived as per the logic provided by the regulator. Derivation can be an expression built using values from other cells. Examples of derivation are ratio, node-level rollup, direct reference to cells in other schedules within the report. These derivations are performed within the AgileREPORTER. OFSAA provides data only for the cells that are not derived.

**Note**: Metadata for data transformation is available as part of the data ware house configuration pack provided Out-of-Box / pre-configured from OFSAA. You need not perform any mapping for the reports. However, this information can be useful for maintenance or extensions when Out-of-Box pack is not available.

# **3.3 AgileREPORTER: Submission**

The AgileREPORTER is a web-based regulatory reporting tool provided by Lombard Risk. It provides necessary features to address e-filing workflow, validation and submission process, and supports reports (called as forms/returns) for various jurisdictions. AgileREPORTER provides a reliable and efficient infrastructure to compile, generate, and submit regulatory reports.

# **4 OFSAA Features**

This chapter provides an understanding of the AAI components used in the solution and dimensional mapping. It includes:

- [OFSAA Infrastructure](#page-52-0)
- [Business Metadata](#page-53-0)
- [Derived Entity](#page-54-0)
- [Rules Run Framework Features](#page-56-0)
- [Dimension Mapping](#page-56-1)

Regulatory Reporting Solution (RRS) configures the data hand off structure to Lombard using metadata. The following sections provide details on datasets, measures, hierarchies and Derived Entities. Multiple derived entities are linked to a specific regulatory schedule. You can modify the configuration using OFSAA infrastructure. Additionally, metadata route provides traceability from reporting elements to the data elements used.

# <span id="page-52-0"></span>**4.1 OFSAA Infrastructure**

OFSAA Infrastructure includes the facilities for creating and maintaining dimensional reference data, interest rate and currency exchange rate data, and process tuning data. Additionally, OFSAA Infrastructure includes functionality for building and maintaining rules that can be used by any Oracle Financial Services Analytical Application. These common rule objects include:

- Expressions
- Hierarchies
- Filters

The analytical applications that you see on the Left Hand Side (LHS) of the Financial Services Applications home page depends on your logon privileges and on the OFSAA modules that are installed for your environment.

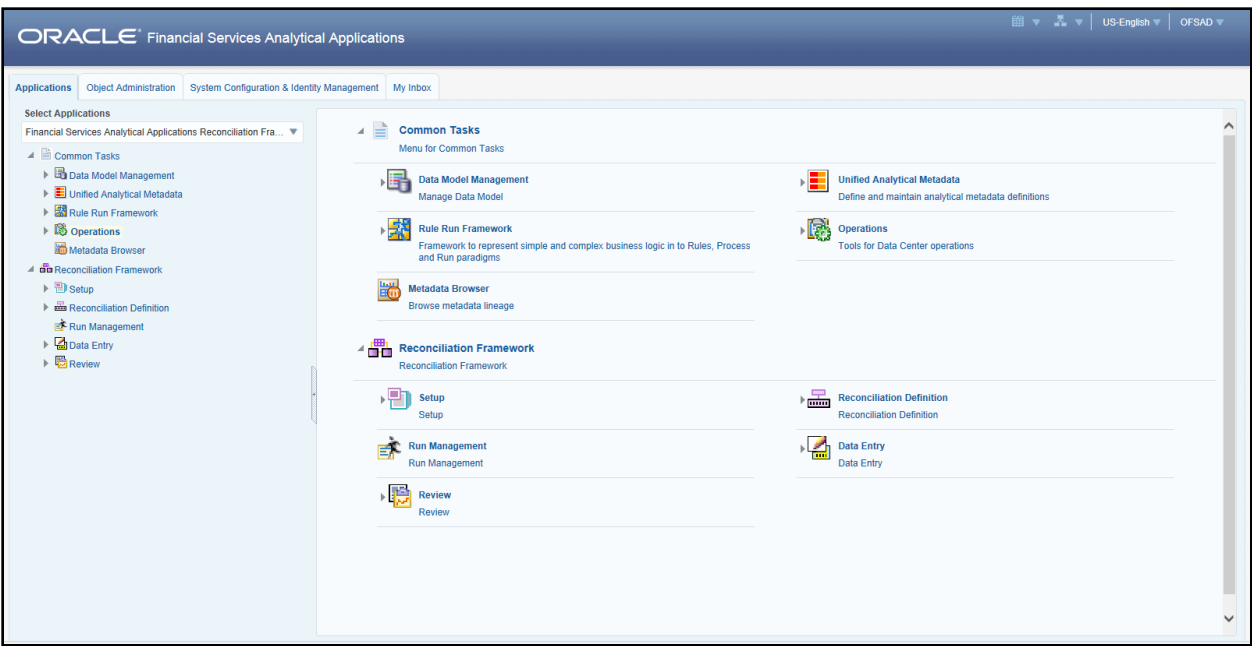

**Figure 27: Landing Page**

# <span id="page-53-0"></span>**4.2 Business Metadata**

In addition to Derived Entity, RRS uses the following OFSAA features to create the business metadata. For details on the features, see *[OFS Analytical Applications Infrastructure User Guide](http://docs.oracle.com/cd/E60058_01/books/8.0.1.0.0/OFSAAI_User_Guide_8.0.1.0.0.pdf)* in [OHC](http://docs.oracle.com/cd/E60058_01/homepage.htm) documentation library.

- **Hierarchies**: Some OFSAA dimensions support hierarchies. Hierarchies can be used to provide sophisticated stratification for either processing or reporting purposes. For example, an organizational hierarchy can start with a Division level containing Western Region, Eastern Region, and Southern Region; the next level down within the hierarchy can be state or county. A product hierarchy can begin with branches for Asset vs. Liability vs. Service products; under the Asset branch, you can define additional branches for Mortgage Lending, Commercial Lending, Consumer Lending, and so on.
- **Measures**: Business Measure refers to a uniquely named data element of relevance which can be used to define views within the data warehouse. It typically implies aggregated information as opposed to information at a detailed granular level that is available before adequate transformations.
- **Business Processor**: It refers to a uniquely named data element of relevance which can be used to define views within the data warehouse. It typically implies aggregated information as opposed to information at a detailed granular level that is available before adequate transformations.
- **Datasets**: It refers to a group of tables whose inter-relationship is defined by specifying a join condition between the various tables. It is a basic building block to create a query and execute on a data warehouse for a large number of functions and to generate reports.

# <span id="page-54-0"></span>**4.3 Derived Entity**

It is the primary component of OFSAA used for OFSDF Interface with Lombard Risk for EBA. Regulatory Reporting Solution uses Derived Entity to create physical materialized view which is then queried by Lombard using pre-set data hand-off templates. An Entity refers to a table in which data is stored. Derived Entity within the infrastructure system facilitates you to define entities which are populated through a series of data transformation processes resulting from an existing Data Set or a Source Application. An Entity can be used to define other Business Metadata such as measures, hierarchies, dimensions, data sets, and cubes.

Derived Entities comprise the following:

- Measures
- Hierarchies
- Datasets

Ensure to define the above components within OFSAA before configuring the derived entity, and select **Materialized View** property in Derived Entity. This property creates the derived entity as materialized views.

1. Navigate to path *Financial Services Data Foundation Unified Analytics Metadata* **Business Metadata Management > Derived Entity**. The existing derived entities summary screen is displayed. You can Add a new derived entity and Edit, View, Delete, or Copy an existing derived entity.

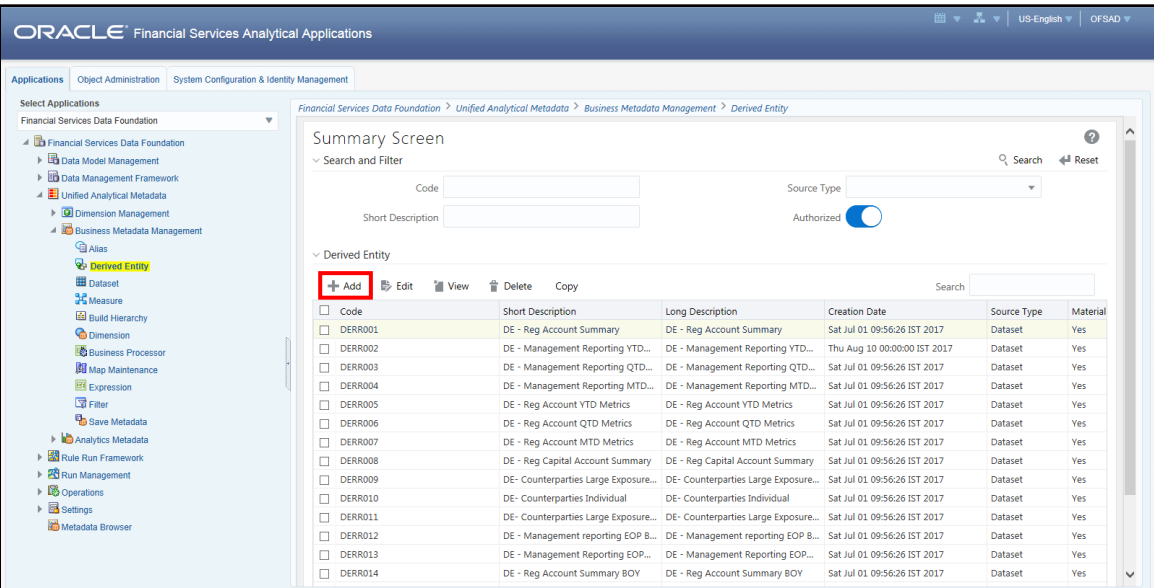

**Figure 28: Derived Entity Summary Screen**

2. Click the **Add** button to create a new Derived Entity.

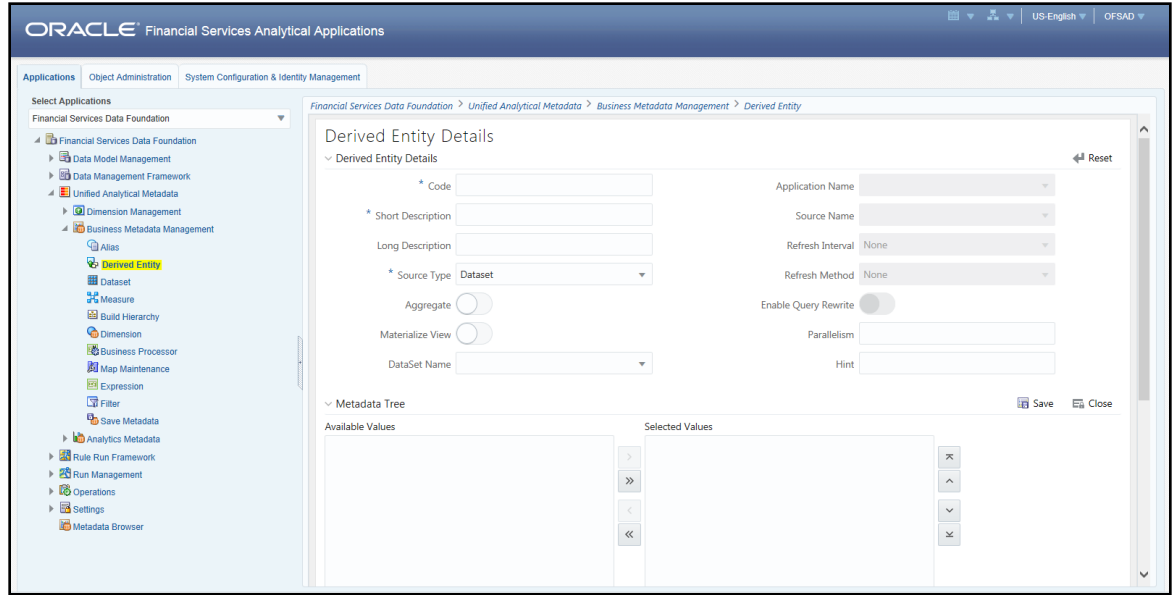

#### **Figure 29: Derived Entity User Interface**

Derived Entities must have **Code**, **Short Description** and **Source Type** as mandatory dimensions. Rest of the structure of the derived entity can vary depending on the dimensions present. A metadata configuration table is present in AgileREPORTER to link the name of the column in the derived entity and dimension that is referred in dimension mapping process.

Derived entities have data for the 'Final Reporting Run' only, which is reported to the Regulatory, and are refreshed for the latest hand-off date.

A metadata configuration table is maintained within AgileREPORTER to capture the derived entities that supply data for each schedule.

## **4.3.1 Creation of Derived Entity**

Refer to *OFS [Analytical Applications Infrastructure User Guide](http://docs.oracle.com/cd/E60058_01/books/8.0.1.0.0/OFSAAI_User_Guide_8.0.1.0.0.pdf)* in [\(OHC\)](http://docs.oracle.com/cd/E60058_01/homepage.htm) documentation library for detailed steps on creating a derived entity.

#### **4.3.2 User Roles**

Following are the user roles for derived entity:

- **Reporting Analyst**: This user can create, modify, and delete a derived entity.
- **Data Analyst**: This user can view the derived entities.

# <span id="page-56-0"></span>**4.4 Rules Run Framework Features**

OFSDF Interface with Lombard Risk for EBA uses the following Rules Run Framework of OFSAA. For details on the features refer to *[OFS Analytical Applications Infrastructure User Guide](http://docs.oracle.com/cd/E60058_01/books/8.0.1.0.0/OFSAAI_User_Guide_8.0.1.0.0.pdf)* i[n OHC](http://docs.oracle.com/cd/E60058_01/homepage.htm) documentation library.

 **Rules**: Financial institutions require constant monitoring and measurement of risk in order to conform to prevalent regulatory and supervisory standards. Such measurement often entails significant computations and validations with an organization's data. Data must be transformed to support such measurements and calculations. The data transformation is achieved through a set of defined Rules.

RRS uses Rules for reclassification of dimensions.

- **Process**: A set of Rules collectively form a Process. A Process definition is represented as a Process Tree. The Process option in the Rules Run Framework provides a framework that facilitates the definition and maintenance of a Process. By defining a Process, you can logically group a collection of Rules that pertain to a functional process.
- **Run**: The Run feature in the Rules Run Framework helps you to combine various components and/or processes together and execute them with different underlying approaches. Further, run conditions and/or job conditions can be specified while defining a run.

# <span id="page-56-1"></span>**4.5 Dimension Mapping**

Each cell reference is mapped to a set of dimensions and measures. This mapping is documented in excel and then converted to a Decision table through an offline utility provided by AgileREPORTER. Decision table is a metadata object within AgileREPORTER that stores the criteria for deriving value for each cell reference. The metadata is packaged for regulatory report as part of the OFS Risk Regulatory Solution. Decision table process within AgileREPORTER reads the metadata and derived entity published by OFSAA to populate data required for returns for the specified date and legal entity.

The following table is an example of dimension mapping. Each cell reference is mapped to a set of dimension members and measure. If a dimension is left empty for a cell reference, it indicates that it is not participating in the mapping process. If there are multiple mappings for a cell reference, then the value of this cell can come from any of these criteria.

Decision mapping table is processed against the contents of derived entity to reporting data. Each record of the derived entity is matched against the criteria specified in the decision table to identify the cell reference and derive return data (such as, cell reference and cell value).

**NOTE:** Note: All the dimension member codes that are used in the decision table are preseeded by OFSAA and cannot be modified. Therefore, if you have other member codes in the dimension, then you must re-classify them by using re-classification rule post load, or value-code mapping during load.

Decision tables must be prepared closer to the report submission period. In some cases, reclassification of multiple dimensions which result in a single unified reporting dimension must be performed in order to address the complexity of decision table. Reclassification rule is defined in OFSAA and packaged as part of OFSAA Risk Regulatory Reporting Solution.

In some cases, certain sections of the schedule or the entire schedule can be a list of data rows without any mapping to fixed set of dimension members. For example, Top 20 counterparties, List of Available for Sale (AFS) - securities. In such cases, since there are no cell references, decision table mapping specifies the names of dimensions and measures of derived entities in 'sheet' column or 'row' column of the template.

**NOTE:** As a part of the solution, metadata exists as out of box / pre-configured with installer.

# **5 Executing Run through Run Management**

Starting from OFSDF 8.0.3.1.0 release, we are packaging two out-of-the-box Runs for data loading. Same can be executed through the Run Management screen. The following are the two runs that are packaged as part of Installer.

- **Financial Services Data Foundation Sourced Run**: This Run can be executed once per day for Data Movement from Staging Area to Results Area for Non-RUN SKEY tables.
- **OFS REG REP EBA Run**: This Run can be executed any number of times per day with each unique RUN SKEY for Data Movement in Run enabled tables.

# **5.1 Summary and Details Page**

Upon initially navigating to **Run Management**  $\rightarrow$  **Run Management**, a summary page is displayed showing all the defined Runs. By selecting a Run or by using search criteria, you can control the set of Runs that are displayed. This page displays the list of runs defined in the Run Rule Framework (RRF) except those with Immediate Execution Option **Yes** in the grid.

## **5.2 Navigation within the Summary Page**

When you first navigate to the Run Management summary page, the Runs defined in the RRF are presented in a summary grid. The Run Management summary page has two sections:

- Search
- List of Runs

## **5.2.1 Search Section**

Among other properties, each Run possesses a segment, a Run Name, and a Run Type. You may search on any of these properties in the Search section.

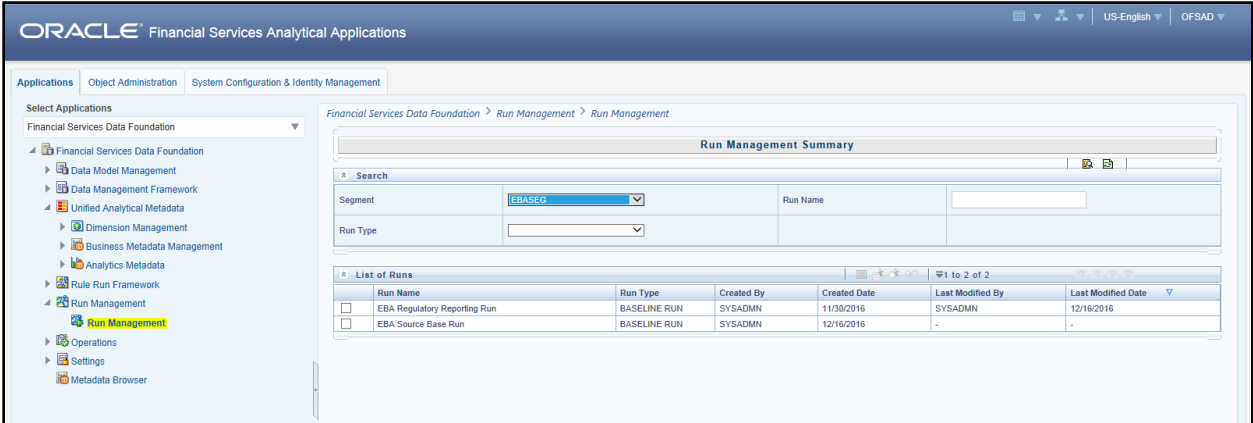

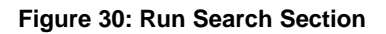

### **5.2.2 List of Runs Section**

The List of Runs section presents a grid containing all of the Runs that meet your search criteria. This summary grid offers several icons that allow you to perform different functions when a Run is selected.

To select a Run, click the check box in the first column of the grid.

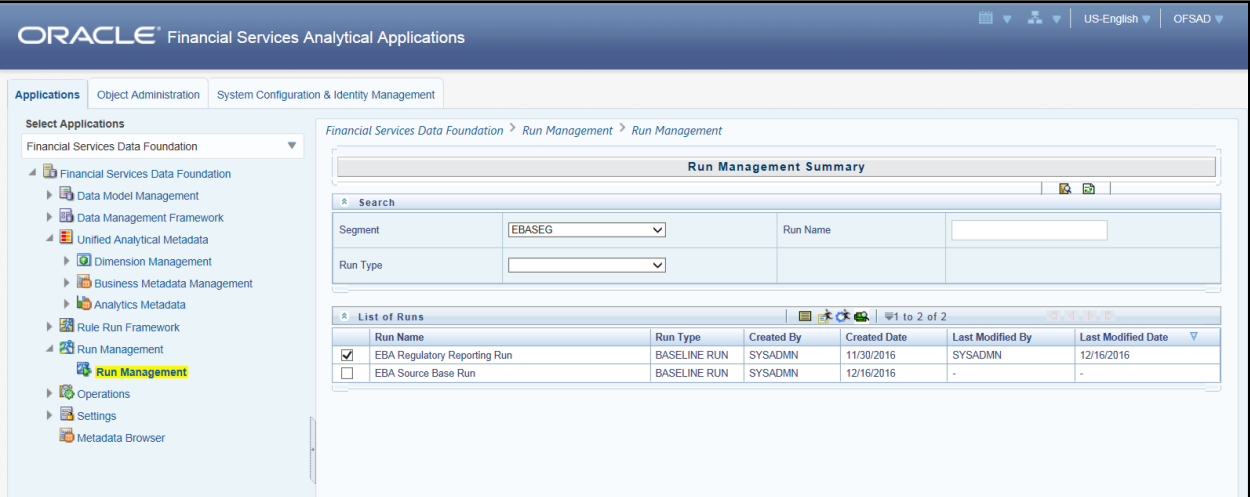

#### **Figure 31: Run Selection**

- **View ( )**: Selecting a single row out of the grid enables you to view the detailed definition of a Run on a read-only basis. The **View** icon is only enabled when a single Run is selected.
- **Run Default Parameters ( )**: Selecting a single row out of the grid enables you to define the default parameters of a Run.
- **Run Execution Parameters ( )**: Selecting a single row out of the grid enables you to define the execution parameters of a Run.
- **Run Execution Summary (<b>B**): Selecting a single row out of the grid enables you to view the status of the Run executed in the Run Execution parameters window.

#### **5.2.2.1 List of Runs Summary Grid**

The following columns categorize each Run in the summary grid:

- **Run Name**: Displays the short name of the Run.
- **Run Type**: Displays the type of Run, Simulation or Baseline Run.
- **Created By**: Displays the name of the User who defined the Run.
- **Creation Date**: Displays the date on which the Run was created.
- **Last Modified By**: Displays the name of the user who has performed any modifications to the Original Run details.

**Last Modified Date**: Displays the date on which the Original Run details were modified.

### **5.2.3 Navigation within Run Default Parameters Window**

Click **Run Default Parameters** icon on the navigation bar of the *Run Management Summary* Window to input the Run level parameters. The *Run Parameters* Window is displayed.

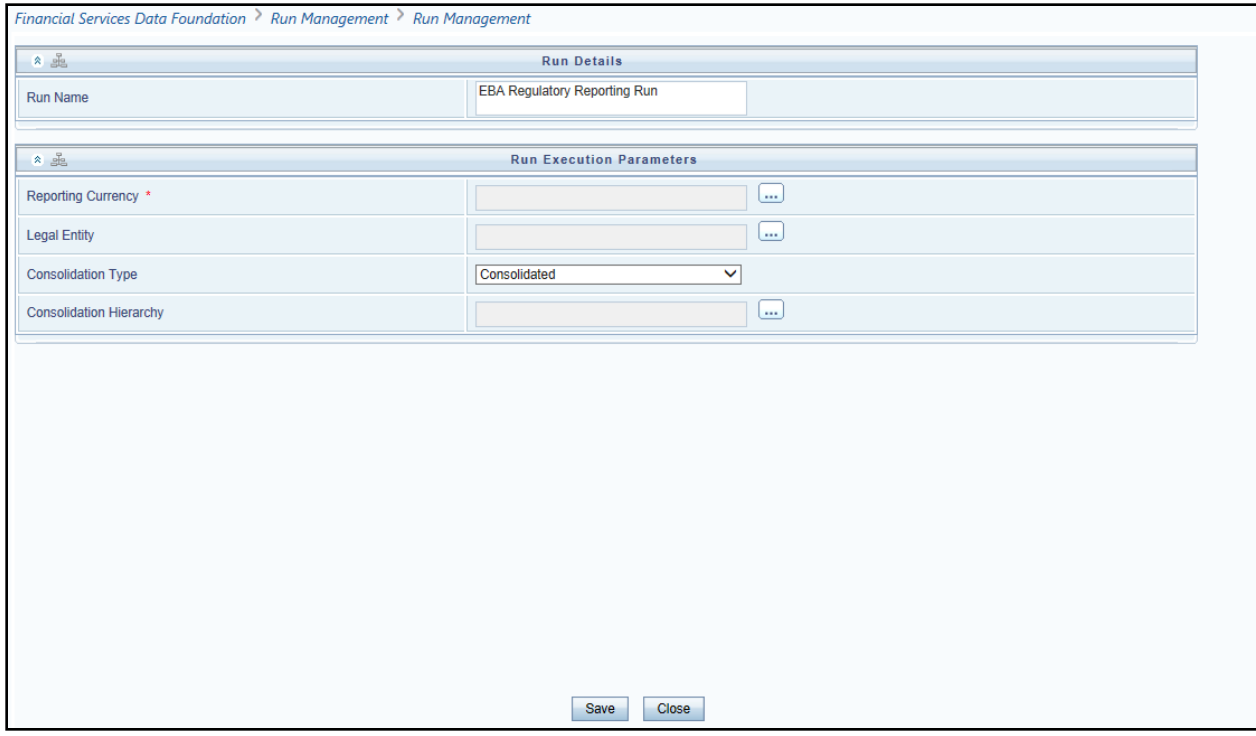

**Figure 32: Run Default Parameters Window**

**NOTE:** To modify or view the parameters the Modify Run Parameters role should be mapped to that relevant user profile.

This window consists of two sections Run Details and Run Execution Parameters.

#### **5.2.3.1 Run Details Section**

This section displays the name of the Run which is a read-only value.

#### **5.2.3.2 Run Execution Parameters Section**

In this section, you can update the following:

- **Reporting Currency**: Reporting Currency Code parameter is used for calculation of amounts in Reporting Currency during Data Population.
- **Legal Entity**: Legal Entity Code parameter is used for identifying the legal entity, which is used for the Run.
- **Consolidation Type**: Consolidation Type parameter is used for selecting legal entities on a solo or consolidation basis. In a solo run, only the selected legal entity will be used. In a consolidated run, along with the selected legal entity, all its child legal entities are also used.
- **Consolidation Hierarchy**: Legal Entity Hierarchy is used for selecting the required hierarchy for the consolidated run. This parameter is not required for solo run.

Before proceeding further, to ensure that you do not lose the updated data, click **Save**.

**NOTE:** To get the values for Reporting Currency parameter and Legal Entity parameter, you need to save the following hierarchies under Save Metadata screen:

- Legal Entity Code for Run (HSFDF001)
- Reporting Currency Code for Run (HSFDF002)
- Legal Entity Hierarchy for Run (HSFDF003)

**NOTE:** For further details on Save Hierarchy, refer to *Oracle Financial Services Advanced Analytical Applications Infrastructure Application Pack 8.0.5.0.0 User Guide* on [OHC.](http://docs.oracle.com/cd/E60058_01/homepage.htm)

The values selected for reporting currency and Legal entity for the selected Run is shown as the default selected value in the *Run Execution Parameters* screen.

#### **5.2.4 Navigation within Run Execution Parameters Window**

Click **Run Execution Parameters** icon on the navigation bar of the *Run Management Summary* window. The *Run Execution Parameter* window allows you to enter and save the Run execution parameters.

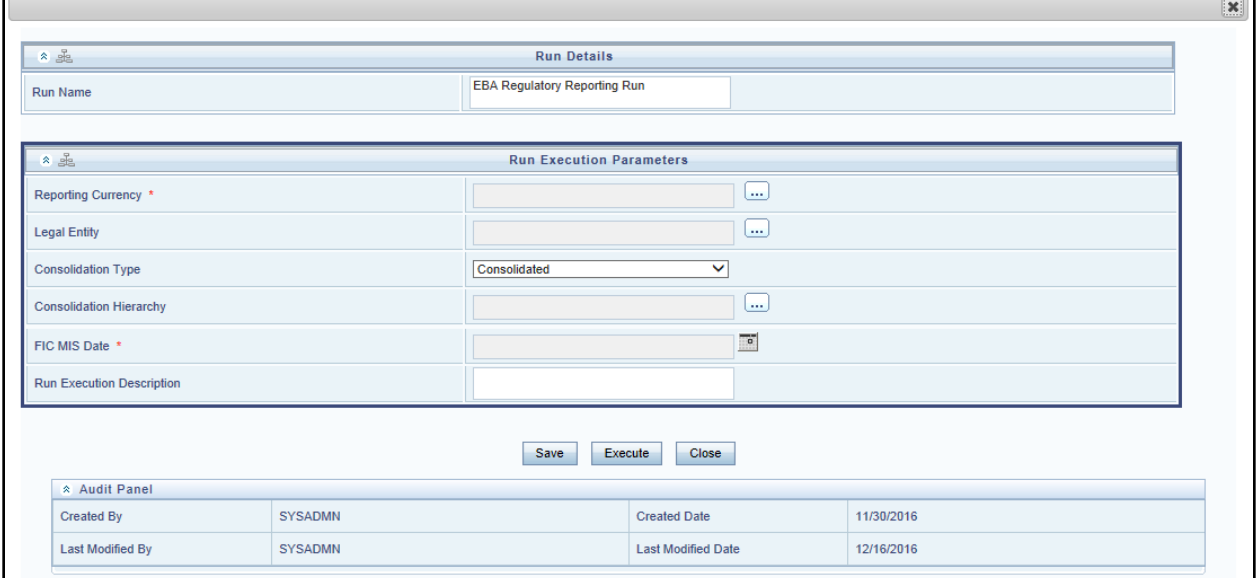

**Figure 33: Run Execution Parameters Window**

The *Run Execution Parameters* window consists of two sections **Run Details** and **Run Execution Parameters**.

#### **5.2.4.1 Run Details Section**

This section displays the name of the Run which is a read only value.

#### **5.2.4.2 Run Execution Parameters Section**

The following Run execution parameters can be updated:

- **Reporting Currency**: Reporting Currency Code parameter is used for calculation of amounts in Reporting Currency during Data Population.
- **Legal Entity**: Legal Entity Code parameter is used for identifying the legal entity, which is used for the Run.
- **Consolidation Type**: Consolidation Type parameter is used for selecting legal entities on a solo or consolidation basis. In a solo run, only the selected legal entity will be used. In a consolidated run, along with the selected legal entity, all its child legal entities are also used.
- **Consolidation Hierarchy**: Legal Entity Hierarchy is used for selecting the required hierarchy for the consolidated run. This parameter is not required for solo run.
- **FIC MIS Date**: Enter the extraction date in this field.
- **Run Execution Description**: Enter a longer description of the Run.

**NOTE:** To get the values for Reporting Currency parameter and Legal Entity parameter, you need to save the following hierarchies under Save Metadata screen: **Legal Entity Code for Run (HFSDF001) Reporting Currency Code for Run (HFSDF002)**

By clicking the Save button; a batch with the defined Run execution parameters is created. The batch created can be executed from the Batch Execution screen.

By clicking the Execute button, a batch with the defined Run execution parameters is created and executed immediately. Status of the executed run can be seen in Batch Monitor screen or Run Execution Summary page.

**NOTE:** For further details on Save Hierarchy and Batch Execution, refer to *Oracle Financial Services Advanced Analytical Applications Infrastructure Application Pack 8.0.5.0.0 User Guide* on [OHC.](http://docs.oracle.com/cd/E60058_01/homepage.htm) To execute a Run, the execute run role should be mapped to your user profile. Currently, the users mapped under FSDF Admin or FSDF Operator User Groups automatically have this role.

## **5.2.5 Navigation within Run Execution Summary Page**

Select a Run from the *Run Management Summary* page and click *Run Execution Summary* icon to display the *Run Execution Summary* page where the following sections are displayed.

| I |                                                 | <b>Run Execution Summary</b> |                         |  |                    |                  |                       |                   |  |                       |                            |  |
|---|-------------------------------------------------|------------------------------|-------------------------|--|--------------------|------------------|-----------------------|-------------------|--|-----------------------|----------------------------|--|
|   | <b>EBA Regulatory Reporting Run</b><br>Run Name |                              |                         |  | Run ID             |                  | 1400400304801         |                   |  |                       |                            |  |
|   | Run Type                                        |                              |                         |  | BASELNERUN         |                  |                       |                   |  |                       |                            |  |
|   |                                                 |                              |                         |  |                    |                  |                       |                   |  |                       |                            |  |
|   |                                                 | <b>Run Execution Details</b> |                         |  |                    |                  |                       |                   |  | <b>IBBOD OB F</b>     | 1 to 2 of 2 $(1, 4, 5, 5)$ |  |
|   |                                                 | Run Skey V                   | <b>Run Execution Id</b> |  | <b>RC MIS DATE</b> | Execution Status | <b>Execution Date</b> | Time of Execution |  | <b>Reporting flag</b> | <b>Run Description</b>     |  |
|   | $\Box$                                          | 3                            | 1502453598240           |  | 06/30/2016         | COMPLETE         | 08/11/2017            | 17:45:00          |  | Approved              | BBA REG RUN 2nd Time       |  |
|   | 붐                                               | $\vert$ 1                    | 1502444139234           |  | 08/30/2016         | COMPLETE         | 08/11/2017            | 15:42:53          |  |                       | <b>EBA REG RUN</b>         |  |
|   |                                                 |                              |                         |  |                    |                  |                       |                   |  |                       |                            |  |
|   |                                                 |                              |                         |  |                    |                  | Close                 |                   |  |                       |                            |  |

**Figure 34: Run Execution Summary**

This section consists of the two sections Run Execution Summary and Run Execution Details.

#### **5.2.5.1 Run Execution Summary Section**

The Run Execution Summary displays the following details:

- **Run Name**: Displays the name of the Run.
- **Run Type**: Displays the type of Run, Baseline or Simulation.
- **Run ID**: Displays the Run Execution ID.

#### **5.2.5.2 Run Execution Details Section**

The Run Execution Details section presents a grid containing all of the executions of Run and status of a particular execution of the Run. The menu bar in this grid offers several icons that allow you to perform different functions when a Run Execution is selected. To select a Run Execution, click the check box in the first column of the grid. More than one Run Execution can be selected at a time but this will cause some of the icons to become disabled.

- **Parameter details**: Click this icon to view the Run execution and Run default parameter details in read-only mode.
- **Copy**: Click Copy icon, to copy the parameters as defined in the *Run Execution Parameter* window to create a new batch.
- **Execute**: Click Execute icon to trigger the batch which has been created from the *Run Execution Parameter* window. The status of the triggered batch is displayed. In the Execution Summary page, multiple selections of the execution IDs are available to trigger a batch.
- **Request Report Flag**: To request for a Report Flag, select a Run Execution ID in the *Run Execution Summary* page and click **Request for Reporting Execution** icon. A dialog box appears to input your comments. Click **Submit** and the status of this Run is displayed in the *Report Flag* section. Only a successful execution can be requested for reporting. For the selected Run and Execution date, there can be only one reporting flag.
- **Override Report Flag**: Any reporting execution can be overwritten with another execution. Select a successfully triggered batch in the *Run Execution Summary* page. The **Override Report Flag** icon is enabled, if an execution is already marked as a *Report Flag*. You can override the execution by updating your comments. This should be approved by the approver and the procedure is similar to the procedure detailed in the *Approve Report Flag* section.
- **Approve Report Flag**: After submitting the Reporting Run in the earlier section, the **Approve Report Flag** icon is enabled. After clicking the icon, a dialog box with the *User Comments and Approver Comments* is displayed. The Approver can update the comments in the **Approver Comments** field and then click **Approve or Reject** button accordingly.

#### **5.2.5.3 Run Execution Grid**

The Run Execution Details displays the following details:

- **Run Skey**: Displays the Run Skey of an individual execution.
- **Run Execution ID**: Displays the execution ID of the Run.
- **FIC MIS DATE**: Enter the extraction date in this field.
- **Execution Status**: Displays the status of the execution which is failed or complete.
- **Execution Date**: Displays the date when the Run was executed.
- **Time of Execution**: Displays the time when the Run was executed.
- **Report Flag**: Displays the flag type used when the Run was executed.

# **6 Metadata Export Utility**

The Metadata Export Utility helps the user to export OFSAA metadata into Excel Sheet. This feature helps to get a view of OFSAA metadata and its dependencies. It is a template based approach where-in user creates templates and selects Metadata Objects that need to be extracted. The extraction process is supported only for Excel Sheet. While defining the template, user is expected to have prior knowledge of the OFSAA Metadata objects that are relevant from his application point of view.

# **6.1 Prerequisites**

The following executions must be performed before using the Metadata Export Utility:

- 1. **MDB Publish**: Execute the batch, **INFODOM\_MDB**
- 2. **Logs**: MDB logs are generated under deployed area **/Context\_Name/logs/MDB\_XXXX.log**
- 3. **Data Elements Wrapper Execution**: After MDB Publish is completed successfully with message "Metadata publishing is finished." in the **/Context\_Name/logs/MDB\_XXXX.log**, you must execute the Data Elements Utility with the following seeded batch to get the Data Lineage for each Metadata in OFSAA:

## **<INFODOM>\_POP\_DATA\_ELEMENTS\_EBA**

**NOTE:** This execution requires adequate tablespace. Ensure that your Atomic Schema is having enough tablespace in TEMP and USERS.

#### **Parameters used in DATA\_ELEMENTS Batch**

The batch can be executed in different modes according to each requirement. The following are the parameters used for executing the batch.

You can edit the parameters by accessing the Batch Maintenance screen.

- a. Login to Oracle Financial Services Analytical Applications interface with your credentials.
- b. Navigate to **Applications**  $\rightarrow$  Financial Services Data Foundation  $\rightarrow$  Operations  $\rightarrow$ **Batch Maintenance**
- c. Select **Batch Name (<INFODOM>\_POP\_DATA\_ELEMENTS\_EBA)**
- d. Select **Task1** and click the **Edit** button. The *EditTask Definition* Window is displayed.
- e. Modify the **Parameter List** field as applicable.

**NOTE:** The values must be in single quotes and comma separated for each value. Follow the same order as in this table.

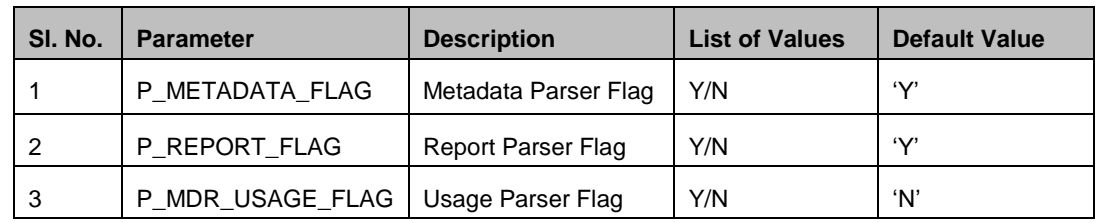

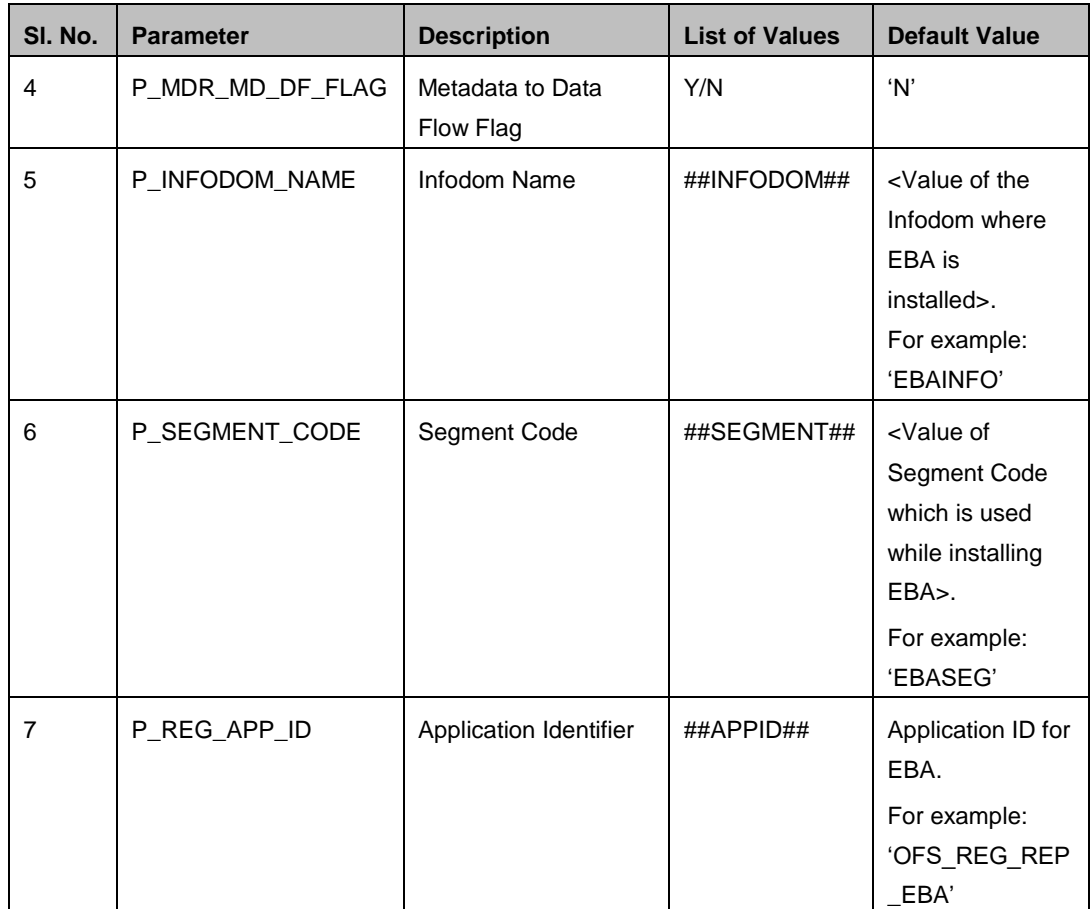

- **Metadata Parser Flag (P\_METADATA\_FLAG)**: By enabling this flag, the data elements utility parses all the Business Metadata like Business Hierarchies, Business Measures, Business Processes, Derived Entities, Datasets, Aliases and its lineage between them. It also parses Data Flow Metadata like T2Ts, SCDs, Rules, and the lineage between them.
- **Report Parser Flag (P\_REPORT\_FLAG)**: By enabling this flag, the data elements utility parses all the Dashboards, Reports, Schedules, Views, and join these outputs with the Metadata which are already parsed through the Metadata Parser Flag (P\_METADATA\_FLAG).
	- **NOTE:** Even if this flag is enabled, the Dashboards which get parsed depend on the FSI\_DE\_POP\_REPORT\_LIST table in Atomic Schema. By default, all Dashboards are enabled and if you wish to parse particular Dashboards, modify the FSI\_DE\_POP\_REPORT\_LIST table by enabling / disabling the "Include Report Column". The following are the default Dashboards packaged.

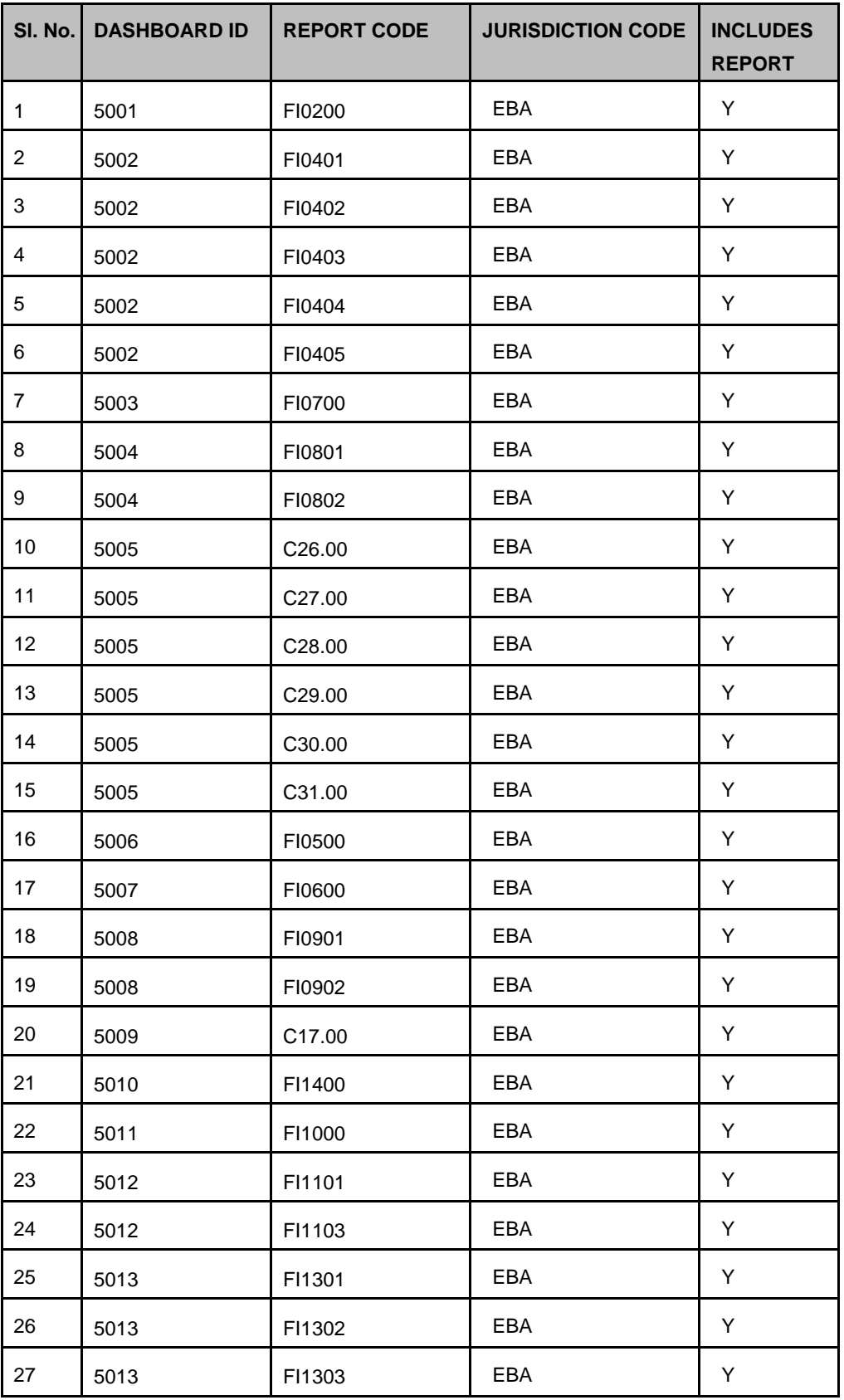

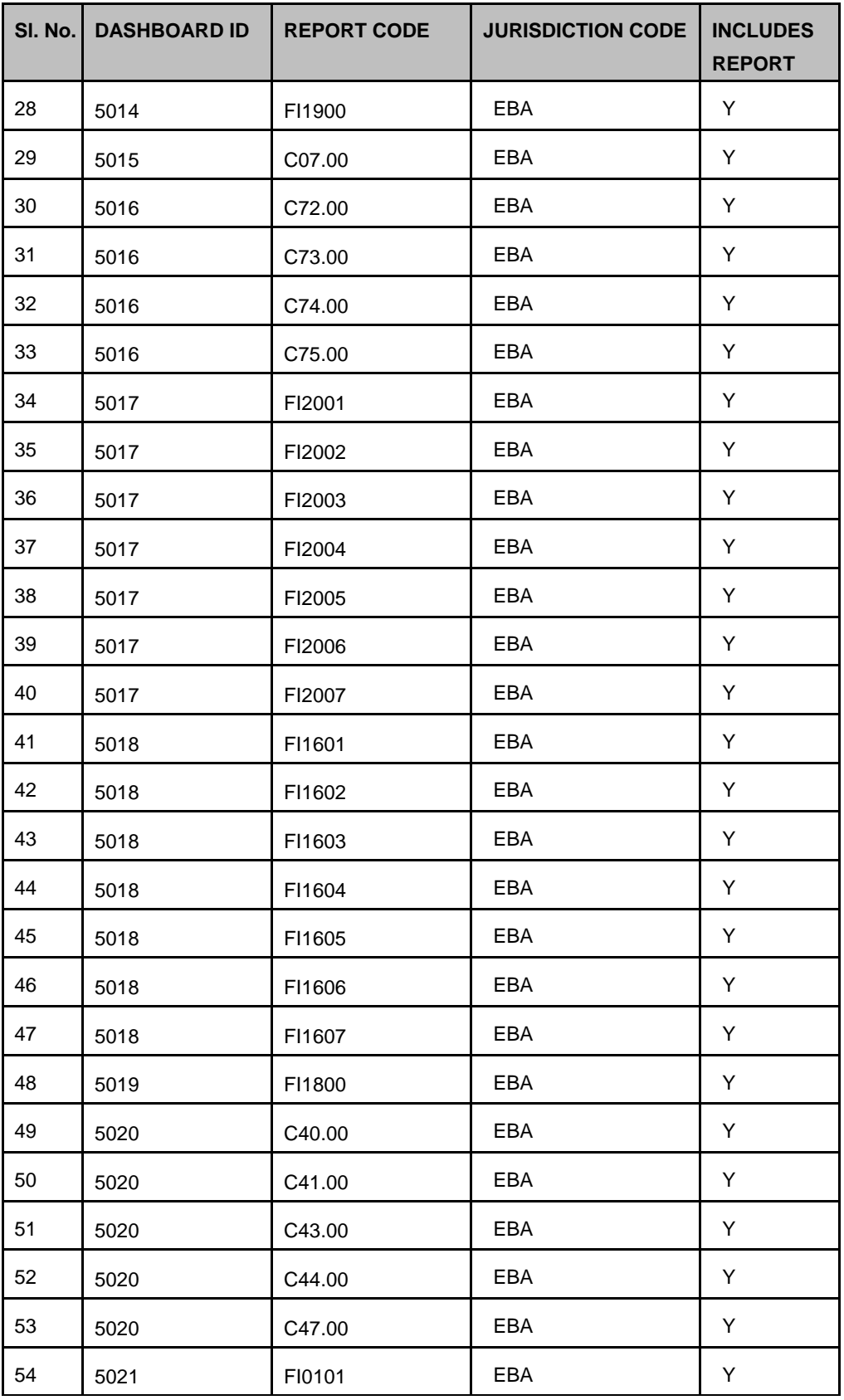

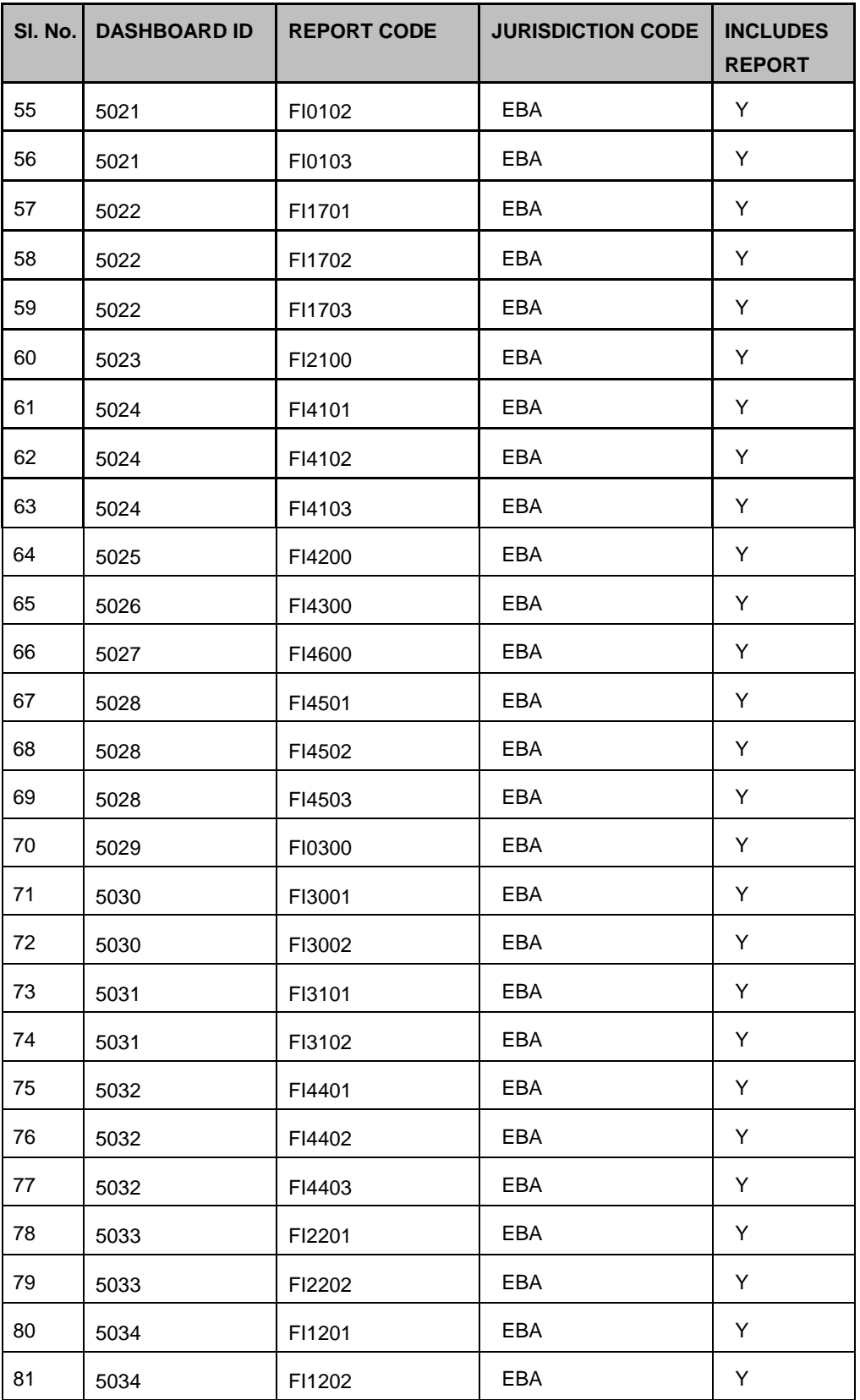

- **NOTE:** After the Metadata Parsing is completed and if there are no further changes in Business Metadata and Data Flow Metadata, you can execute the batch by disabling the Metadata Parser Flag (P\_METADATA\_FLAG). Now, the Metadata is not parsed again, but the Report newly enabled through FSI\_DE\_POP\_REPORT\_LIST table is parsed. If there is a change in Business Metadata and Data Flow Metadata, you need to enable the Metadata Parser Flag (P\_METADATA\_FLAG) and parse once again.
- **Usage Parser Flag (P\_MDR\_USAGE\_FLAG)**: By enabling this flag, the data elements utility parses all the Entities and joins these outputs with the Metadata which are already parsed through Metadata Parser Flag (P\_METADATA\_FLAG).
- **Metadata to Data Flow Flag (P\_MDR\_MD\_DF\_FLAG)**: By enabling this flag, the data elements utility joins all the Business Metadata parsed output with Data Flow parsed output for all applications.
- **Infodom Name (P\_INFODOM\_NAME)**: This is the value of the Infodom where OFS\_REG\_REP\_EBA is installed. No need to modify this value.
- **Segment Code (P\_SEGMENT\_CODE)**: This is the value of the Segment Code which is used while installing OFS\_REG\_REP\_EBA. No need to modify this value.
- **Application Identifier (P\_REG\_APP\_ID)**: This is the application identifier of the product (OFS\_REG\_REP\_EBA). No need to modify this value.

## **6.1.1 Verifying Logs**

Data Elements logs are generated in Atomic Schema under the **FSI\_MESSAGE\_LOGS** table.

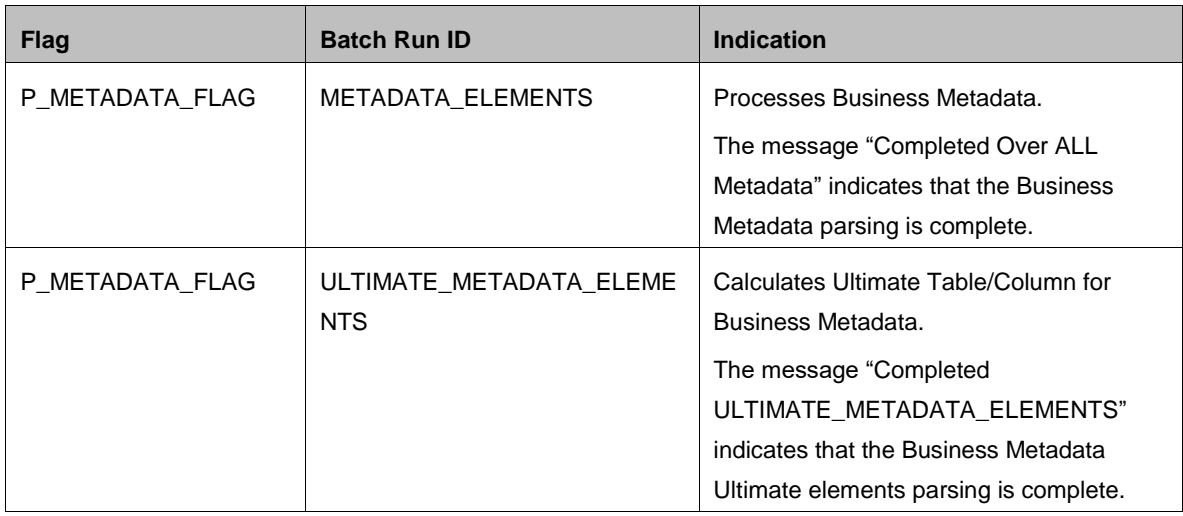

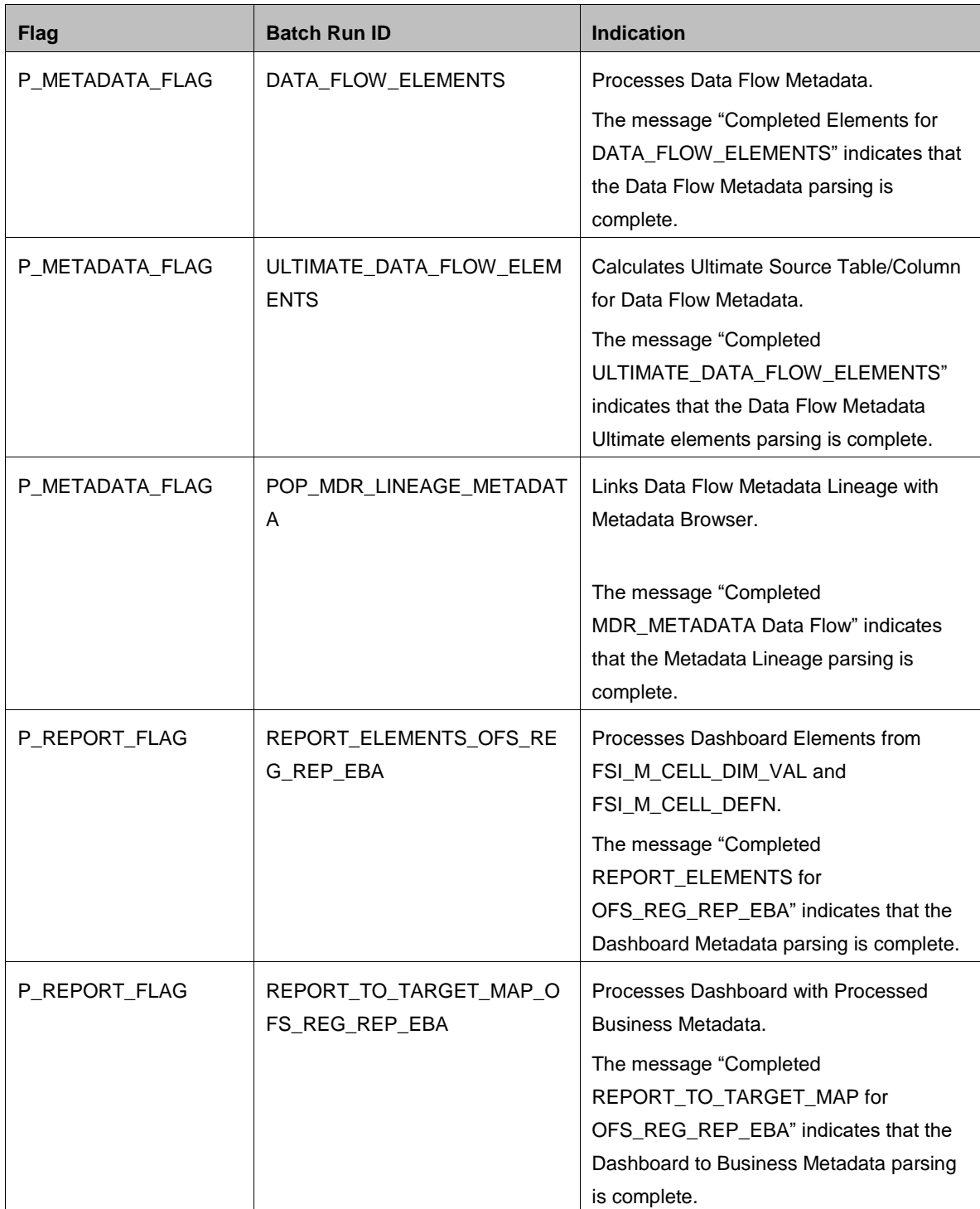
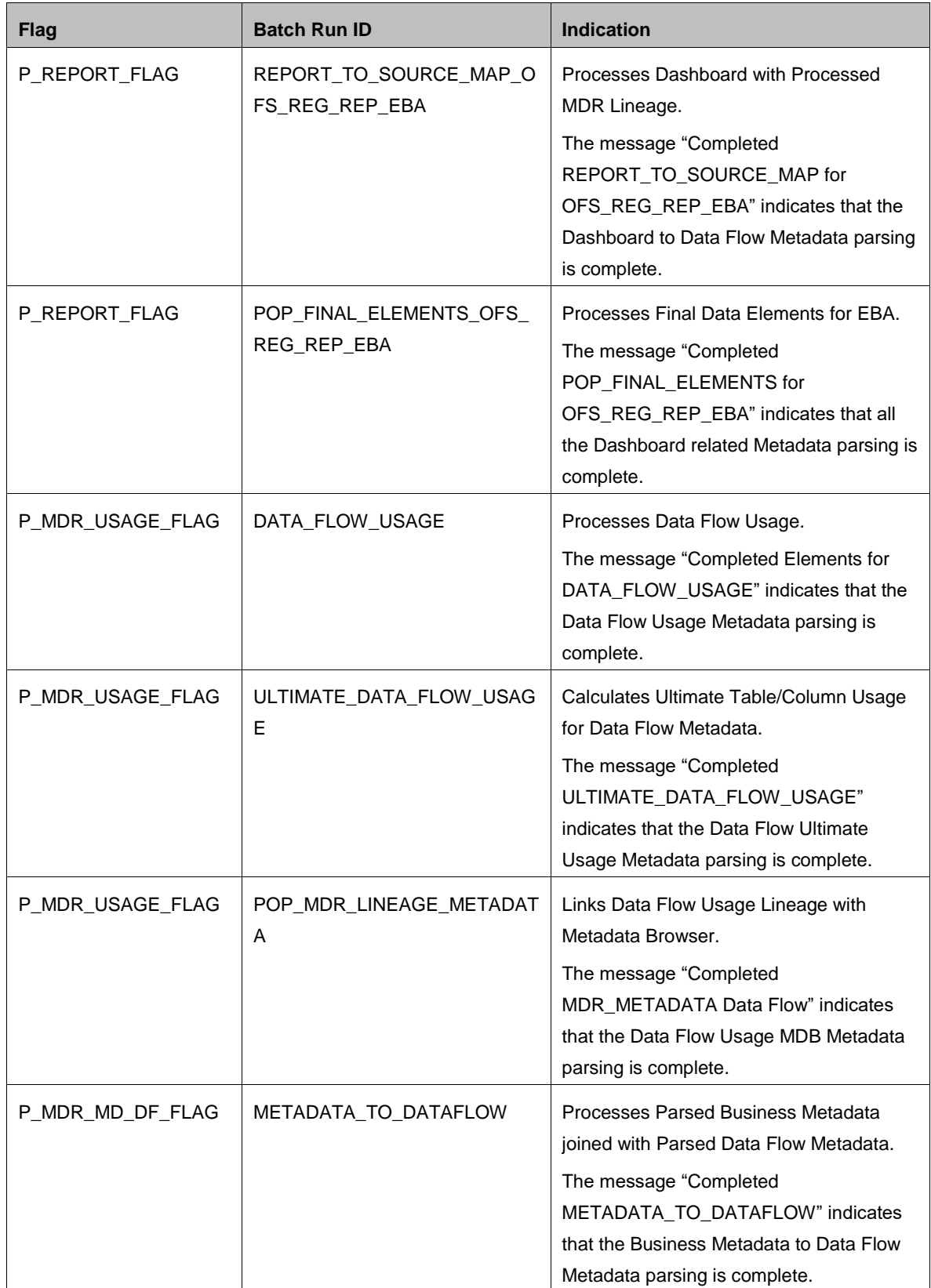

### **6.1.2 Validating Lineage Outputs**

In Atomic Schema, you must verify that data is present in the following tables and ensure that the table is populated:

- MDR\_LINEAGE\_METADATA
- FSI\_DE\_REPORT\_SOURCE\_DETL\_MAP
- MDR\_USAGE\_METADATA (Optional, data is populated only if P\_MDR\_USAGE\_FLAG is enabled.)
- FSI\_DE\_METADATA\_SOURCE\_DETAILS (Optional, data is populated only if P\_MDR\_MD\_DF\_FLAG is enabled.)

**NOTE:** It is recommended that the following SQL statement must be executed in Config Schema, if this INDEX is not created: CREATE INDEX index\_mdr\_mod\_parent\_child CREATE INDEX index\_mdr\_mod\_parent\_child ON mdb\_object\_dependencies (parent\_object\_def\_id,child\_object\_def\_id) COMPUTE STATISTICS /

## **6.2 Create and Export Metadata Report Templates**

Perform the following steps to create and export the Metadata Report Templates:

1. Navigate to **Object Administration Utilities Metadata Report**.

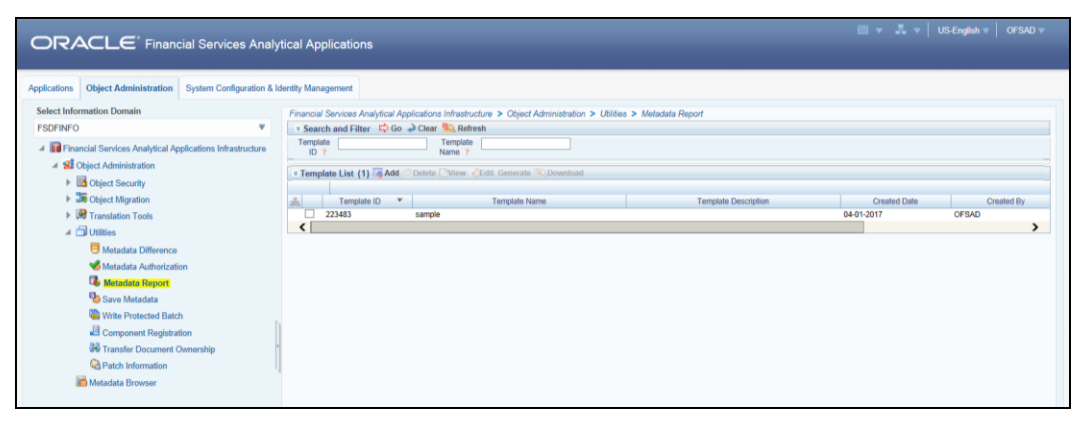

2. Click **Add** icon, in **Summary** screen, to create a new Metadata Report Template.

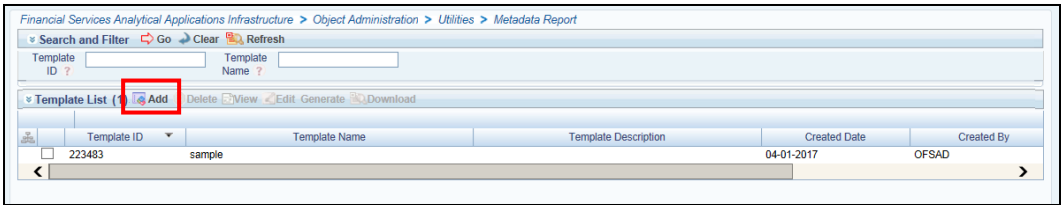

3. Provide the **Name** and **Description** for the new template in **Template Definition** page.

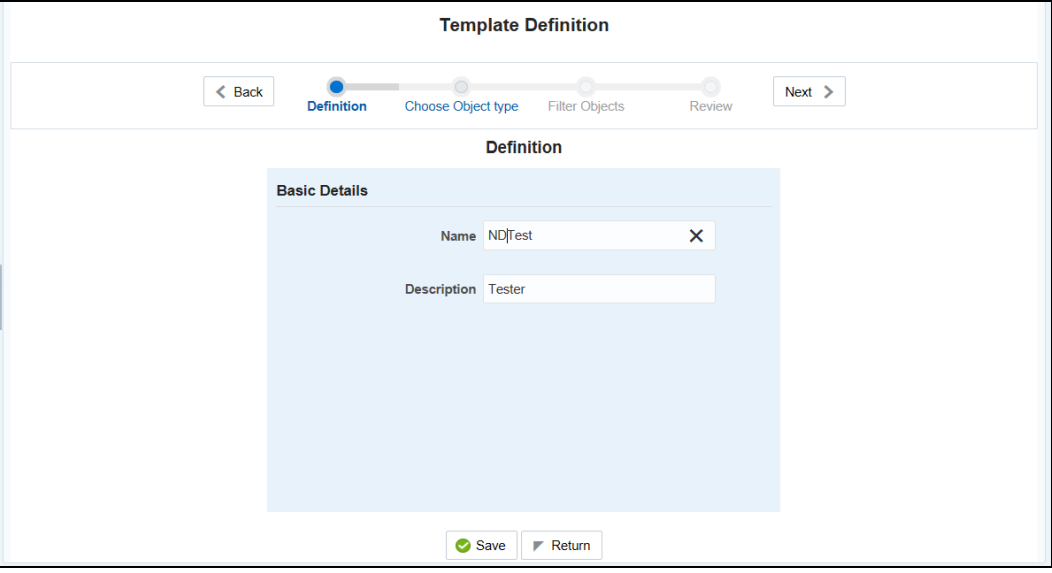

4. Select the desired object from the **Object Type** dropdown to be exported.

**Individual** report generates only the basic properties of the object selected, that is, name and description. **Relational** report generates detailed information up to the Entities level, if Dependencies is chosen; and up to the Staging Columns level, if Data Lineage is selected along with Dependencies.

**Dependencies**: Metadata object is dependent on several other metadata objects. Metadata object is also used (that is, consumed) in several other metadata objects. Dependency or usage tree can be of any depth. For example, a rule can be dependent on a hierarchy, business processor, and dataset. Further, each of these metadata objects can be dependent on other metadata objects. Metadata Export Utility exports all the dependent or used metadata objects for all paths in the dependency or usage tree, if this option is selected.

**Lineage**: Data is loaded from source systems to staging and then moved across to processing / reporting. Lineage traces the data element as it moves across different layers of OFSAA: staging, processing, and reporting. Metadata Export Utility exports the lineage of each of the reporting area data element that is identified by dependencies.

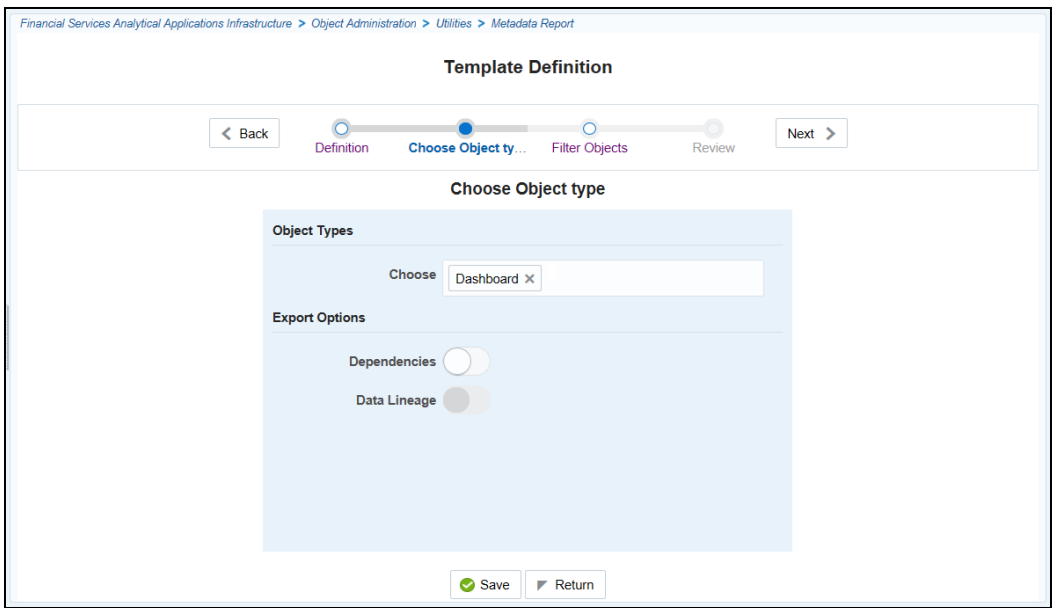

**For Individual**: In the **Export Options**, do not select **Dependencies** or **Data Lineage**.

The exported sample report for Individual is as follows:

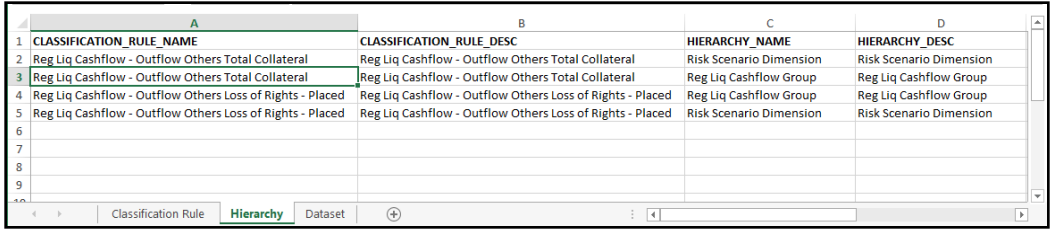

**For Relational**: In the **Export Options**, select **Dependencies**.

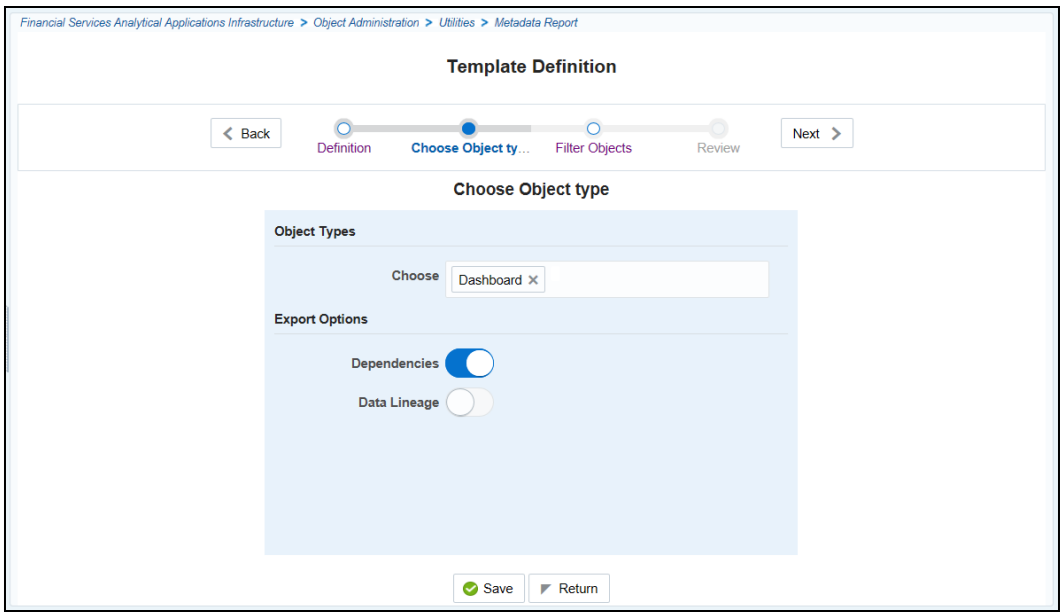

The exported sample report for Relational is as follows:

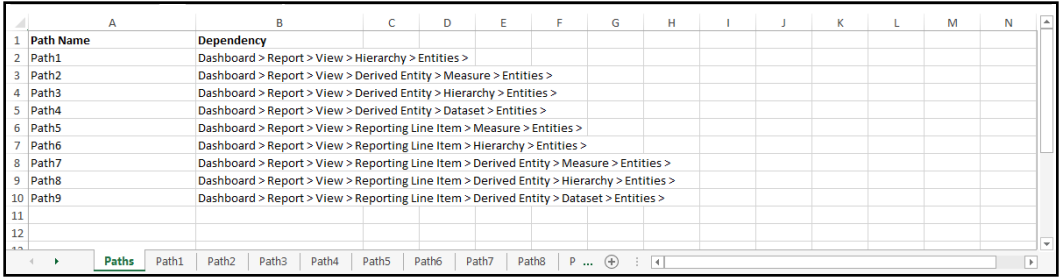

The first sheet shows the different Paths and their Dependencies up to the Entities level. Select the required **Path** sheet at the bottom to view the dependencies.

Each path tells how the dependency/usage is derived from dashboard to entity or vice versa involving various OFSAA object types like Derived Entity, Hierarchies, Datasets, Measures, and so on.

These paths are generated by the system using data already published in MDB dependency tables as part of OFSAA MDB object publish.

For every dependent object type displayed in each path sheet, the following columns are displayed:

- Object type name
- Object type description
- One or many Object specific properties (optional)

For example: In Path1, Dashboard is the first Object type, the dependencies generated are Dashboard Name, Dashboard Description, and Dashboard properties: Dashboard Country, Dashboard Regulator and so on. Similarly, Report is the next Object type in Path1 and the dependencies generated are Report Name, Report Description, Views Name, Views Description, View Display Format and so on. Then followed by Hierarchy Objects name, description and properties up to the Entities level.

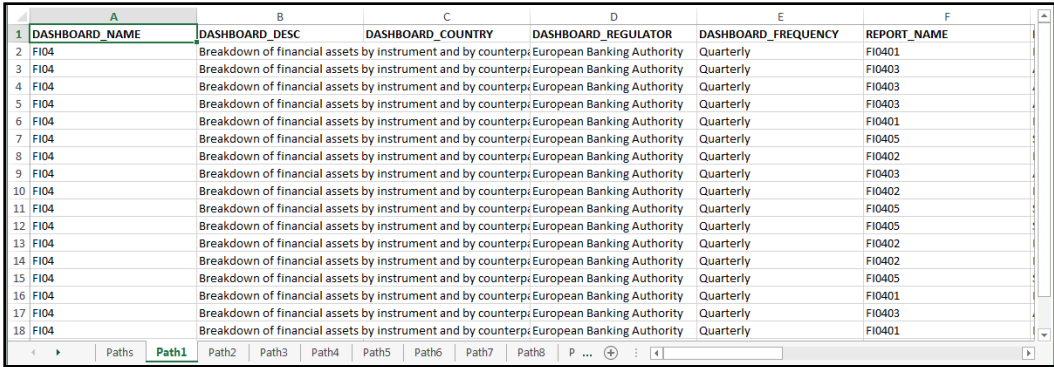

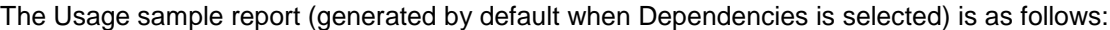

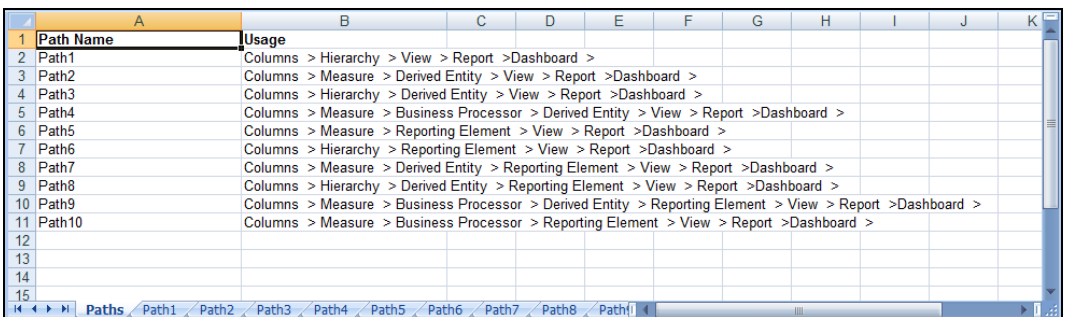

The first sheet shows the different Paths and their Usage up to the Dashboard level. Select the required **Path** sheet at the bottom to view the Usage.

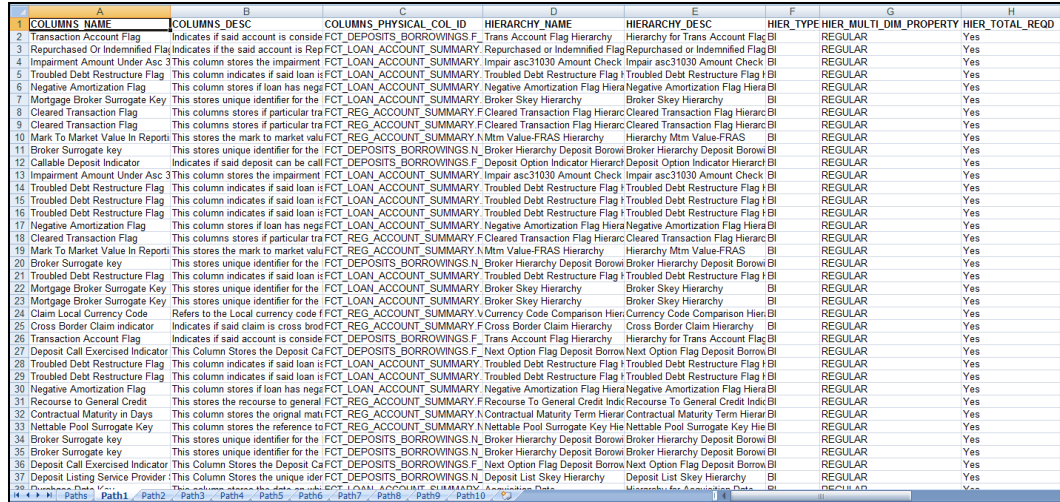

Select **Data Lineage** in Template Definition → Choose Object Type to export the lineage details up to the Staging Columns level.

**NOTE: Data Lineage** can be selected only if **Dependencies** is opted.

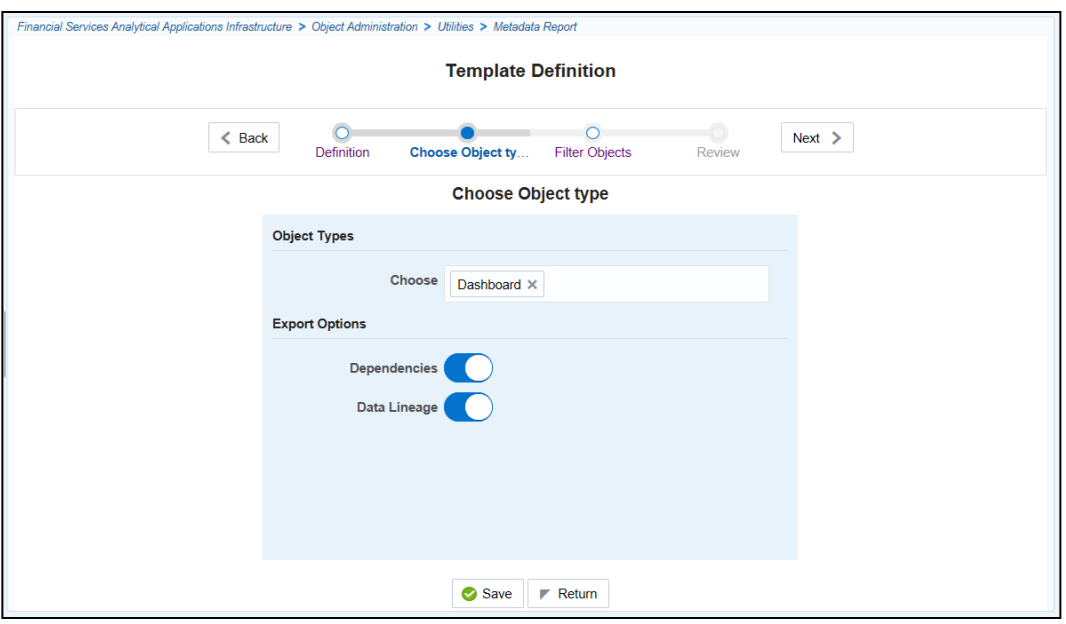

**NOTE:** Data Lineage is generated as a separate sheet in the generated Relational report along with the Dependencies. Select the **Lineage** sheet to view the Data Lineage (up to Staging column level).

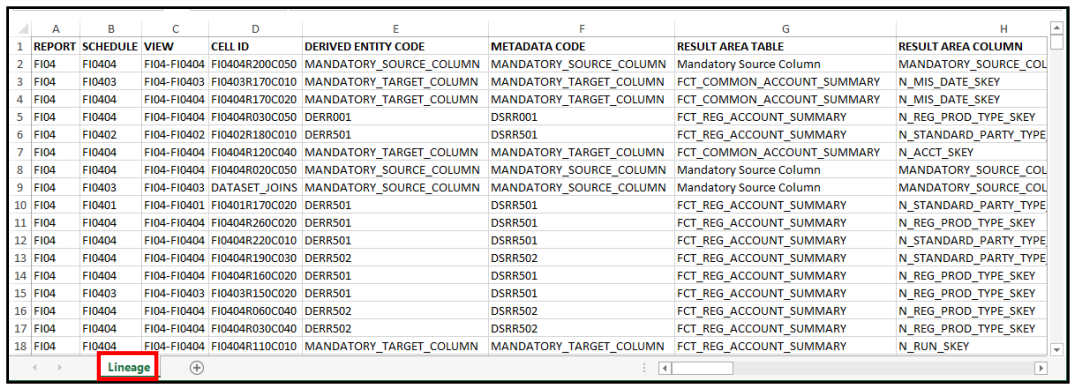

5. Select **Filter Objects** to see the selected objects.

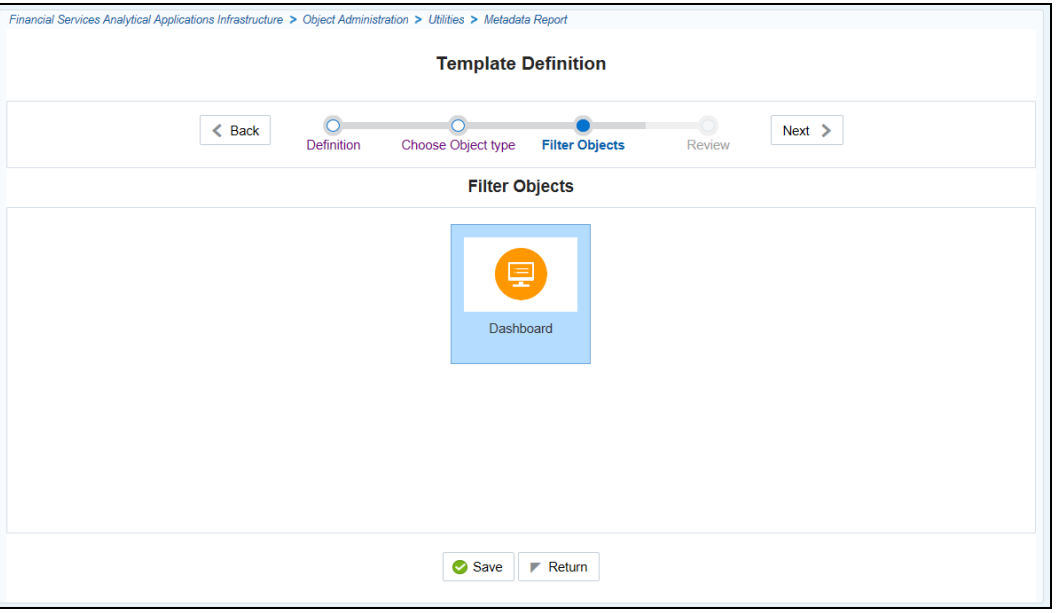

6. Select one **Filter Object** from the **Available Objects** and Click to add a **Selected Object**. Select one **Selected Object** from the Available Objects and click **the latter object** one **Select** object.

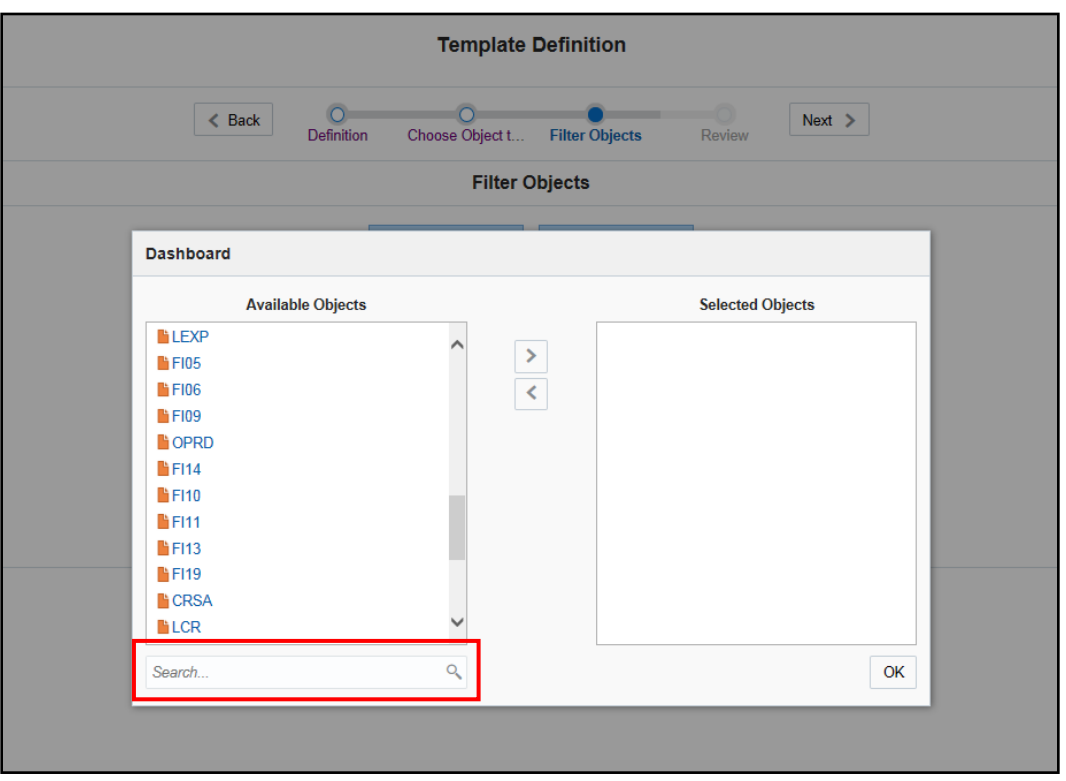

When the object list is huge, use the Search option as shown above. Type first three letters of the Filter Object name and the relevant Filter Objects is displayed.

**NOTE:** You can type the complete Filter Object name to select and add to the Selected Objects.

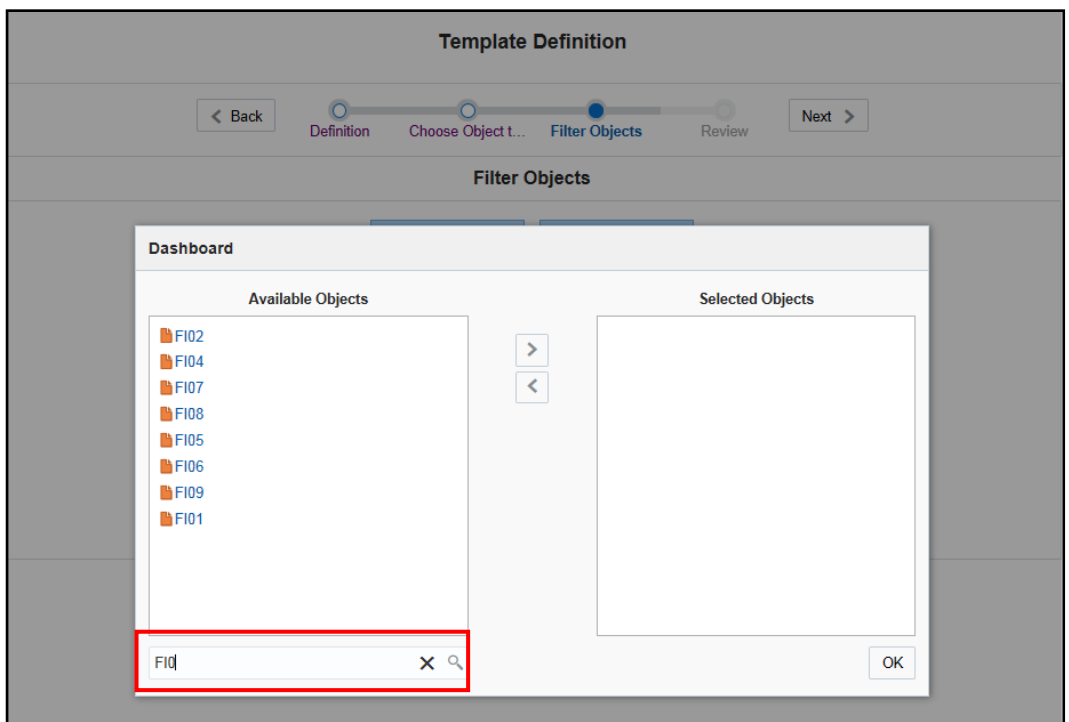

7. Review the **Template Definition** once and click **Save**.

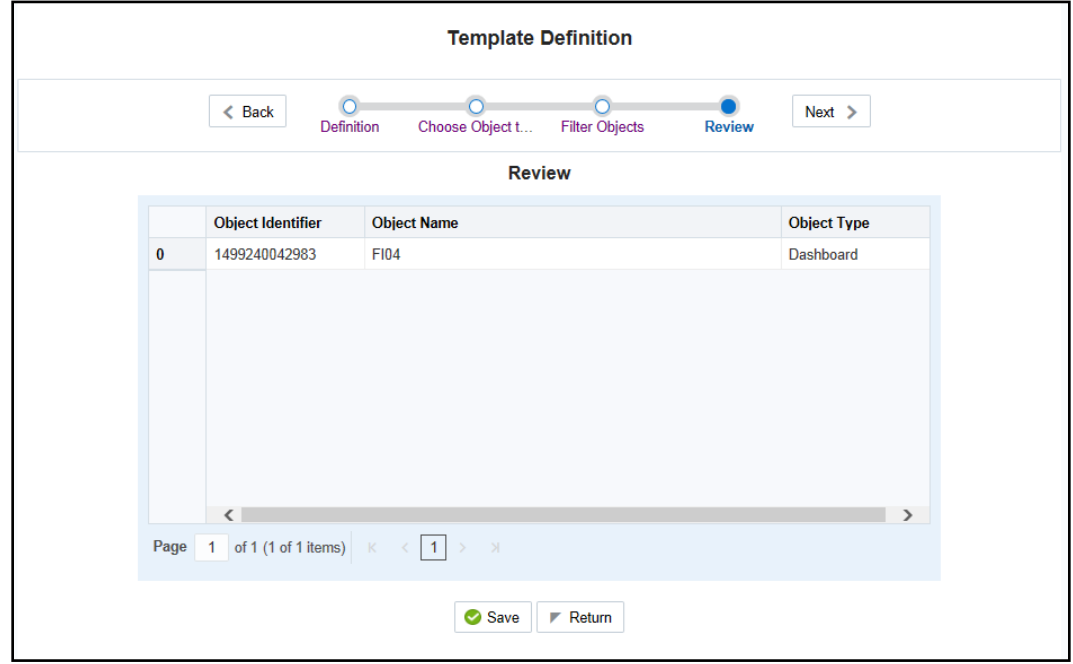

8. Click **Return** to go to the **Summary** page.

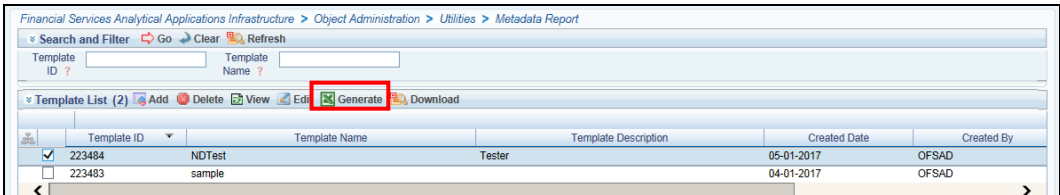

9. Select a **Template** in the **Template List** in **Summary** screen and click **Generate** to export the desired objects in Excel Sheet format.

**NOTE:** MDB Publish must be triggered before executing the Generate option.

10. The Report Generation function is an asynchronous action and to check the status of the export function, use the **Refresh** option in **Summary** screen.

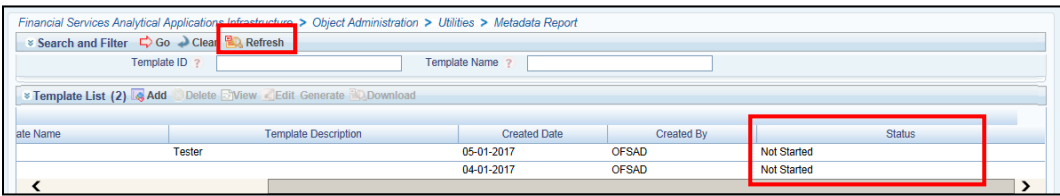

- **For Excel Export**, the following are the Status values:
	- **Not Started**: The Report Generation is yet to start, but the function has triggered the action in the background.
	- **Ongoing**: The Report Generation is started and in process.
	- **Completed**: The Report Generation is completed and ready to view or download.
	- **Failed/Partially Completed**: The Report Generation encountered an issue and the process is partially completed or failed.
	- **NOTE:** The export logs are generated and placed in the path

#### **/Context\_Name/logs/MDB.log**.

Log files give the following information:

- a) All Paths query
- b) Query for each path and if data present for this path
- c) Lineage query
- d) Status of excel output creation
- e) Exceptions and errors, if any

11. Select a **Template** in the **Template List** in **Summary** screen and click **Download** to save a copy of the generated Metadata Report Templates excel sheet, after the export status shows as completed.

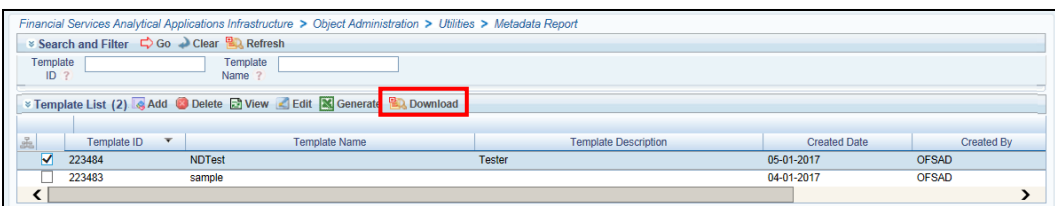

#### **User Access**

The following user groups are pre-seeded in the component that helps user to get access to the Metadata Report Extract screen.

- **MDR View Group**: Helps users to see Metadata Report Extract with View permissions.
- **MDR Owner Group**: Helps users to create templates in Metadata Report Extract.

### **6.3 View Metadata Report Templates**

Perform the following steps to view the Metadata Report Templates:

- 1. Select a **Template** in the **Template List** in **Summary** screen.
- 2. Click **View** icon to view the generated Metadata Report Templates excel report (after the export status shows as completed).

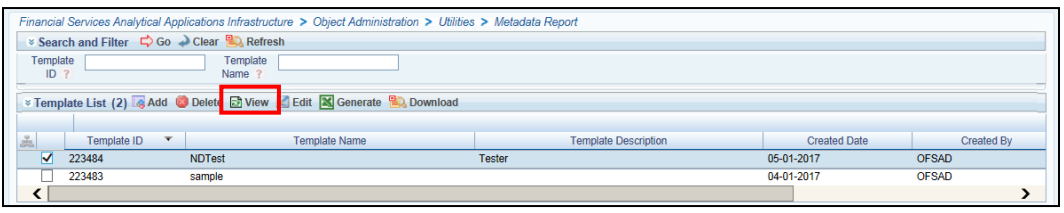

**NOTE:** The Metadata Report Templates excel report is opened in view-only mode.

## **6.4 Modify/Edit Metadata Report Templates**

Perform the following steps to edit or modify the Metadata Report Templates:

- 1. Select a **Template** in the **Template List** in **Summary** screen.
- 2. Click **Edit** icon to modify the generated Metadata Report Templates excel report (after the export status shows as completed).

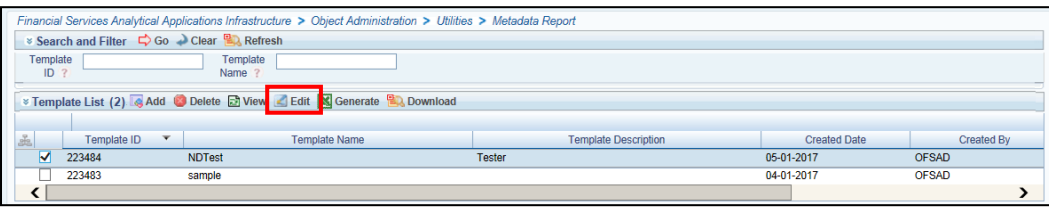

# **6.5 Delete Metadata Report Templates**

Perform the following steps to delete the Metadata Report Templates:

- 1. Select a **Template** in the **Template List** in **Summary** screen.
- 2. Click **Delete** icon to delete the Metadata Report Templates.

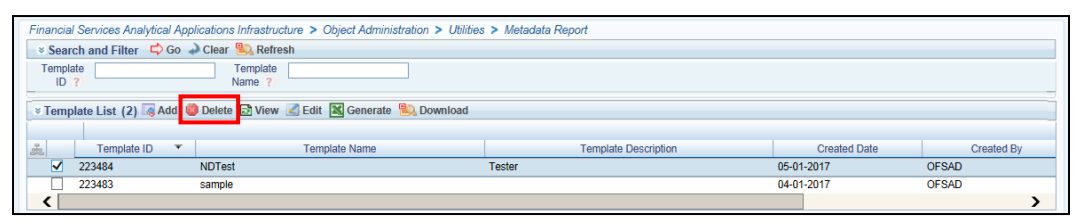

# **7 Report Submission**

This chapter provides an understanding of the report submission process. It includes:

- **[Report Submission: AgileREPORTER](#page-84-0) to Regulator**
- **+ [Edit Checks/ Validity Check/ Quality Checks](#page-84-1)**
- **[Report Templates to be used in AgileREPORTER](#page-84-2)**

# <span id="page-84-0"></span>**7.1 Report Submission: AgileREPORTER to Regulator**

After OFSAA has prepared and hands off the data as required to Lombard Risk, the subsequent activities are performed within the AgileREPORTER.

Lombard takes care of the report format as per the regulatory requirement which may be eXtensible Business Reporting Language (XBRL)/ XML/ Excel / .Data/ XML and so on.

# <span id="page-84-1"></span>**7.2 Edit Checks/ Validity Check/ Quality Checks**

The AgileREPORTER carries out the report level / submission check comprising Edit Checks / Validity Checks / Quality Checks as provided by the regulator.

**Note**: Refer to the AgileREPORTER user documentation provided by Lombard Risk, for details of activities within the AgileREPORTER.

# <span id="page-84-2"></span>**7.3 Report Templates to be used in AgileREPORTER**

The report templates to be used in AgileREPORTER are listed as follows:

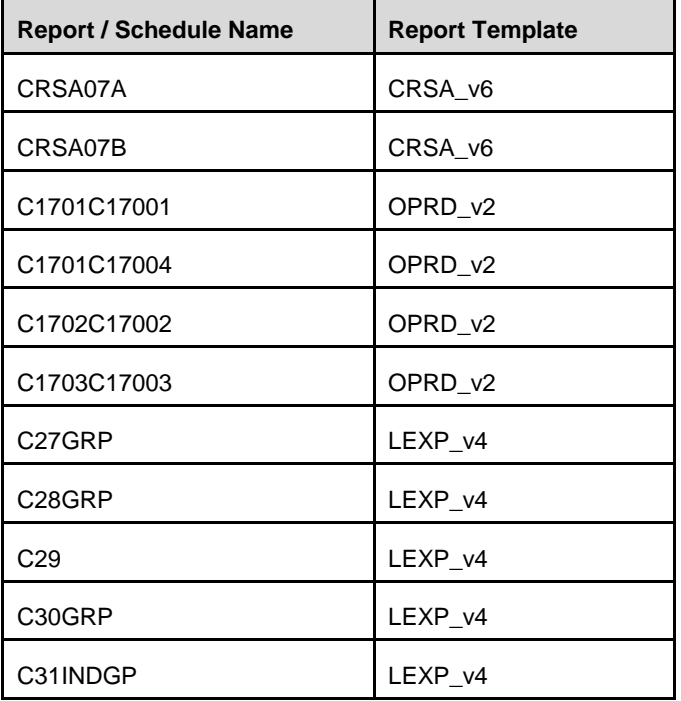

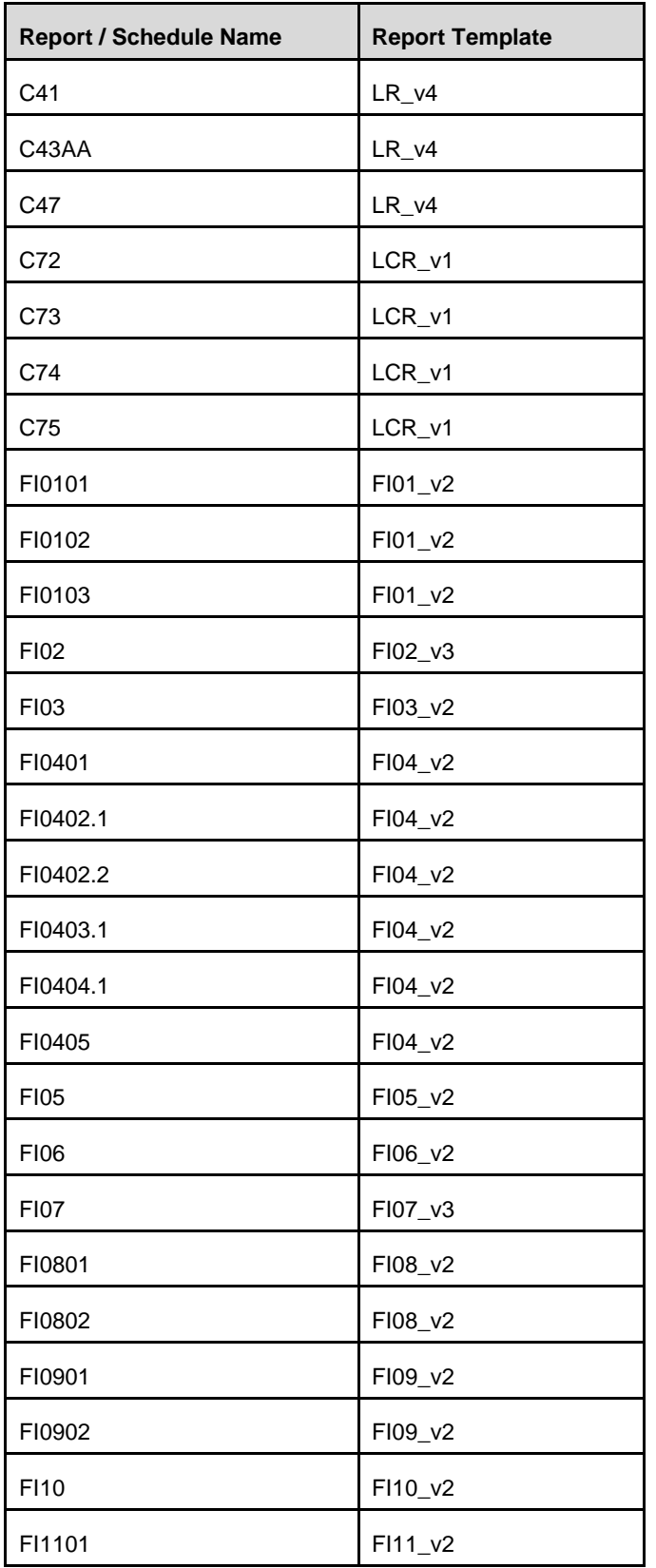

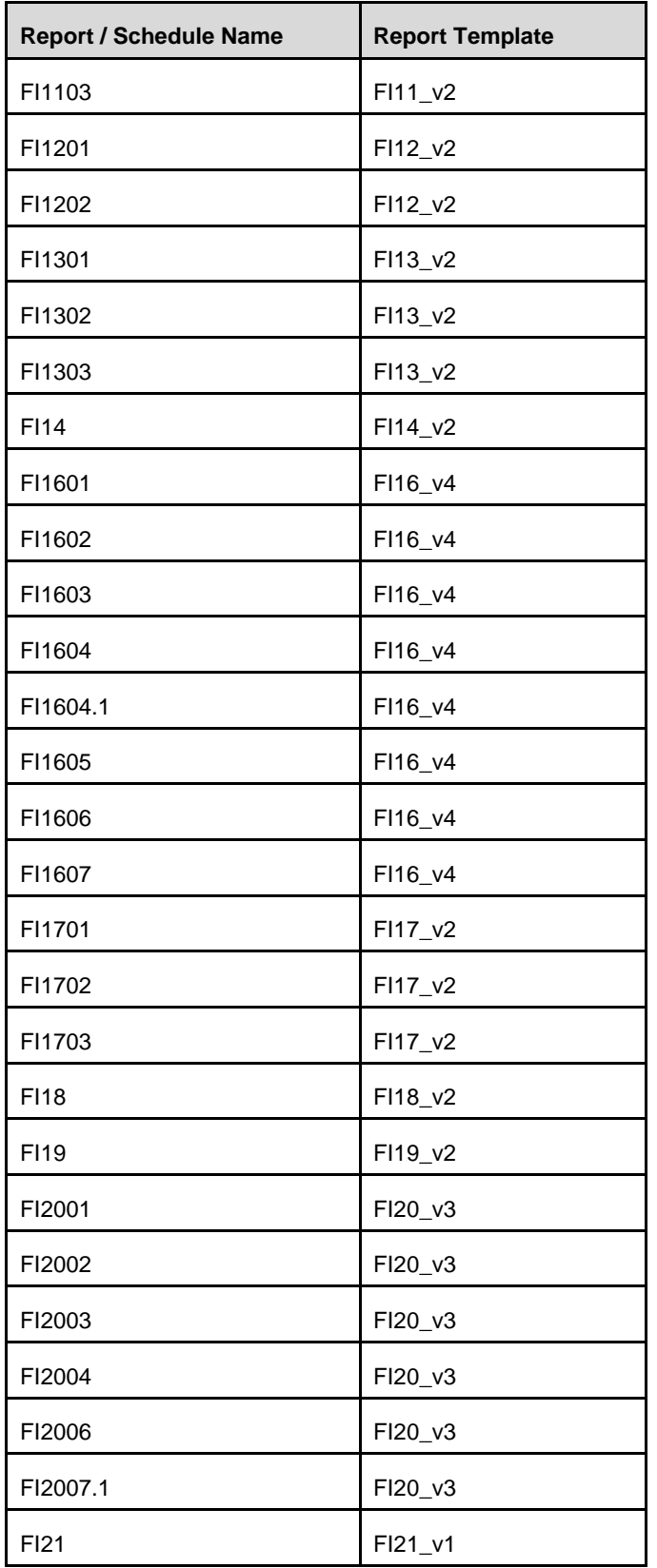

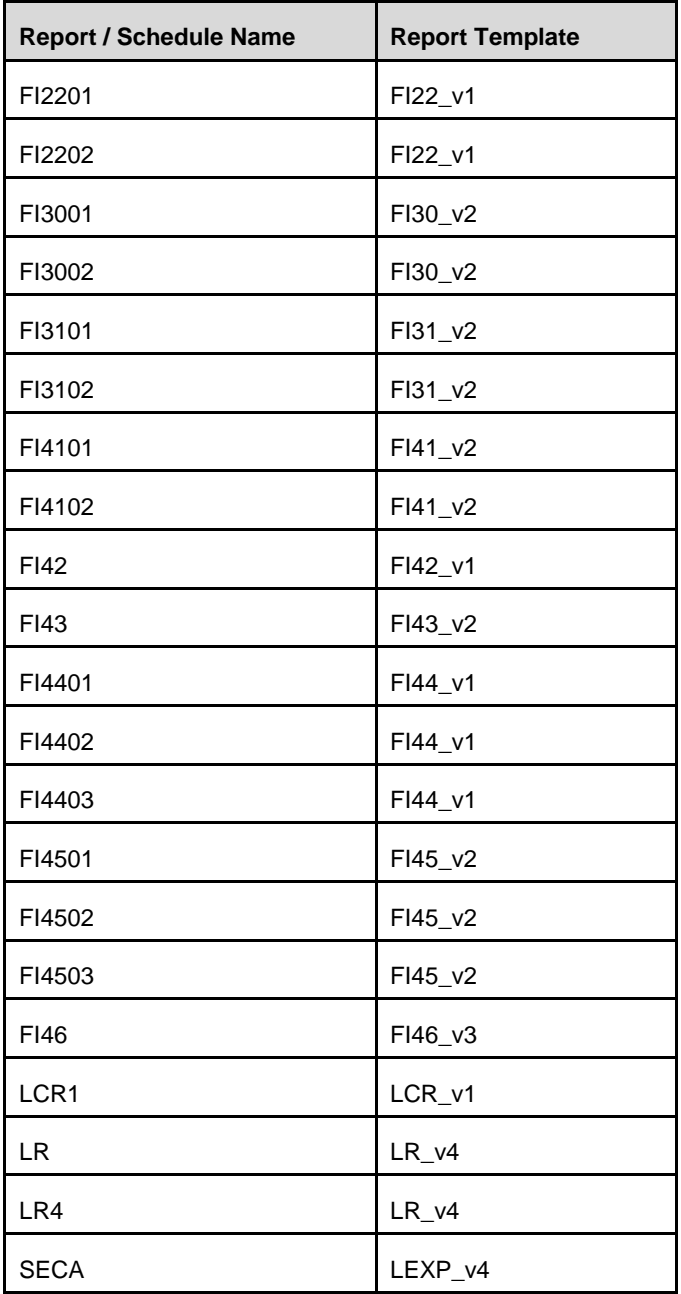

# **7.4 Supported Report Template Version and Activation Date**

The AgileREPORTER contains the details of the Report template version and the activation date of the same. This can be accessed by selecting the Entity setup option in the Settings Menu which enables the user to Add, Modify, and Delete Entities.

| <b>Lombard Risk</b><br><b>Dashboard</b>                                                                               |               |                  |                             |                         |                   |                                                                      |                  |                    | <b>Job Manager</b>            |                     | [100]          | $XBRL$ Checker $\rightarrow$ his ys     |                      | $\ddot{\phi}$ 0 |                    |
|----------------------------------------------------------------------------------------------------|---------------|------------------|-----------------------------|-------------------------|-------------------|----------------------------------------------------------------------|------------------|--------------------|-------------------------------|---------------------|----------------|-----------------------------------------|----------------------|-----------------|--------------------|
|                                                                                                    |               |                  | <b>Show Deleted Returns</b> |                         | Delete Return Log | Create New                                                           |                  | Import adjustments | * Export To Regulator Format  |                     | $R_{B}$        | <b>Entity Setup</b>                     |                      |                 |                    |
| Regulator<br>European Common Reporting<br>$\checkmark$                                                                | <b>ENTITY</b> | <b>RETURNS ©</b> | VERSION $\diamond$          | <b>REFERENCE DATE ♦</b> | <b>JOB STATUS</b> | <b>WORKFLOW STATUS</b><br>LVXAE                                      | <b>UPDATE</b>    | <b>APPROVAL</b>    | <b>EDITIONS</b>               | <b>TRANSMISSION</b> | <b>MODIFIE</b> | <b>Form Variables</b><br>Administration | $\ddot{\phantom{1}}$ |                 |                    |
| Entity<br><b>EU Entity 01</b><br>$\checkmark$<br>Form<br>All<br>$\checkmark$<br>Available date<br>All<br>$\checkmark$ | EU Entity 01  | $F101$ $\Box$    |                             | 06/30/2016              | $\mathbf{O}$      | nnnn                                                                 | C) Update        | (0/1) NOT ATTESTED | <sup>Manage</sup>             |                     | 08/09/20       |                                         |                      |                 | $\hat{\mathbf{u}}$ |
|                                                                                                    | EU Entity 01  | F102             | $\overline{1}$              | 06/30/2016              | $\mathbf{O}$      | $\blacksquare$ v x $\blacksquare$                                    | <b>Ca</b> Update | (0/1) NOT ATTESTED | Manage<br>S Manage            |                     | 07/30/20       |                                         |                      |                 | 言                  |
|                                                                                                    | EU Entity 01  | F104             | $\overline{1}$              | 06/30/2016              | $\odot$           | $\blacksquare$ v x $\blacksquare$                                    | C) Update        | (0/1) NOT ATTESTED | <sup>Manage</sup>             |                     | 08/02/20       |                                         |                      |                 | $\hat{\mathbf{u}}$ |
|                                                                                                    | EU Entity 01  | F105             | $\overline{1}$              | 06/30/2016              | $\circ$           | nnnn                                                                 | C) Update        | (0/1)NOT ATTESTED  | ◯ Manage                      |                     | 07/30/20       |                                         |                      |                 | $\hat{\mathbf{u}}$ |
|                                                                                                    | EU Entity 01  | F106             | $\blacksquare$              | 06/30/2016              | $\odot$           | nnnn                                                                 | C) Update        | (0/1) NOT ATTESTED | ◯ Manage                      |                     | 07/31/20       |                                         |                      |                 | $\hat{\mathbf{u}}$ |
|                                                                                                    | EU Entity 01  | F107             | $\overline{2}$              | 06/30/2016              | $\mathbf{O}$      | $\blacksquare$ $\blacksquare$ $\blacksquare$ $\blacksquare$          | C) Update        | (0/1) NOT ATTESTED | <sup>Manage</sup><br>Editions |                     | 07/30/20       |                                         |                      |                 | $\hat{\mathbf{u}}$ |
|                                                                                                    | EU Entity 01  | F108             | -1                          | 06/30/2016              | $\odot$           | nnr                                                                  | C) Update        | (0/1) NOT ATTESTED | <sup>Manage</sup>             |                     |                | 07/30/2017 20:06:47<br>SYS              |                      |                 | $\hat{\mathbf{u}}$ |
|                                                                                                    | EU Entity 01  | FI09             | $\overline{1}$              | 06/30/2016              | $\odot$           | nnnn                                                                 | C) Update        | (0/1) NOT ATTESTED | <sup>Manage</sup>             |                     |                | SYS<br>07/30/2017 18:23:26              |                      |                 | $\hat{\mathbf{u}}$ |
|                                                                                                    | EU Entity 01  | F110             | $\overline{1}$              | 06/30/2016              | $\odot$           | $\blacksquare$ v $\blacksquare$                                      | <b>C</b> Update  | (0/1)NOT ATTESTED  | <sup>Manage</sup><br>Editions |                     |                | 07/30/2017 18:24:37<br>SYS              |                      |                 | $\hat{\mathbf{u}}$ |
|                                                                                                    | EU Entity 01  | 四日               | $\overline{1}$              | 06/30/2016              | $\odot$           | nnnn                                                                 | C) Update        | (0/1)NOT ATTESTED  | ◯ Manage                      |                     |                | 07/30/2017 18:29:13<br>SYS              |                      |                 | $\hat{\mathbf{u}}$ |
|                                                                                                    | EU Entity 01  | <b>EL13 门</b>    | $\overline{1}$              | 06/30/2016              | $\odot$           | ممممو                                                                | C) Update        | (0/1) NOT ATTESTED | <sup>Manage</sup><br>Editions |                     |                | 07/30/2017 20:08:23<br><b>SYS</b>       |                      |                 | $\hat{\mathbf{u}}$ |
|                                                                                                    | EU Entity 01  | F114             | $\overline{1}$              | 06/30/2016              | $\mathbf{O}$      | $\blacksquare$ $\blacksquare$ $\times$ $\blacksquare$ $\blacksquare$ | <b>Ca</b> Update | (0/1) NOT ATTESTED | <sup>Manage</sup><br>Editions |                     |                | 07/30/2017 20:10:12 SYS                 |                      |                 | 言                  |
|                                                                                                    | EU Entity 01  | F116             | $\overline{\mathbf{3}}$     | 06/30/2016              | $\mathbf{O}$      | nnnnn                                                                | <b>Ca</b> Update | (0/1) NOT ATTESTED | <sup>Manage</sup>             |                     |                | 07/31/2017 10:55:45<br>SYS              |                      |                 | $\hat{\mathbf{u}}$ |
|                                                                                                    | EU Entity 01  | F118             | $\overline{1}$              | 06/30/2016              | $\odot$           | nnnn                                                                 | C) Update        | (0/1)NOT ATTESTED  | ◯ Manage                      |                     |                | 07/30/2017 20:01:58<br>SYS              |                      |                 | $\hat{\mathbf{u}}$ |
|                                                                                                    | EU Entity 01  | E119             | $\overline{1}$              | 06/30/2016              | $\odot$           | oobuu                                                                | <b>C</b> Update  | (0/1)NOT ATTESTED  | <sup>Manage</sup><br>Editions |                     |                | 07/30/2017 20:02:12<br>SYS              |                      |                 | $\hat{\mathbf{u}}$ |
| $1 \times 100 \text{ V}$<br>$14 - 44$                                                                                 |               |                  |                             |                         |                   |                                                                      |                  |                    |                               |                     |                |                                         |                      |                 |                    |
|                                                                                                    |               |                  |                             |                         |                   |                                                                      |                  |                    |                               |                     |                |                                         |                      |                 |                    |

**Figure 35: AgileREPORTER Entity Setup 1**

Click on a created Entity to access report templates according to version and the activation date, and assign the necessary privileges as required.

| <b>Lombard Risk</b><br>Dashboard |                                                  |                          |                                        | Job Manager | # 0<br>XBRL Checker = hi rpadmin<br>[124]             |
|----------------------------------|--------------------------------------------------|--------------------------|----------------------------------------|-------------|-------------------------------------------------------|
| Entity and Return Administration |                                                  |                          |                                        |             | Deleted Entities<br>Hide @ Show<br>$\Box$ Import<br>E |
|                                  | <b>Entity Setup</b>                              |                          | $\pmb{\times}$                         |             | Add new entity                                        |
| EUS                              | Entity: US<br>Can be used for reporting?         |                          | Delete<br>Yes                          |             |                                                       |
|                                  | Assign Returns<br>Edit Entity                    | Variable                 |                                        |             |                                                       |
|                                  | <b>FFIELDUSH VI</b><br><b>THE</b><br>FFIEC009Av2 | UD/14/ZU10<br>06/14/2016 | Assign privileges<br>Assign privileges |             |                                                       |
|                                  | FFIEC030 v3<br>FFIEC031 v1                       | 06/14/2016<br>06/14/2016 | Assign privileges<br>Assign privileges |             |                                                       |
|                                  | FFIEC031 v2<br>FFIEC031 v3                       | 06/14/2016<br>06/14/2016 | Assign privileges<br>Assign privileges |             |                                                       |
|                                  | FFIEC031 v4<br>$\overline{\mathbf{v}}$           | 06/14/2016               | Assign privileges                      |             |                                                       |
|                                  | FFIEC031v5<br>FFIEC031 v6                        | 06/14/2016<br>06/14/2016 | Assign privileges<br>Assign privileges |             |                                                       |
|                                  | FFIEC041 v1<br>FFIEC041 v2                       | 06/14/2016<br>06/14/2016 | Assign privileges<br>Assign privileges |             |                                                       |
|                                  |                                                  |                          | Cancel<br>Assign                       |             |                                                       |

**Figure 36: AgileREPORTER Entity Setup 2**

Refer to the *OFS AgileReporter Application User Guide* for more details.

# **8 Maintenance**

This chapter provides an understanding of the maintenence process for the regulatory templates.

Changes to regulatory template is one of the most common and continuous activity. The following steps help to assess the impact (You can replace the measure, dimension for existing data warehousing configuration pack using the below process):

- 1. Choosing different execution as a final. After report verification, if requirement is to change the execution, then you must visi[t Marking Run as Final](#page-18-0) section. After making these changes you must refresh Derived Entities [\(Executing Batch to Resave](#page-18-1) Derived Entities). Then AgileREPORTER also needs to retrieve returns so that revised data is reflected on AgileREPORTER.
- 2. If [Executing Batch to Resave](#page-18-1) Derived Entities is not working, you can look for Batch Operation Log files. For file path, refer to *OFS Analytical Applications Infrastructure Installation Manual* in [OHC](http://docs.oracle.com/cd/E60058_01/homepage.htm) documentation library and search for **ficdb/log**.
- 3. To apply revised patch, refer to the **ReadMe** file for instructions to be followed.
- 4. To update revised data warehouse configuration pack, perform the following instructions.

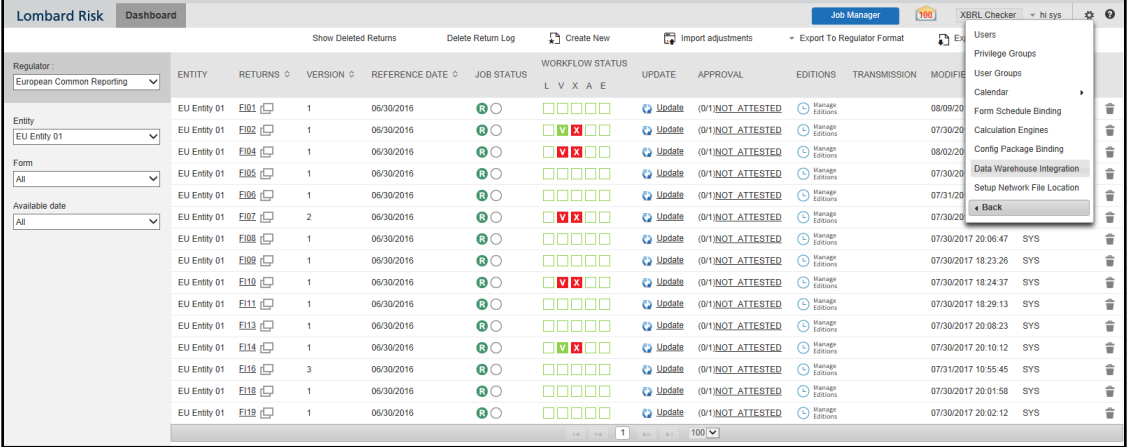

i. Click **Settings Administration Data Warehouse Integration**.

**Figure 37: Data Warehouse Integration**

- ii. Click **Add** to add a contextual button.
- iii. Enter details of the contextual button.

**Name:** It is the text that needs to be displayed in the contextual button.

**URL Pattern:** Replace << OFSAA\_HOST>>, << OFSAA\_PORT>> and <<OFSAA\_CONTEXT>> with host, port and web context of the environment where OFSAA is installed. Replace << OFSAA\_HOST>> with the name of information domain.

http://<<OFSAA\_HOST>>:<<OFSAA\_PORT>>/<<OFSAA\_CONTEXT>>/OFSAADrilldow n/drilldownreport.jsp?cellid=\${cellId}&infodom=<<INFODOM>>&legalentity=\${entityCode} &run=\${run}&date=\${referenceDate}

#### **Example:**

http://127.0.0.1:8080/ofsaa/OFSAADrilldown/drilldown.jsp?cellid=\${cellId}&infodom=OFS FSDFINFO&legalentity=\${entityCode}&run=\${run}&date=\${referenceDate}

- i. Use http or https depending on the protocol configured for OFSAA.
- ii. Pick an icon.
- iv. Click **Add** to save the details.

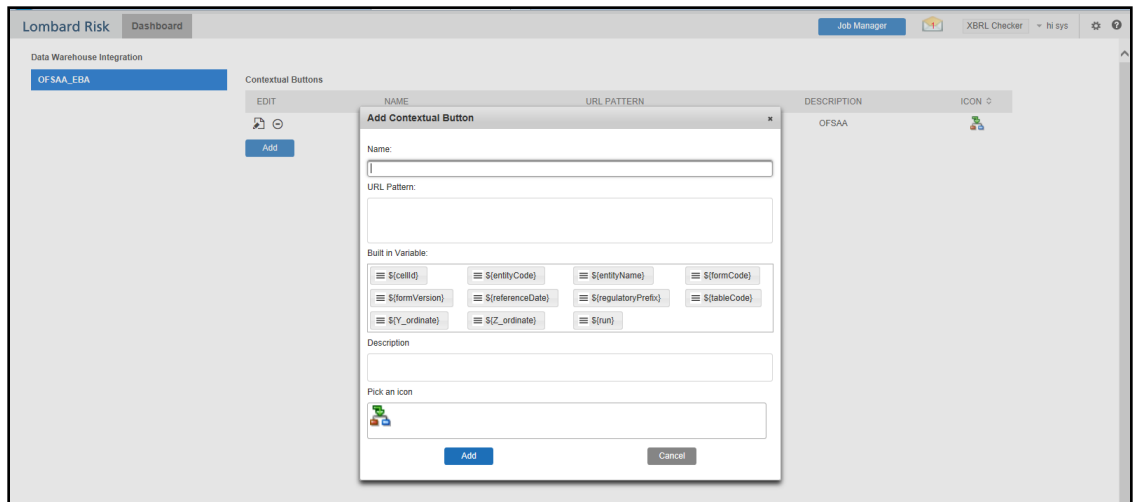

#### **Figure 38: Adding Contextual Button**

5. After the data ware configuration pack is updated, Lombard Configuration pack must reflect this.

**Note**: Refer to *AgileREPORTER* user documentation for details.

# **9 Troubleshooting Guidelines**

This section covers troubleshooting guidelines for user of Oracle Financial Services Regulatory Reporting Integration with AgileREPORTER, hereafter called as Integration.

Integration users provide the data inputs through the OFSDF where data is loaded, processed and results are made available for reporting purposes. Integration package then makes this data available in required formats to AgileREPORTER. In AgileREPORTER, this data is then aggregated according to the reporting requirements and end users view this from AgileREPORTER User Interfaces designed for the Viewing / Editing of this aggregated data.

This section provides detailed guidelines on how to troubleshoot the data issues tracing back the data flow from AgileREPORTER.

# **9.1 Prerequisites**

It is assumed that user can login and see following menus and respective reports in AgileREPORTER.

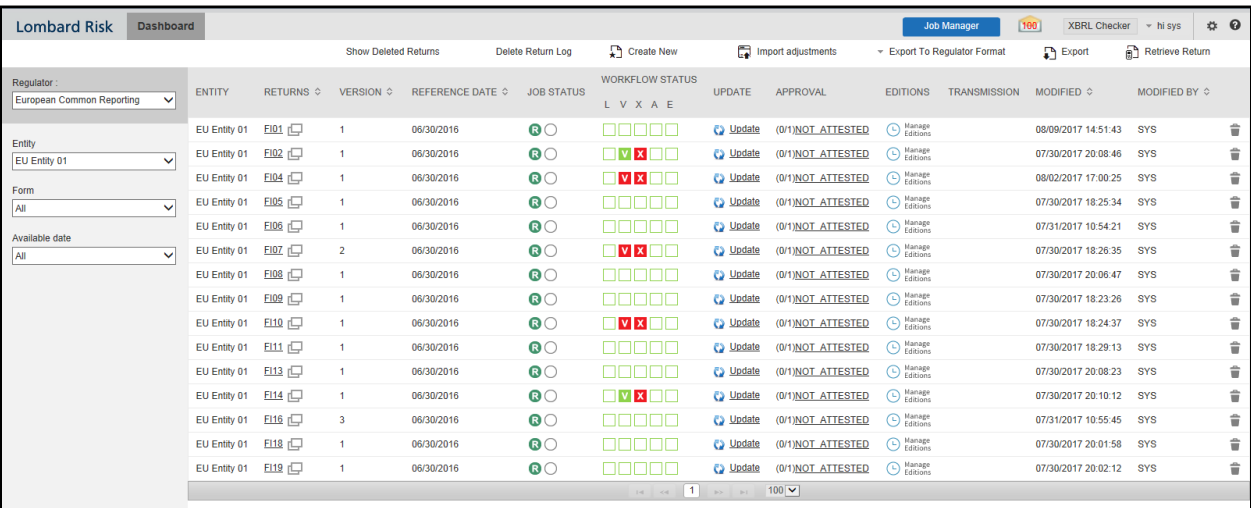

### **Figure 39: AgileREPORTER**

This means configurations activities for the AgileREPORTER and OFSAA are completed. Set up activities for Entity is done and reports templates as shown above are available for viewing. Report Names shown in the figure are for illustration purpose and actual name depends on the integration pack licensed.

# **9.2 Troubleshooting Use Cases**

## **9.2.1 Unable to Generate Report**

If you are unable to generate reports, meaning none of the derived entities referred in the report has rows for the LE/date combination, then you must refer to Installation Manuals of AgileREPORTER or OFSAA Integration pack for further instructions and steps to be followed.

If the process mentioned in Installation Manual is correctly followed and still report list is not available then you are requested to login the bug / service request with Lombard Risk.

### **9.2.2 Data Unavailable in AgileREPORTER**

This is a use case where you are logged in to AgileREPORTER, and selected particular regulatory report for appropriate entity and As of Date, but unable to generate the report.

### **9.2.2.1 Fetching Null or Zero Values**

AgileReporter is showing either Zero or Null values. It indicates that Derived Entities has data (however, all required filer conditions are not matching and resulting in zero value output) or Derived Entity does not have data at all.

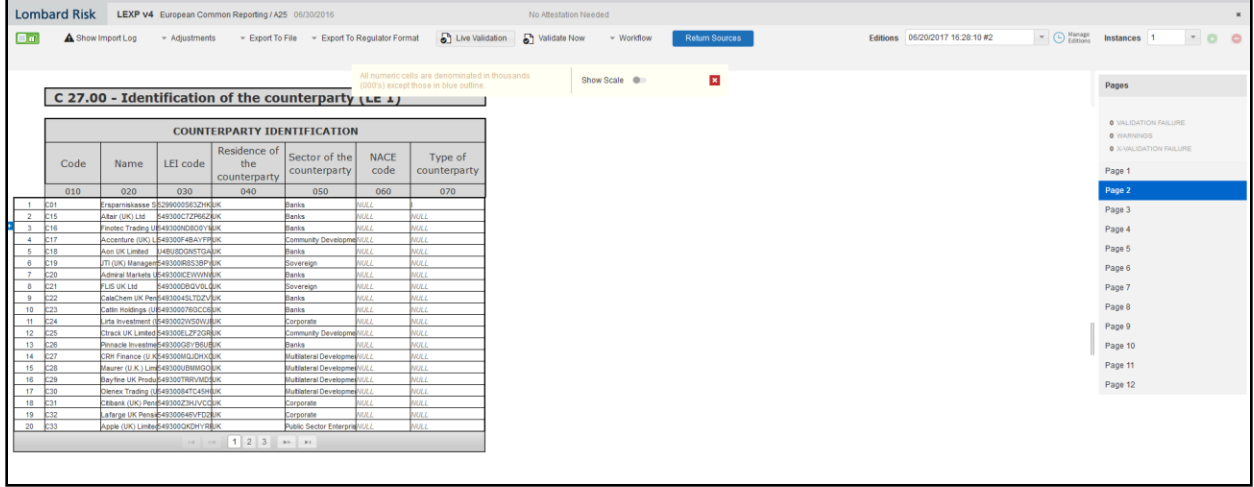

### **Figure 40: Fetching Null Values**

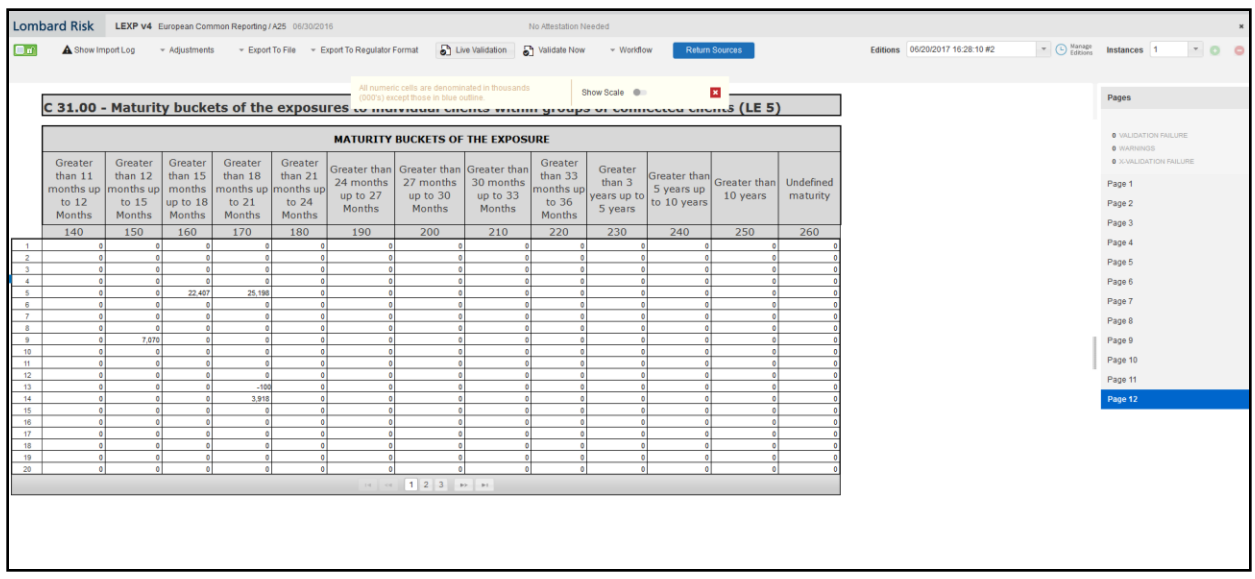

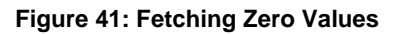

You must validate as:

- 1. Derived Entity has data:
	- a. Execute the Derived Entity / Materialized views to check if Derived Entity has data or not.
	- b. If Derived Entity / materialized view has data but not showing in AgileREPORTER, you must log a Bug / Service Request with Lombard Risk.
- 2. Derived Entity does not have data:
	- a. Execute the Derived Entity / Materialized views to check if Derived Entity has data or not.
	- b. If Derived Entity does not have data, then check the Business Metadata excel for a given schedule.
	- c. Check Worksheet titled 'Derived Entity' in Business Metadata excel. Get all the derived entities for a given schedule.
	- d. Get dataset for each derived entity.
	- e. Execute datasets in OFSAA FSDF Atomic Schema to check if data is available for a given dataset joins.
	- f. If data is available in dataset queries, you must log a Bug / Service Request with AgileREPORTER.
	- g. If data is not available in dataset, then check if selection of Entity, Available Date (as of date) is appropriate and required executions are available. If Entity, As of Date and Run executions are correct and still data is not available, then you must log a Bug / Service Request with [Oracle Support.](https://support.oracle.com/)

### **9.2.3 Data Available in AgileREPORTER but Not as Expected**

This use case where you are able to refer data for a required cell of a schedule in AgileREPORTER; however, value shown differs from expected value.

Let us take following example to illustrate the steps to be followed. This refers to Schedule 4.1 from FI04 report of EBA. Particular cell referred here is **FI0401R070C020**:

060 Debt Securities:

070 Central banks

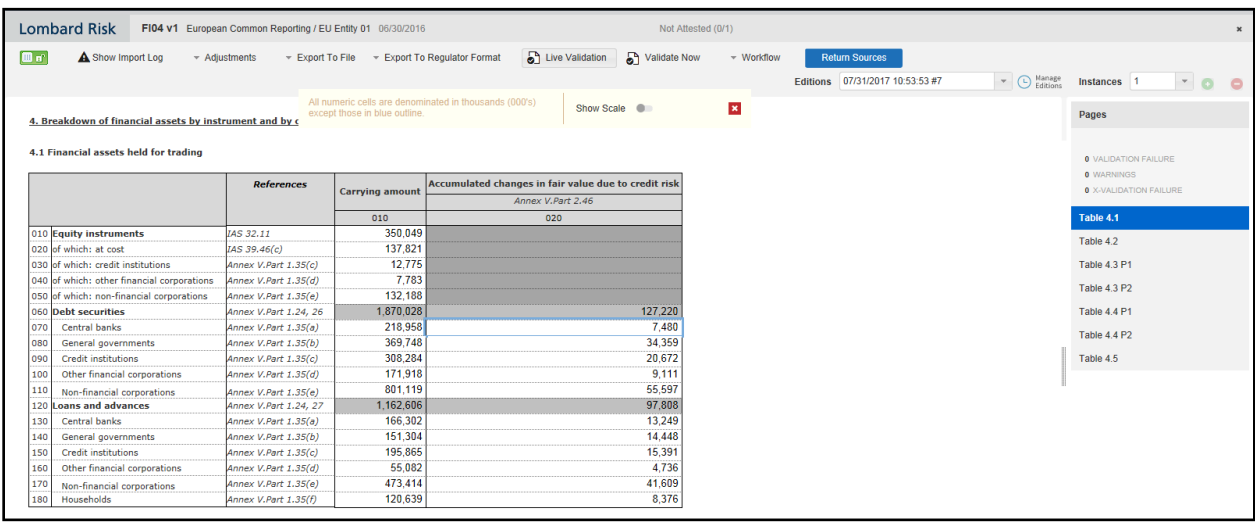

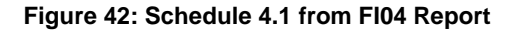

You can drill down for each cell to check details of data as what is included in aggregation. To drill down, click the value of particular cell and it is shown highlighted. It shows OFSAA data lineage icon on clicking as shown in [Figure 43.](#page-94-0)

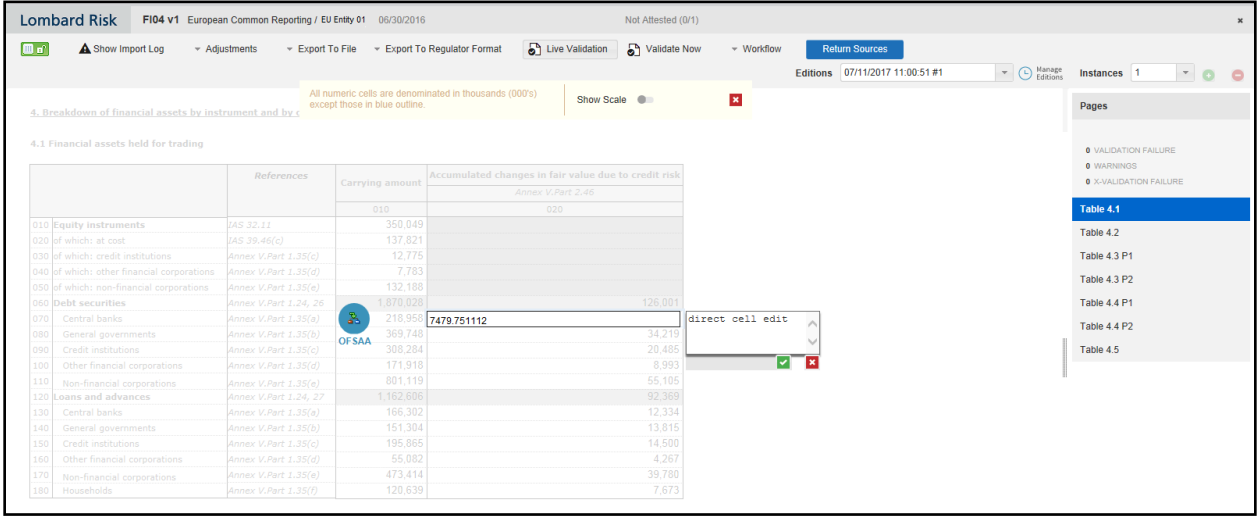

#### **Figure 43: Data Lineage OFSAA Icon**

<span id="page-94-0"></span>Make sure that you are logged in to OFSAA infrastructure before clicking **Data Lineage** icon.

- If you are not already logged in, clicking here opens the OFSAA infrastructure login window. Log in using appropriate credentials and come back to Report Portal and click the same **Data Lineage** icon again.
- If you are already logged in to OFSAA Infrastructure, the Data Lineage first page opens as shown in [Figure 44.](#page-94-1)

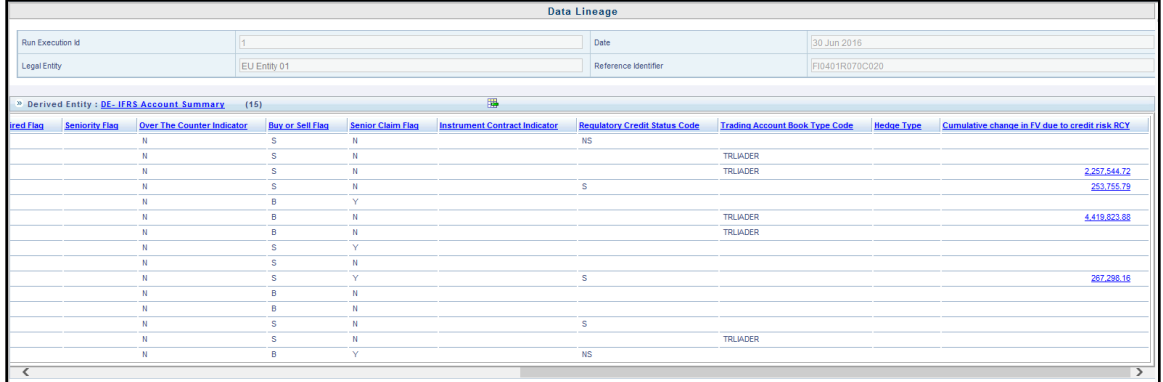

### **Figure 44: AgileREPORTER Drill-down**

<span id="page-94-1"></span>Top block of this screen shows following information which helps to connect the AgileREPORTER aggregated data to OFSAA references.

- 1. **Run Execution ID**: This refers to OFSAA Execution ID chosen for a given report.
- 2. **Date**: This refers to AS OF DATE selected for a given report.
- 3. **Legal Entity**: This refers to the OFSAA Legal Entity for whom the report is generated.
- 4. **Reference Identifier**: This is the cell reference for which data drill down / lineage is being checked.

Second block displays all hierarchies with values used in a given Derived Entity and measures aggregated for a given combination of a hierarchy values.

To refer the measure values, scroll rightwards using horizontal scroll bar at bottom of second block. On extreme right, measures are displayed as shown in [Figure 45:](#page-95-0)

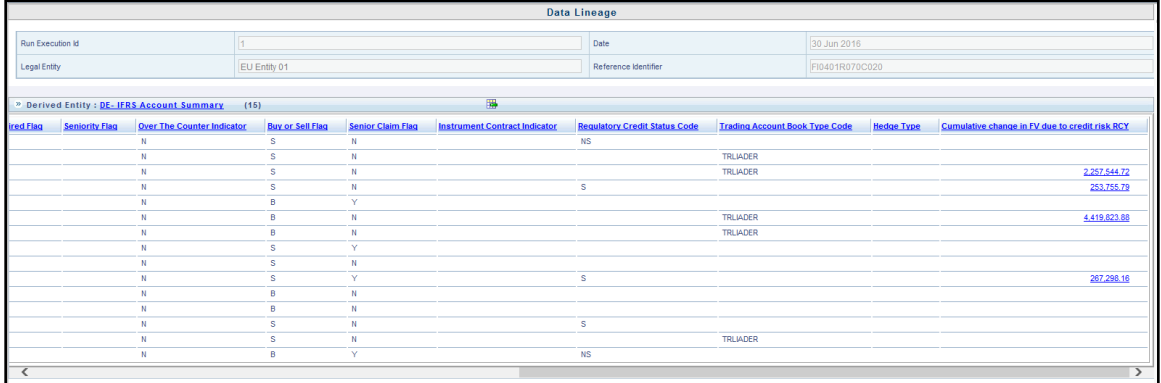

#### **Figure 45: Measure Values**

<span id="page-95-0"></span>Only measure values are hyperlinked indicating that they can be drilled down further. On clicking the amount, second level drill down show the lowest granularity data available for a given cell reference.

### **9.2.3.1 Using Drill-down with Data Lineage View**

Data Analysts/You can then compare these accounts and their respective monetary amounts with expected values. One can check the following:

- 1. All required accounts are shown in aggregation
- 2. Unwanted accounts are not included in aggregation
- 3. Measures / Monetary amounts at account granularity are as expected.

Any deviation from expectations can be then checked back for:

- 1. If measure is stage pass through, then validate using T2T to verify if stage data is as expected or must be corrected.
- 2. If measure is processed, then validate using T2T to verify processing measure is correctly moved to result area.
- 3. If reclassified hierarchies are showing unexpected values, check Rules and source hierarchies of rules. This use case needs close verification to ensure that all source hierarchies have required values or Rule sequence which can lead to overwriting the values.
- 4. If all the source data is as expected and result area is now showing unexpected output, then log a Bug / Service Request with Oracle [Support Services.](https://support.oracle.com/)

### **9.2.3.2 Data Lineage View is not available**

If the second block does not show any data, then data analysts/you are advised to refer to the data set worksheet of Business Metadata.

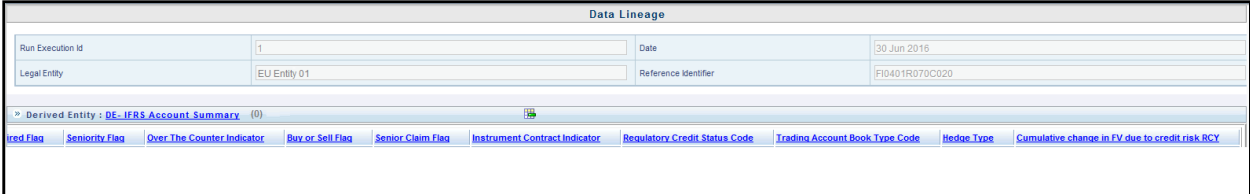

#### **Figure 46: Data Lineage Unavailable**

There can be few reasons why second block does not show the data:

- 1. Internet connection is timed out or broken down in this case clicking Data Lineage on AgileREPORTER results in a blank second block. To rectify this, re-login to OFSAA infrastructure and AgileREPORTER.
- 2. Data Lineage view works after Metadata is published using OFSAA Infrastructure. To validate if Metadata is properly published or not.
- 3. If Metadata is properly published and second block still does not show the data, then start with Derived Entity code shown at the beginning of second block. This Derived Entity code is available even if data is not available.
- 4. Using this Derived Entity code data analysts are advised to refer to OFSAA Business metadata with worksheet name as 'Derived Entity'. Sample Business Metadata excel is shown in [Figure 47:](#page-96-0)

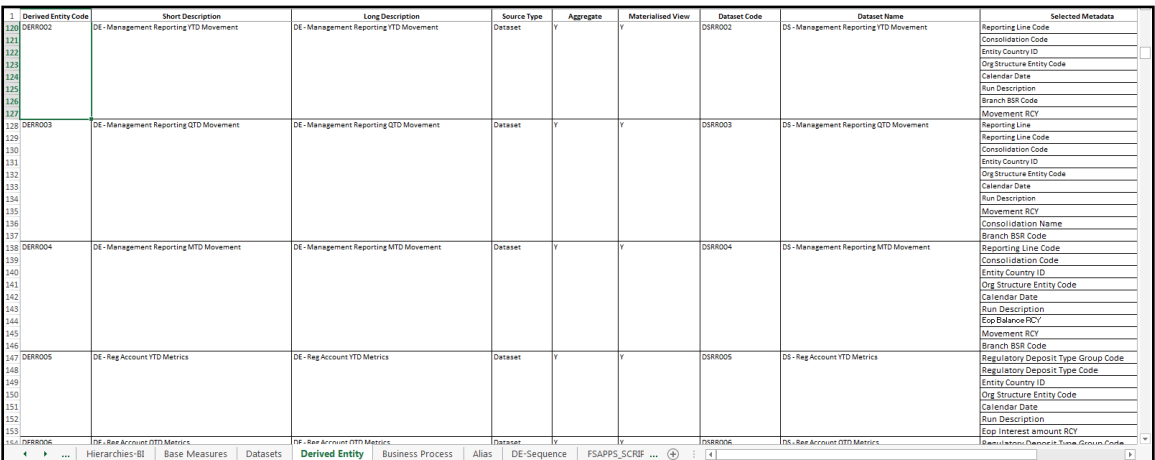

#### **Figure 47: Business Metadata**

<span id="page-96-0"></span>5. By referring to Business Metadata, you can get complete information on Derived Entity such as dataset, Fact tables, measures, hierarchies defined under particular Derived Entity.

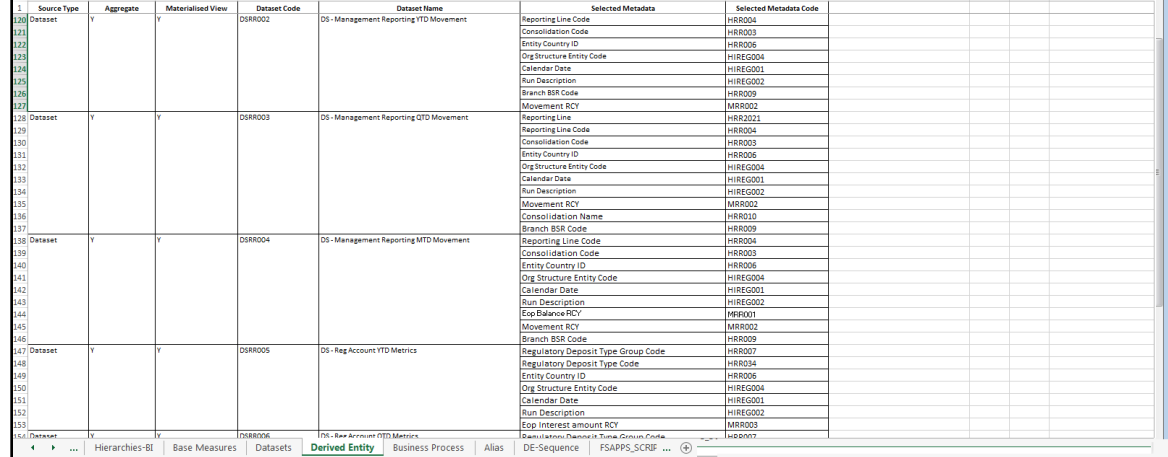

### **Figure 48: Business Metadata**

The Dataset ANSI Joins provide valuable information on how various entities are joined/linked together. By executing these Joins, you can confirm if data is available for given filters and conditions. If data is fetched using Dataset Joins and Data Lineage does not show data, you must log a Bug / Service Request with [Oracle Support.](https://support.oracle.com/)

# **ORACLE**®

Oracle Financial Services Regulatory Reporting for European Banking Authority (EBA) – Lombard Risk Integration Pack 8.0.5.1.0 User Guide

March 2018

Oracle Corporation World Headquarters 500 Oracle Parkway Redwood Shores, CA 94065 U.S.A.

Worldwide Inquiries: Phone: +1.650.506.7000 Fax: +1.650.506.7200 oracle.com

Copyright © 2018, Oracle and/or its affiliates. All rights reserved. This document is provided for information purposes only and the contents hereof are subject to change without notice. This document is not warranted to be error-free, nor subject to any other warranties or conditions, whether expressed orally or implied in law, including implied warranties and conditions of merchantability or fitness for a particular purpose. We specifically disclaim any liability with respect to this document and no contractual obligations are formed either directly or indirectly by this document. This document may not be reproduced or transmitted in any form or by any means, electronic or mechanical, for any purpose, without our prior written permission.

Oracle and Java are registered trademarks of Oracle and/or its affiliates. Other names may be trademarks of their respective owners.

Intel and Intel Xeon are trademarks or registered trademarks of Intel Corporation. All SPARC trademarks are used under license and are trademarks or registered trademarks of SPARC International, Inc. AMD, Opteron, the AMD logo, and the AMD Opteron logo are trademarks or registered trademarks of Advanced Micro Devices. UNIX is a registered trademark licensed through X/Open Company, Ltd. 0318